ปลั๊กอัจฉริยะแบบไวไฟที่มีฟังก์ชันเปิดปิดและวัดพลังงาน

นางสาวเยาวลักษณ์ ทองขาว

# บทคัดย่อและแฟ้มข้อมูลฉบับเต็มของวิทยานิพนธ์ตั้งแต่ปีการศึกษา 2554 ที่ให้บริการในคลังปัญญาจุฬาฯ (CUIR)

เป็นแฟ้มข้อมูลของนิสิตเจ้าของวิทยานิพนธ์ ที่ส่งผ่านทางบัณฑิตวิทยาลัย

The abstract and full text of theses from the academic year 2011 in Chulalongkorn University Intellectual Repository (CUIR) are the thesis authors' files submitted through the University Graduate School.

> วิทยานิพนธ์นี้เป็นส่วนหนึ่งของการศึกษาตามหลักสูตรปริญญาวิศวกรรมศาสตรมหาบัณฑิต สาขาวิชาวิศวกรรมไฟฟ้า ภาควิชาวิศวกรรมไฟฟ้า คณะวิศวกรรมศาสตร์ จุฬาลงกรณ์มหาวิทยาลัย ปีการศึกษา 2558 ลิขสิทธิ์ของจุฬาลงกรณ์มหาวิทยาลัย

A Wi-Fi Smart Plug with On-off and Energy Metering Functions

Miss Yaowaluk Thongkhao

A Thesis Submitted in Partial Fulfillment of the Requirements for the Degree of Master of Engineering Program in Electrical Engineering Department of Electrical Engineering Faculty of Engineering Chulalongkorn University Academic Year 2015 Copyright of Chulalongkorn University

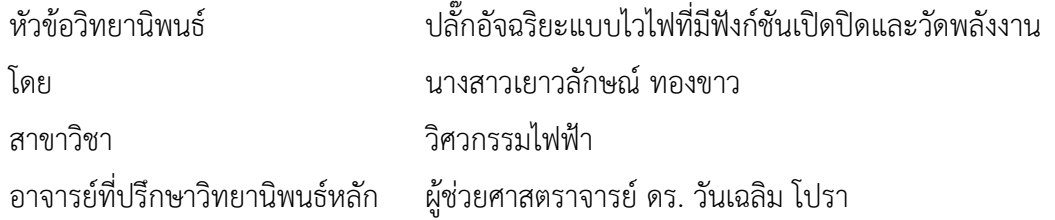

คณะวิศวกรรมศาสตร์ จุฬาลงกรณ์มหาวิทยาลัย อนุมัติให้นับวิทยานิพนธ์ฉบับนี้เป็นส่วน หนึ่งของการศึกษาตามหลักสูตรปริญญามหาบัณฑิต

คณบดีคณะวิศวกรรมศาสตร์

(รองศาสตราจารย์ ดร. สุพจน์ เตชวรสินสกุล)

คณะกรรมการสอบวิทยานิพนธ์

ประธานกรรมการ

(ผู้ช่วยศาสตราจารย์ ดร. สุรีย์ พุ่มรินทร์)

อาจารย์ที่ปรึกษาวิทยานิพนธ์หลัก

(ผู้ช่วยศาสตราจารย์ ดร. วันเฉลิม โปรา)

กรรมการภายนอกมหาวิทยาลัย

(รองศาสตราจารย์ ดร. เอกชัย ลีลารัศมี)

เยาวลักษณ์ทองขาว : ปลั๊กอัจฉริยะแบบไวไฟที่มีฟังก์ชันเปิดปิดและวัดพลังงาน (A Wi-Fi Smart Plug with On-off and Energy Metering Functions) อ.ที่ปรึกษาวิทยานิพนธ์ หลัก: ผศ. ดร. วันเฉลิม โปรา{, 54 หน้า.

วิทยานิพนธ์ฉบับนี้เป็นการพัฒนาปลั๊กอัจฉริยะซึ่งสามารถควบคุมการเปิด-ปิด และ ตรวจดูการใช้พลังงานไฟฟ้าของเครื่องไฟฟ้าได้ทั้งนี้ได้พัฒนาเว็บแอปเพื่อใช้ติดต่อสื่อสารระหว่างผู้ใช้ กับปลั๊กอัจฉริยะซึ่งผู้ใช้สามารถควบคุม และตรวจดูการใช้พลังงานไฟฟ้าได้ทุก ๆ พื้นที่ที่มี อินเตอร์เน็ต โดยผ่านสมาร์ทโฟน ไอแพด หรือคอมพิวเตอร์เป็นต้น ปลั๊กอัจฉริยะในวิทยานิพนธ์นี้ได้ ใช้ NodeMCU V2 เป็นไวไฟไมโครคอนเลอร์ควบคุมระบบของปลั๊กอัจฉริยะทั้งหมด และเลือกใช้แลท ี่ ซิ่งรีเลย์ชนิดหนึ่งขดลวดในการช่วยเปิดปิดการทำงานของเครื่องใช้ไฟฟ้า และการทดสอบความ แม่นยำการทำงานของปลั๊กอัจฉริยะโดยเปรียบเทียบกับเครื่องวัดพลังงานอ้างอิงซึ่งจะได้ค่าความ ผิดพลาดหลังเปรียบเทียบน้อยกว่า 0.5% และนอกจากนี้ยังมีการวัดการใช้พลังงานพลังงานของ หลอดไฟอีกด้วย

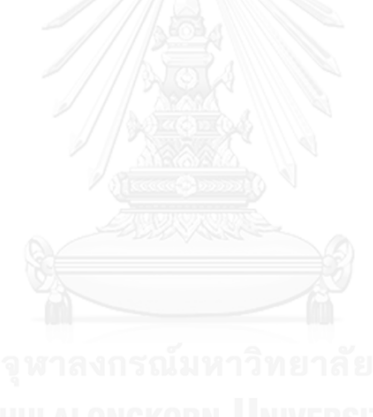

ภาควิชา วิศวกรรมไฟฟ้า สาขาวิชา วิศวกรรมไฟฟ้า ปีการศึกษา 2558

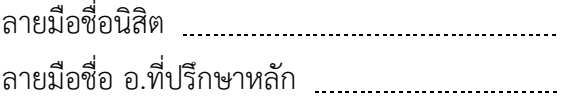

## # # 5770279321 : MAJOR ELECTRICAL ENGINEERING KEYWORDS: SMART PLUG, ENERGY METER, WEPAPP, 54 CONTROL

YAOWALUK THONGKHAO: A Wi-Fi Smart Plug with On-off and Energy Metering Functions. ADVISOR: ASST. PROF. WANCHALERM PORA, Ph.D.{, pp.

This thesis presents development of a Wi-Fi smart plug with on-off and energy metering functions. Moreover, a Web App is developed so that users can communicate with the smart plug via smart phones, tablets or computers, from anywhere that has access to the internet. The smart plug employs the NodeMCU V2 board as its main controller. It connects to the internet with its built-in Wi-Fi module and controls all other peripheral devices. A single-coil latching relay within the plug allows connected appliances to be turned on/off remotely. Its energy metering part has an error less than 0.5%. Furthermore, experiments on some appliances such as electrical lamps confirm functional usefulness of the smart plug.

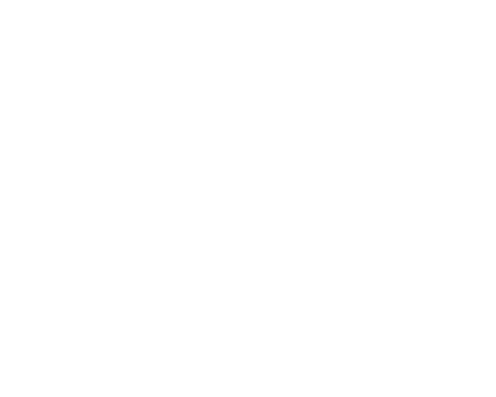

Department: Electrical Engineering Field of Study: Electrical Engineering Academic Year: 2015

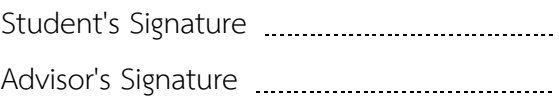

#### **กิตติกรรมประกาศ**

้วิทยานิพนธ์ฉบับนี้สำเร็จลงได้ด้วยดี เนื่องจากได้รับความกรุณาอย่างสูงจากผู้ช่วย ศาสตราจารย์ ดร.วันเฉลิม โปรา อาจารย์ที่ปรึกษางานวิจัย ที่กรุณาให้คำแนะนำปรึกษา

ตลอดจนปรับปรุงแก้ไขข้อบกพร่องต่าง ๆ ด้วยความเอาใจใส่อย่างดียิ่ง ผู้วิจัยตระหนัก ถึงความตั้งใจจริงและความทุ่มเทของอาจารย์และขอกราบขอบพระคุณเป็นอย่างสูงไว้ ณ ที่นี

 ผู้เขียนขอกราบขอบพระคุณ ผู้ช่วยศาสตราจารย์ สุรีย์ พุ่มรินทร์ ประธาน กรรมการวิทยานิพนธ์และรองศาสตราจารย์ ดร. เอกชัย ลีลารัศมี กรรมการวิทยานิพนธ์ที่ท่านได้ กรุณาชี้แนะแนวทางและคำแนะนำ ตลอดจนข้อสังเกตต่าง ๆ ทำให้ผู้เขียนได้พัฒนาแนวความคิด และไตร่ตรองปัญหาต่าง ๆ ได้อย่างรอบคอบมากยิ่งขึ้นจนทำให้วิทยานิพนธ์ฉบับนี้สำเร็จลงได้

 ขอขอบคุณความช่วยเหลือเป็นอย่างดีจากพี่สราวุฒิ เดชจรัสโยธิน พี่ปิยวรรณ มะธิปิไข และขอขอบคุณความช่วยเหลือที่ดีจากเพื่อน ศรัณยู ชมภูพล กฤษดินท์ กมพัฒนะ และ เพื่อน ๆ พี่ ๆ น้อง ๆ ในแลป ESID ทุก ๆคน

 สุดท้ายนี้ ผู้วิจัยขอขอบพระคุณพ่อวาที ทองขาว คุณแม่จีรนันท์ ทองขาว และ น้องชาย ซึ่งเปิดโอกาสให้ได้รับการศึกษาเล่าเรียน ตลอดจนคอยช่วยเหลือและให้กำลังใจผู้วิจัย เสมอมาจนส าเร็จการศึกษา

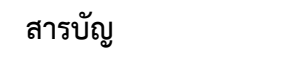

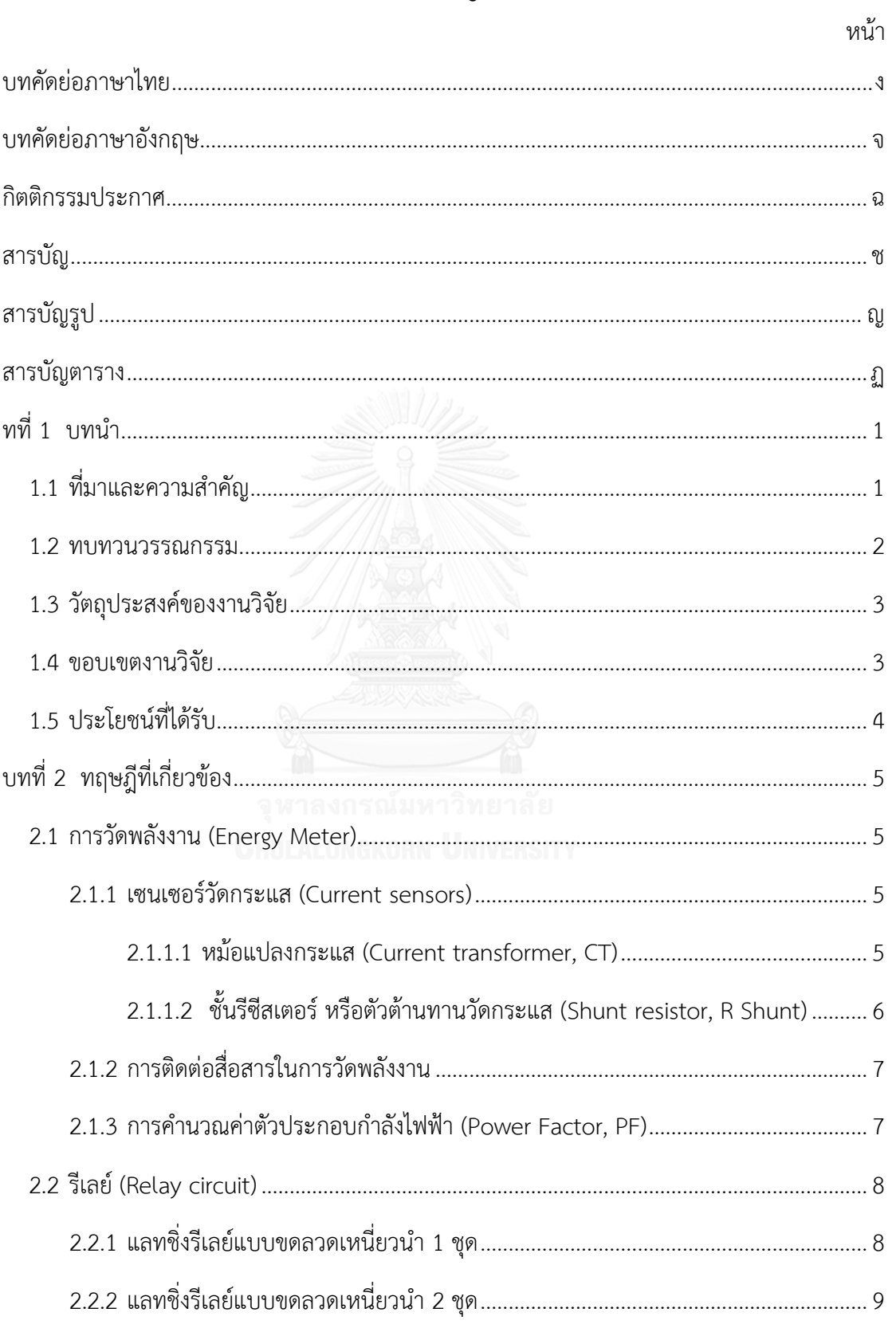

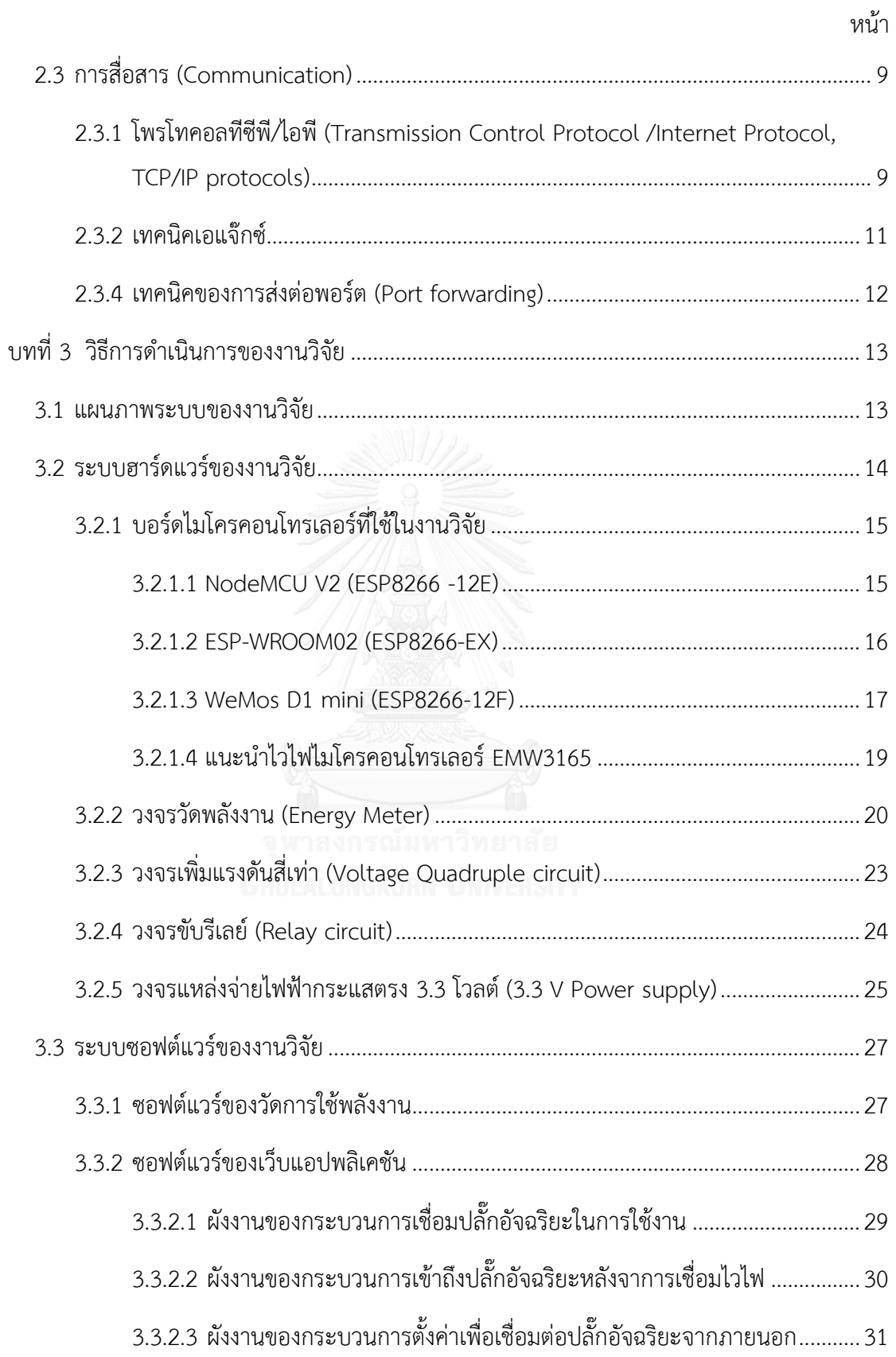

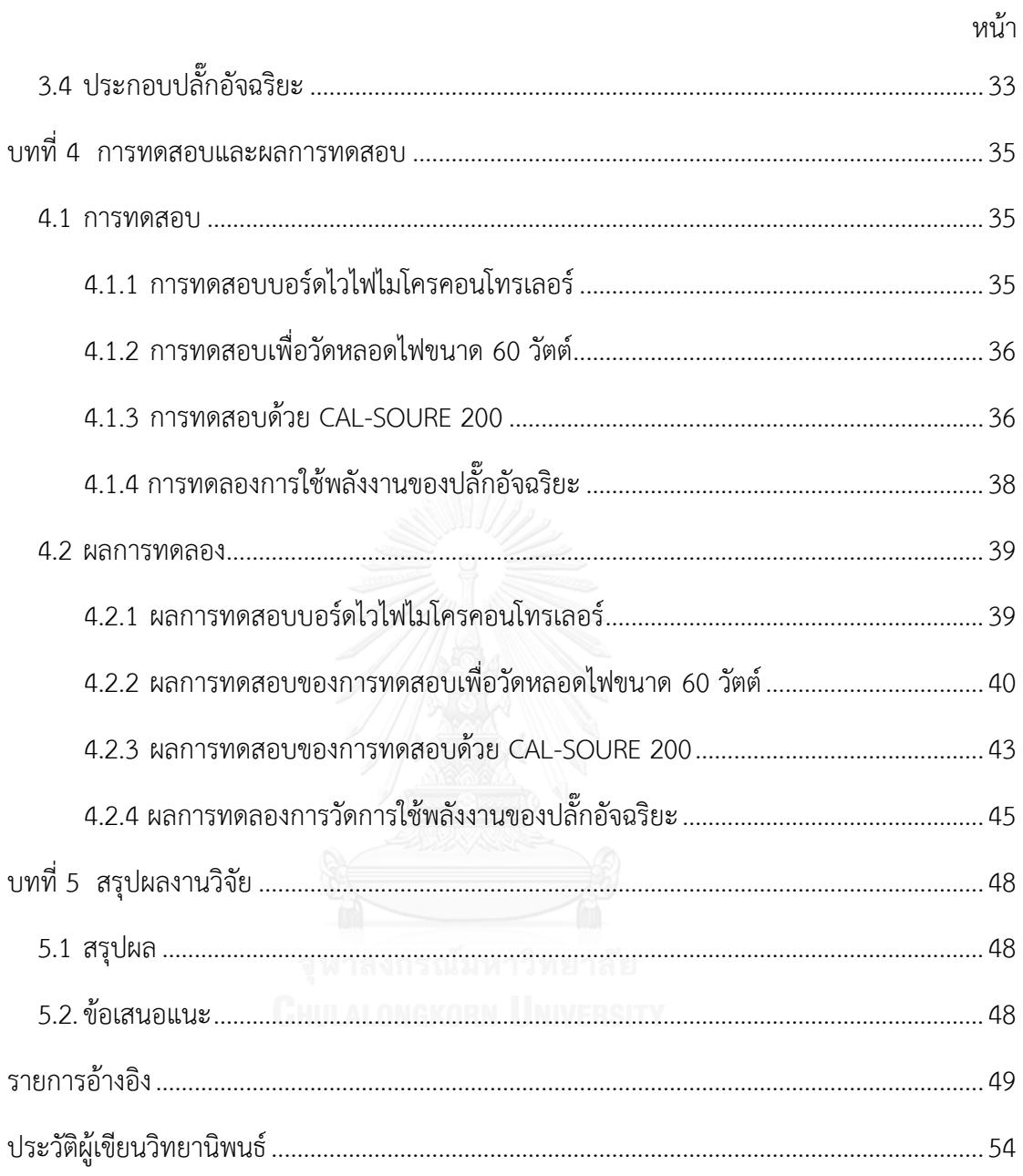

# **สารบัญรูป**

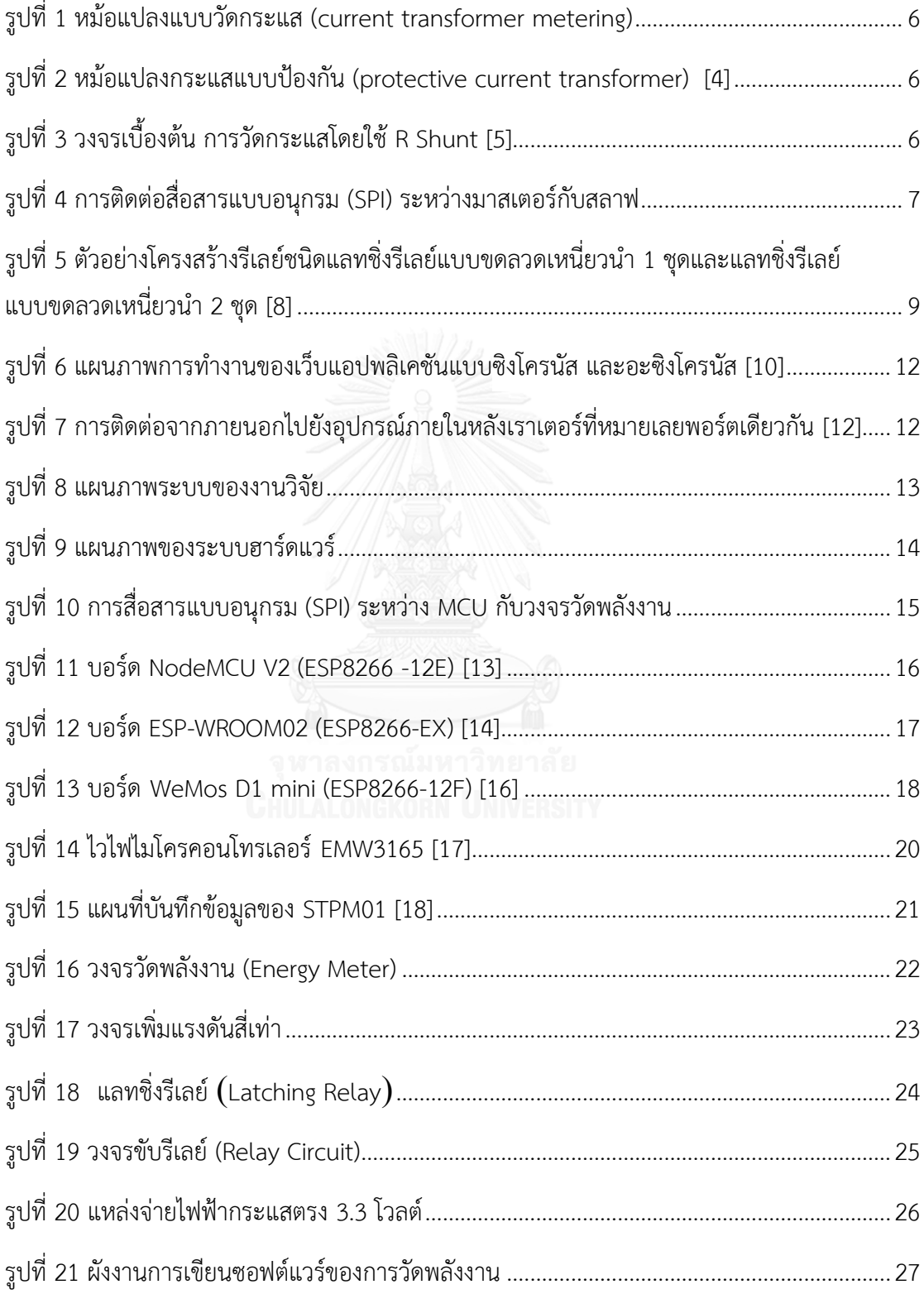

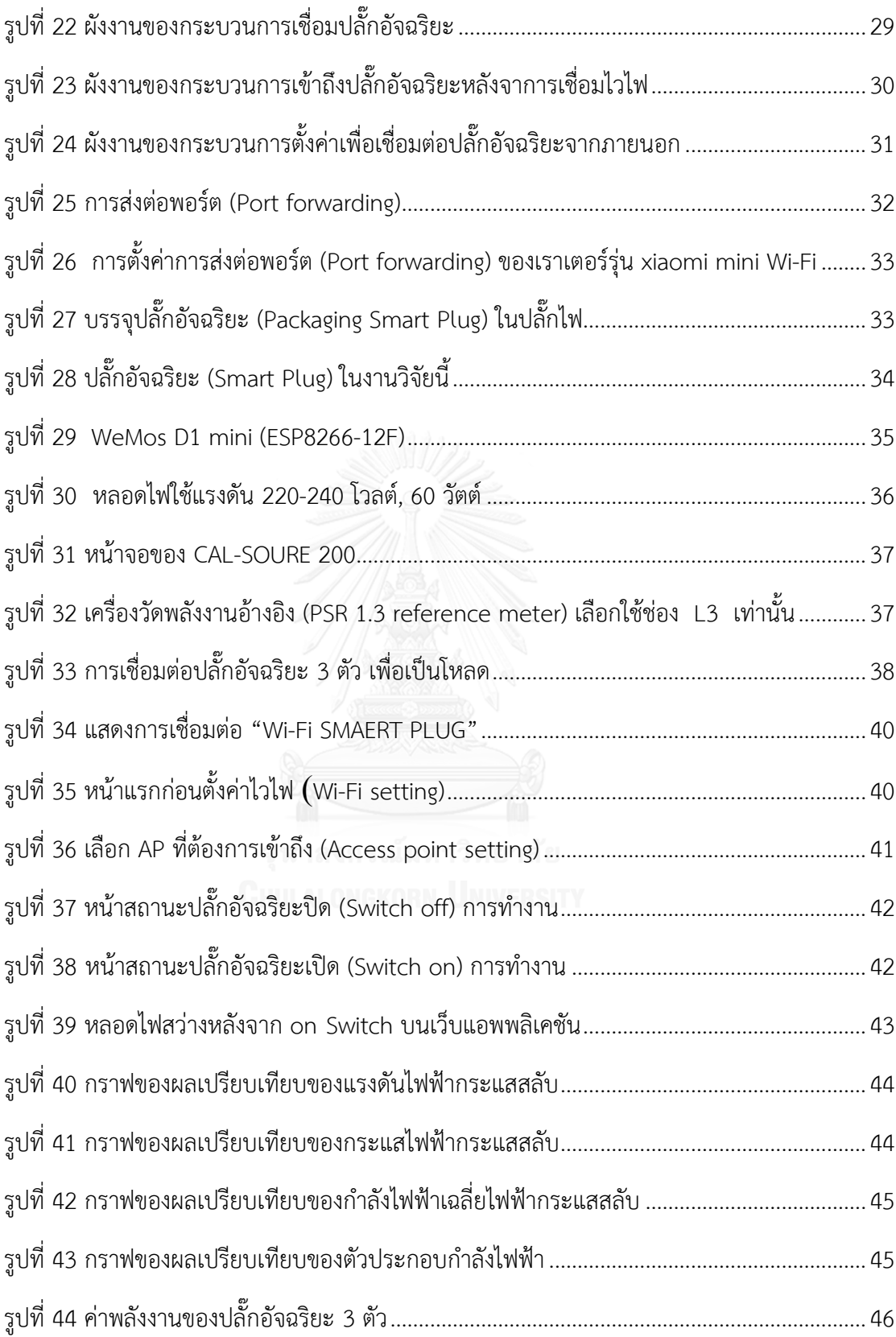

# **สารบัญตาราง**

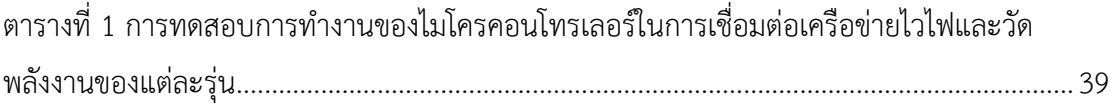

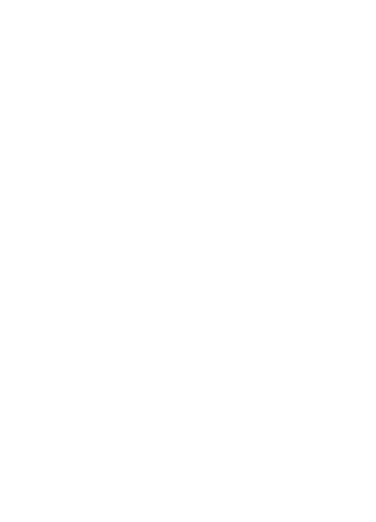

**ทที่1 บทน า**

## **1.1 ที่มาและความส าคัญ**

ในปัจจุบันทางด้านตลาดการจัดจำหน่ายเครื่องใช้ไฟฟ้ามีการแข่งขันกันสูงจึงส่งผลทำให้ ผ้ประกอบการหลายๆแห่งพยายามที่จะนำนวัตกรรมและเทคโนโลยีใหม่ๆ เข้ามามีบทบาทเพื่อเติม แต่งให้เครื่องใช้ไฟฟ้ามีความน่าสนใจมากขึ้น ทั้งนี้เพื่อสร้างจุดเด่นให้กับสินค้า และแรงจูงใจให้กับ ผู้บริโภค แต่อย่างไรก็ตาม เครื่องใช้ไฟฟ้าที่มีความสามารถสูง หรือสามารถทำอะไรได้หลายๆอย่าง ี ทั้งนี้ก็ ย่อมมีราคาของสินค้า ที่สูงตามไปด้วย ยกตัวอย่าง เช่น ทีวีอัจฉริยะ (Smart TV) สำหรับทีวี อัจฉริยะจะสามารถเชื่อมต่อ เข้ากับอินเตอร์เน็ตได้ และสามารถเล่นอินเตอร์เน็ตบนทีวีได้ ซึ่งทีวี อัจฉริยะมีราคาแพง มากกว่า ทีวีธรรมดาสองถึงสามเท่าของทีวีธรรมดา ทั้งนี้นับเป็นสิ่งที่ได้รับความ นิยมเป็นอย่างมาก เพราะอินเตอร์เน็ตกลายเป็นส่วนหนึ่งของชีวิตประจำวันของมนุษย์ส่วนใหญ่ไป แล้ว

การติดต่อสื่อสารกันในปัจจุบันนี้สามารถท าได้ง่ายโดยผ่านช่องทางเครือข่ายที่เรียกว่า อินเตอร์เน็ต และสามารถค้นหาข้อมูลที่อยากรู้ หรือสนใจได้ ปัจจุบันนี้การเชื่อมต่ออินเตอร์เน็ต สามารถใช้สมาร์ทโฟน, ไอแพดหรือ แลปท็อปเป็นการเชื่อมต่อในเครือข่ายอินเตอร์เน็ตแบบไร้สาย (Wi-Fi) และเครื่องใช้ไฟฟ้าก็สามารถทำได้เช่นกันเครื่องใช้ไฟฟ้าในยุคปัจจุบันได้นำเทคโนโลยีการ ติดต่อสื่อสารแบบไร้สายโดยประยุกต์ใช้ควบคู่กันกับการใช้เทคโนโลยีของมนุษย์ โดยอย่างยิ่ง สมาร์ท โฟน ปัจจุบันนี้คงปฎิเสธไม่ได้ว่า สมาร์ทโฟน ที่สามารถเชื่อมต่ออินเตอร์เน็ตได้เข้ามามีบทบาทในชีวิต ้อย่างมากจนแทบจะกลายเป็นปัจจัยหนึ่งในการดำรงชีวิตมนุษย์ไปแล้ว ดังนั้น ทางผู้ประกอบการ เครื่องใช้ไฟฟ้าก็สร้างแรงจูงใจให้แก่ผู้บริโภคโดยสร้างเครื่องใช้ไฟฟ้าที่สามารถควมคุมได้ผ่านทาง อินเตอร์เน็ต แต่ปัญหาที่เกิดขึ้นก็คือ ถ้าบ้านหนึ่งหลัง ต้องซื้อเครื่องใช้แบบนี้ทั้งหมดคงเป็นการ สิ้นเปลืองเป็นอย่างมาก เนื่องด้วยราคาของเครื่องใช้ไฟฟ้าประเภทนี้มีราคาแพงมากกว่าเครื่องใช้ไฟฟ้า แบบธรรมดา ดังนั้น จึงมีเทคโนโลยี หรืออุปกรณ์ที่เรียกว่า ปลั๊กอัจฉริยะ (Smart Plug) เพื่อช่วยใน ควบคุมอุปกรณ์ไฟฟ้าโดยการติดต่อสื่อสารแบบไร้สายภายในอาคาร หรือบ้านเรือนผ่านทางสมาร์ท โฟน หรืออุปกรณ์สื่อสารซึ่งเชื่อมต่อในเครือข่ายเดียวกัน

ปลั๊กอัจฉริยะเป็นอุปกรณ์ที่เป็นตัวกลางเชื่อมระหว่างผู้ใช้กับอุปกรณ์ ไฟฟ้าผ่านทางเครือข่าย ้อินเตอร์เน็ต เช่น เครื่อใช้ไฟฟ้าภายในบ้าน ประกอบด้วย หลอดไฟ, ไมโครเวฟ, กาต้มน้ำไฟฟ้า เป็น ต้น ซึ่งนั้นจะหมายความว่า เราไม่จำเป็นต้องซื้อเครื่องใช้ไฟฟ้าที่มีราคาแพงกว่าเดิม ดังนั้น เรา

สามารถใช้ปลั๊กอัจฉริยะแทนเพื่อควบคุมเครื่องใช้ไฟฟ้าผ่านทางอินเตอร์เน็ต ปลั๊กอัจฉริยะมีราคาถูก และสามารถใช้กับเครื่องไฟฟ้าได้หลายชนิด ดังนั้นการศึกษาเรื่องปลั๊กอัจฉริยะจึงเป็นเรื่องที่น่าสนใจที่ ้จะสามารถพัฒนา และนำใช้งานได้จริงในอนาคตอันใกล้นี้

ในงานวิจัยฉบับนี้นำเสนอปลั๊กอัจฉริยะที่สามารถควมคุมการทำงานแบบไร้สาย (Wi-Fi) และ สามารถตรวจดูการใช้พลังงานของเครื่องใช้ไฟฟ้าบนเว็บเซิร์ฟเวอร์ (Webserver) ได้ตลอดเวลาผ่าน ทางสมาร์ทโฟน, แลปท็อป หรือไอแพด สำหรับปลั๊กอัจฉริยะในงานวิจัยนี้เน้นการออกแบบให้ใช้ พลังงานต่ าโดยใช้ NodeMCUV2 เป็นไมโครคอนโทรเลอร์, STPM01 เป็นชิปวัดพลังงาน, วงจรขับ ้รีเลย์ 12 V และวงจรเพิ่มแรงดันสี่เท่า สำหรับวงจรเพิ่มแรงดันสี่สามารถเพิ่มจำนวนแรงดันไฟฟ้าขา เข้าเป็นเรงดันขาออกได้ประมาณสี่เท่าเพื่อนำแรงดันไฟฟ้านี้ไปขับรีเลย์ 12 V ดังนั้น ผลที่ได้ของวงจร ้นี้ก็คือ จะได้แรงดันไฟฟ้าสูง กระแสในวงจที่ต่ำ และส่งผลทำให้ วงจรขับรีเลย์มีกระแสที่ต่ำด้วย และ ท าให้ปลั๊กอัจฉริยะในงานวิจัยนี้เกิดการสูญเสียพลังงานที่น้อยในการใช้งานในแต่ละครั้งของอุปกรณ์

#### **1.2 ทบทวนวรรณกรรม**

1.2.1 งานวิจัยที่เกี่ยวข้องเรื่อง"การเก็บข้อมูล และควบคุมการใช้แอนดรอยด์บนอดูโน (Arduino) ในรูปแบบของปลั้กอัจฉริยะ" งานวิจัยนี้ได้นำเสนอเกี่ยวกับการพัฒนาปลั๊กอัจฉริยะให้ระบบการตวจดู ค่าการใช้พลังงานที่มีการเปลี่ยนแปลงตามเวลาจริง (real time) โดยงานวิจัยนี้ใช้อดูโน ATmega328 (Arduino ATmega328) เป็นไมโครคอนโทรเลอร์ , ENC28J60 เป็นมอดูล Ethernet และใช้หม้อ แปลงกระแส (Current transformer) เป็นตัวตรวจจับ ผู้ใช้สามารถติดต่อสื่อารกับปลั๊กอัจฉริยะผ่าน แอนดรอยด์ และข้อมูลของพลังงานจะถูกอัพโหลดบนเว็บเซิร์ฟเวอร์โดยการสื่อสารแบบอีเทอร์เน็ต (Ethernet) สำหรับผลของงานวิจัยนี้คือปลั๊กอัจฉริยะสามารถตรวจดูการใช้พลังงานในระยะไกลโดย การใช้แอนดรอยด์บนอดูโน สำหรับข้อเสียของงานวิจัยนี้คือผู้ใช้สามารถติดต่อสื่อสารกับปลั๊กอัจฉริยะ ้ บนระบบปฏิบัติแอนดรอยด์เท่านั้นซึ่งมันจะมีข้อจำกัดในการใช้งานโดยไม่สามารถควบคุมหรือตรวจดู การใช้พลังงานกับระบบปฏิบัติอื่นได้เลย [1]

1.2.2 งานวิจัยที่เกี่ยวข้องเรื่อง "ปลั๊กอัจฉริยะสำหรับระบบการจัดการพลังงานในอาคาร" งานวิจัยน้ได้นำเสนอเกี่ยวกับปลั๊กอัจฉริยะที่มีลักษณะวัดค่าการบริโภคพลังงาน และตระหนักถึงชนิด ของอุปกรณ์ไฟฟ้า นอกจากนี้ช่วยให้กรอบควบคุมระบบภายในบ้านโดยการตรวจดู และควบคุมการ บริโภคพลังงานอย่างมีประสิทธิภาพ หลังจากนั้นมีการวิเคราะห์การบริโภคพลังงานของบ้านตัวอย่าง โดยวิเคราะห์จะทำก่อน และหลังการติดตั้งปลั๊กอัจฉริยะซึ่งการวิเคราะห์นี้จะอยู่ในสถานการณ์ที่ สมมุติให้

ี สำหรับผลการนำเสนอของงานวิจัยนี้ คือ ส่งผลเป็นไปในทางที่ดีกว่าเดิมของการใช้ปลั๊ก อัจฉริยะสำหรับอัตราการบริโภคพลังงานโดยเฉพาะอย่างชั่วโมงการบริโภคพลังงานที่สูง [2] สำหรับ งานวิจัยนี้ใช้ RS-485 ในการติดต่อสื่อสาร และระบบการจัดการพลังงานที่ใช้ติดต่อกับผู้ใช้งาน (GUI) โดยพัฒนาบนแลปวิว (LabVIEW) ข้อเสียของงานวิจัยนี้ก็คือความสะดวกในการติดต่อสื่อสารระหว่าง โปรแกรมการใช้งาน (Application) กับการใช้งานที่ต้องผ่านหน้าจอคอมพิวเตอร์ตลอดเวลาซึ่งอาจจะ ไม่สะดวกที่ต้องอยู่หน้าจอคอมพิวเตอร์ในทุก ๆ ครั้ง

ดังนั้น งานวิจัยในฉบับนี้ได้มีการพัฒนาปลั๊กอัจฉริยะให้สามารถติดต่อสื่อสารแบบไร้สายได้ทั้ง ระบบปฏิบัติการโอเอส (OS) และแอนดรอยด์โดยสามารถใช้กับ สมาร์ทโฟน, ไอแพด, หรือแลปท็อป ได้ในเครือข่ายเดียวกัน และนอกจากนี้ยังควบคุมการเปิดปิด และแสดงค่าวัดพลังงานของปลั๊ก อัจฉริยะบนเว็บแอปอีกด้วย

ในงานวิจัยฉบับนี้ได้รวบรวมก็เสนอราคาในการขายปลั๊กอัจฉริยะในท่องตลาดของหลายๆ ผู้ผลิต ได้มีการเสนอราคาขายของปลั๊กอัจฉริยะที่แต่ต่างกันไป ผู้จัดทำคาดการณ์ว่าหลังจากประกอบเป็น ี่ ชิ้นงานเสร็จแล้วจะมีต้นทุนการผลิตปลั๊กอัจฉริยะไม่เกิน 1000 บาท สำหรับปลั๊กอัจฉริยะของงานวิจัย นี้

- 1.3 วัตถุประสงค์ของงานวิจัย
	- 1. พัฒนาปลั๊กอัจฉริยะให้สามารถติดต่อสื่อสารไร้สายและวัดพลังงานได้
	- 2. พัฒนาเว็บแอปพลิเคชันให้สามารถควบคุมการเปิดปิด และแสดงค่าวัดพลังงานของปลั๊ก อัจฉริยะบนเว็บแอปพลิเคชันนี้ได้

#### 1.4 ขอบเขตงานวิจัย

1. ออกแบบบอร์ด STPM01 เพื่อวัดการใช้พลังงานของอุปกรณ์เครื่องใช้ไฟฟ้า

2. ใช้บอร์ด NodeMCU V2 ติดต่อสื่อสารแบบ SPI กับบอร์ด STPM01 ในรุ่นที่ 1

#### (Version 1)

3. พัฒนาจากข้อ 2 โดยใช้บอร์ด ESP- WROOM02 ติดต่อสื่อสารแบบ SPI กับบอร์ด STPM01 ในรุ่นที่ 2 (Version 2)

4. ออกแบบวงจรเพิ่มแรงดันสี่เท่า (Voltage Quadruple circuit) เพื่อใช้ขับรีเลย์ 12 โวลต์

5. ออกแบบวงจรขับรีเลย์เพื่อควบคุมสวิตซ์การเปิดปิดปลั๊กอัจฉริยะ

6. ออกแบบแหล่งจ่ายให้ไมโครคอนโทรเลอร์ 3.3 โวลต์

7. ทำเว็บแอปพลิเคชัน (Web Application) เพื่อควบคุมการเปิดปิดของปลั๊กอัจริยะ และ ตรวจดูค่าใช้พลังงานไฟฟ้าของอุปกรณ์

- 1.5 ประโยชน์ที่ได้รับ
	- **1.** ผู้ใช้สามารถติดต่อสื่อสารไร้สายกับเครื่องใช้ไฟฟ้าโดยผ่านปลั๊กอัจฉริยะ
	- **2.** ผู้ใช้สามารถตรวจดูการใช้พลังงานของเครื่องใช้ไฟฟ้าบนเว็บแอปพลิเคชันได้ตลอดเวลา
	- **3.** ผู้ใช้มีความสะดวกสบายในการควบคุมการทำงานของอุปกรณ์เครื่องใช้ไฟฟ้าผ่านปลั๊ก อัจฉริยะบนเว็บแอปพลิเคชัน

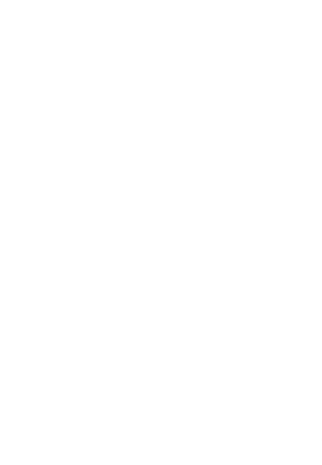

# **บทที่ 2 ทฤษฎีที่เกี่ยวข้อง**

ในการศึกษางานวิจัยเรื่องปลั๊กอัจฉะริยะแบบไร้สายเพื่อควบคุม และตรวจดูการใช้พลังงานนี้ ผู้จัดท าได้รวบรวมแนวคิดของทฤษฎี และหลักการต่างๆ ประกอบด้วย 3 ส่วนหลักในงานวิจัยนี้

2.1 การวัดพลังงาน (Energy Meter)

2.1.1 เซนเซอร์วัดกระแส (Current sensors)

การวัดพลังงานในงานวิจัยนี้จะใช้การวัดกระแสไฟฟ้า และใช้ชิป STMP01 วัดพลังงานเพื่อ ประมวลผลเป็นค่าพลังงานต่างๆ จากค่ากระแสที่เซนเซอร์กระแสตรวจวัดได้ สำหรับเซ็นเซอร์วัด กระเเส ( Current Sensor) ที่สามารถวัดกระแสไฟฟ้าใช้ร่วมกับชิปวัดพลังงานที่เราเลือกในงานวิจัยนี้ มีดังนี้

2.1.1.1 หม้อแปลงกระแส (Current transformer, CT)

จะไมเหมือนกับหม้อแปลงไฟฟ้ากำลัง (Power transformer) แต่ทั้งคู่ใชหลักการของการ เหนี่ยวนำแม่เหล็กไฟฟ้า ( electromagnetic induction) เหมือนกัน แต่ลักษณะการใชงานที่มีความ แตกตางกัน ในส่วนของหม้อแปลงไฟฟ้ากำลัง (Power transformer) กระแสจะไหลผานขดลวดปฐม ภูมิ(primary) จะมีความสัมพันธกับกระแส ดานขดลวดทุติยภูมิ ( secondary) ซึ่งเปนไปตามภาระ (load) แต่หม้อแปลงกระแสมีขดลวดปฐมภูมิตออนุกรม (series) กับสาย ( line) เพื่อวัดกระแสที่ ี ไหลผาน หรือกลาวไดวากระแสในขดลวดปฐมภูมิจะไมขึ้นกับภาระ ( load) ที่ตออยู อาจแบงประเภท ของหม้อแปลงกระแสไดเปนสองชนิดตามการใชงาน

- หม้อแปลงแบบวัดกระแส (current transformer metering) ที่ใชวัดกระแสโดยนำ อุปกรณเครื่องมือวัด (instrument) เชน ระบบการวัด (metering system)ตางๆ คือ การวัดพลังงาน , การวัดกระแสทางไฟฟ้า (current indicating meter) มาตอเขาที่ดานขดลวดทุติยภูมิ (secondary) [3] ดั[งรูปที่](#page-17-0) 1 หม้อแปลงแบบวัดกระแส

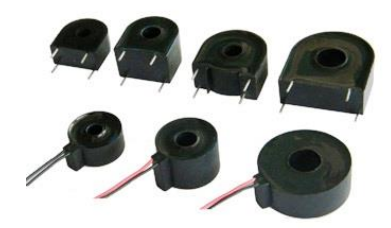

รูปที่ 1 หม้อแปลงแบบวัดกระแส (current transformer metering)

<span id="page-17-0"></span>- หม้อแปลงกระแสแบบป้องกัน (protective current transformer) ที่ใชกับระบบปองกัน (protective equipment) เชน รีเลย์(relay) [3] ดั[งรูปที่](#page-17-1) 2 หม้อแปลงกระแสแบบป้องกัน

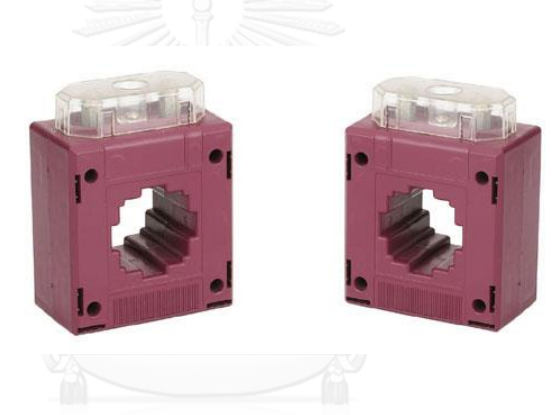

รูปที่ 2 หม้อแปลงกระแสแบบป้องกัน (protective current transformer) [4]

<span id="page-17-1"></span>2.1.1.2 ชั้นรีซีสเตอร์ หรือตัวต้านทานวัดกระแส (Shunt resistor, R Shunt)

หลักการคือใช้วัดแรงดันตกคร่อมตัวต้านทาน โดยเทียบเคียงค่าเป็นกระแสไฟฟ้า [5] ดั[งรูปที่](#page-17-2) 3

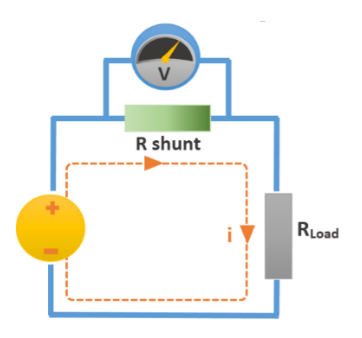

<span id="page-17-2"></span>รูปที่ 3 วงจรเบื้องต้น การวัดกระแสโดยใช้ R Shunt [5]

การวัดกระแสโดยใช้ตัวต้านทานวัดกระแสจะอาศัยหลักการคือ การวัดแรงดันที่ตกครอมตัว ต้านทาน (resistor, R) ค่าน้อยๆ ซึ่งต่ออนุกรมกับ R Load เรียกว่า R shunt และ คำนวณกลับ เป็นกระแส โดยจากความสัมพันธ์ในสมการที่ 1 [5] สามารถวัดได้ทั้งไฟ DC และ AC

$$
I = \frac{V_{shunt}}{R_{shunt}}
$$
 (1)

ในงานวิจัยนี้จะเลือกใช้หม้อแปลงแบบวัดกระแสเพราะงานวิจัยนี้ได้มีการออกแบบบอร์ดวัด พลังงานไว้ก่อนหน้านี้แล้ว และชิปวัดพลังงานตัวนี้ (STMP01) สนับสนุนการใช้เซนเซอร์ชนิดนี้ด้วย ดังนั้นจึงเหมาะสมกับงานวิจัยนี้

# 2.1.2 การติดต่อสื่อสารในการวัดพลังงาน

การติดต่อสื่อสารระหว่างไมโครคอนโทรเลอร์กับชิปวัดพลังงาน (STPM01) จะใช้การสื่อสาร แบบการสื่อสารแบบอนุกรม (Serial Peripheral Interface, SPI) ซึ่งจะทำให้ไมโครคอนโทรเลอร์ สามารถรับค่าจากส่วนของวัดพลังงาน และนำค่าที่ได้ไปแสดงผลผ่านช่องทางต่าง ๆ เช่น เว็บแอป พลิเคชันได้ ซึ่งการสื่อสารแบบอนุกรมเป็นการติดต่อสื่อสารโดยอาศัยสัญญาณนาฬิกา (Clock) เป็น ตัวกำหนดจังหวะในการรับส่งข้อมูล (Synchronous) ที่สามารถส่งข้อมูลไปยังปลายทาง และรับ ข้อมูลจากปลายทางกลับมาในครั้งเดียวกัน (Full Duplex) SPI แบ่งอุปกรณ์ออกเป็น 2 ฝั่ง คือ ฝั่งของ มาสเตอร์ (Master) และฝั่งของสลาฟ (Slave) [6] แสดงแผนภาพดั[งรูปที่](#page-18-0) 4

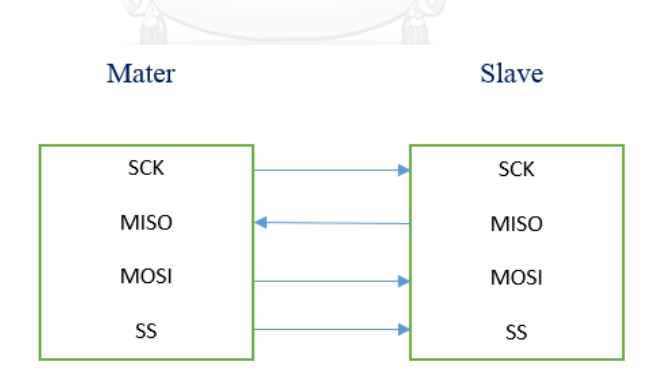

รูปที่ 4 การติดต่อสื่อสารแบบอนุกรม (SPI) ระหว่างมาสเตอร์กับสลาฟ

<span id="page-18-0"></span>2.1.3 การคำนวณค่าตัวประกอบกำลังไฟฟ้า (Power Factor, PF)

ี สำหรับชิปวัดพลังาน STPM01 นี้ สามารถแสดงค่าเฉลี่ยกำลังสองของแรงดันไฟฟ้า (Voltage root mean square, Vrms), ค่าเฉลี่ยกำลังสองของกระแสไฟฟ้า (Current root mean square, Irms), ความถี่ (Frequency), พลังงานสะสม (Energy cumulative) และกำลังไฟฟ้าปรากฎ (Apparent Power, S) แต่ไม่สามารถแสดงค่าตัวประกอบกำลังไฟฟ้าได้ ดังนั้นเราสามารถที่จะ ค านวณได้จาก ก าลังไฟฟ้าเฉลี่ย (Average Power, P) ตามสมการความสัมพันธ์ของสมการที่ 2 และ ก าลังไฟฟ้าปรากฎ (Apparent Power, S) ซึ่งมีความสัมพันธ์ดังสมการที่ 3 และจะได้ค่าตัวประกอบ ก าลังไฟฟ้า (Power Factor, PF) โดยได้สมการมีความสัมพันธ์ตามในสมการที่ 4

การคำนวณค่าตัวประกอบกำลังไฟฟ้า (Power Factor, PF)

ก าลังไฟฟ้าเฉลี่ย (Average Power, P)

$$
P = Vrms * Irms * cos \theta
$$
 (2)

ก าลังไฟฟ้าปรากฎ (Apparent Power, S)

$$
S = Vrms * Irms
$$
 (3)

ค่าตัวประกอบก าลังไฟฟ้า (Power Factor, PF)

$$
\text{relb}_1 \qquad \text{cos } \theta = \frac{P}{S} \qquad \qquad (4)
$$

2.2 รีเลย์(Relay circuit)

้รีเลย์ (Relay) คือ [อุปกรณ์อิเล็กทรอนิกส์ท](https://th.wikipedia.org/w/index.php?title=%E0%B8%AD%E0%B8%B8%E0%B8%9B%E0%B8%81%E0%B8%A3%E0%B8%93%E0%B9%8C%E0%B8%AD%E0%B8%B4%E0%B9%80%E0%B8%A5%E0%B9%87%E0%B8%81%E0%B8%97%E0%B8%A3%E0%B8%AD%E0%B8%99%E0%B8%B4%E0%B8%81%E0%B8%AA%E0%B9%8C&action=edit&redlink=1)ี่ทำหน้าที่เป็นสวิตซ์ตัด-ต่อวงจร โดยการใช้ แม่เหล็กไฟฟ้า และการที่จะให้รีเลย์ทำงานก็ต้องจ่ายไฟตามที่รีเลย์ต้องการ ถ้าจ่ายไฟให้กับขดลวด ้ของรีเลย์ก็จะเกิดการเหนี่ยวของแม่เหล็กไฟฟ้าทำให้หน้าสัมผัสติดกัน หรือหน้าสัมผัสปิดซึ่งจะเรียกว่า ้วงจรปิด และในทางตรงข้าม ถ้าไม่ได้จ่ายไฟให้กับรีเลย์ก็จะยังทำให้หน้าสัมผัสเปิดจะกลายเป็นวงจร เปิด [7]

ในงานวิจัยนี้ใช้เลือกใช้แลทซิ่งรีเลย์ (Latching Relay) เพราะรีเลย์ชนิดนี้ไม่จำเป็นต้องจ่าย กระแสไฟฟ้าให้กับขดลวดเหนี่ยวนำตลอดเวลาแต่หน้าสัมผัสยังเชื่อมต่อกันซึ่งรีเลย์ชนิดนี้ต้องการ กระแสเฉพาะในช่วงการเปิด-ปิด (On-off) หรือปิด-เปิด (Off-on) ของอุปกรณ์เท่านั้น สำหรับแลทชิ่ง ้รีเลย์จะมี 2 ชนิด คือ แบบขดลวดเหนี่ยวนำ 1 ชุด และขดลวดเหนี่ยวนำ 2 ชุด ซึ่งในการควบคุม หน้าสัมผัสของแลทชิ่งรีเลย์จะเป็นไปตามกระบวนการข้างล่างนี้

## 2.2.1 แลทชิ่งรีเลย์แบบขดลวดเหนี่ยวนำ 1 ชด

แลทชิ่งรีเลย์แบบขดลวดเหนี่ยวนำ 1 ชุด ทำได้โดยจ่ายกระแสไฟฟ้าเข้าไปเลี้ยงขดลวดเพื่อ กระตุ้นขดลวดทำให้เกิดการเหนี่ยวนำและจะทำให้หน้าสัมผัสเชื่อมต่อและคงสถานะล่าสุดค้างไว้ถึงแม้

ไม่มีไฟเลี้ยงขดลวดเหนี่ยวนำ และถ้าหากต้องการกลับสถานะหน้าสัมผัสก็เพียงสลับขั้วจ่าย ึกระแสไฟฟ้าที่จะใช้กระตุ้นขดลวดเหนี่ยวนำ [8]

## 2.2.2 แลทชิ่งรีเลย์แบบขดลวดเหนี่ยวนำ 2 ชุด

ี แลทชิ่งรีเลย์แบบขดลวดเหนี่ยวนำ 2 ชุด ควบคุมโดยการจ่ายกระแสไฟฟ้ากระตุ้นที่ขั้วของ ขดลวดเหมือนกับแบบขดลวด 1 ชุด แต่จะต่างกันตรงที่หากต้องการกลับสถานะของหน้าสัมผัสจะไม่ ใช้การสลับขั้วไฟ แต่จะต้องจ่ายกระแสไฟฟ้าเพื่อกระตุ้นให้กับขดลวดอีกหนึ่งชุดดั[งรูปที่](#page-20-0) 5 [8] โครงสร้างด้านล่าง

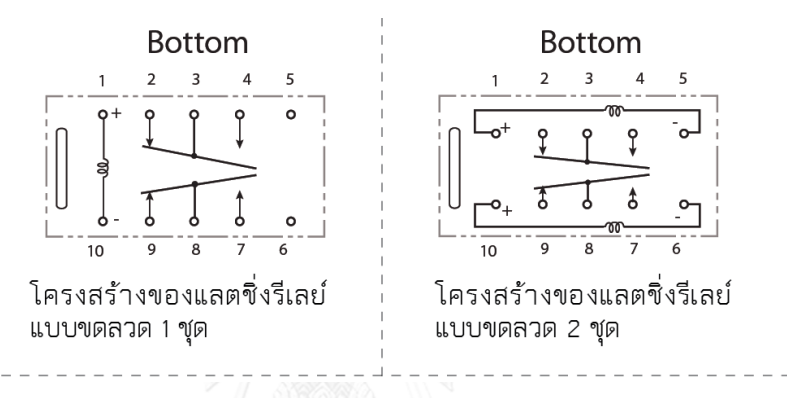

<span id="page-20-0"></span>รูปที่ 5 ตัวอย่างโครงสร้างรีเลย์ชนิดแลทชิ่งรีเลย์แบบขดลวดเหนี่ยวนำ 1 ชุดและแลทชิ่งรีเลย์แบบ ขดลวดเหนี่ยวนำ 2 ชุด [8]

หมายเหตุ ลักษณะโครงสร้างของแลตชิ่งรีเลย์ในภาพนี้เป็นของ Fujitsu ซึ่งโครงสร้างของยี่ห้ออื่นอาจ แตกต่างจากภาพประกอบนี้ แต่ลักษณะการทำงานเหมือนกัน

2.3 การสื่อสาร (Communication)

ในงานวิจัยนี้ได้ใช้การสื่อสารระหว่างปลั๊กอัจริยะกับผู้ใช้ (User) ผ่านทางเว็บแอปพลิเคชันโดย เว็บแอปพลิเคชันนี้สร้างเพื่อควบคุมการเปิดปิด และตรวจดูค่าวัดพลังงานของอุปกรณ์ไฟฟ้าบนเว็บ แอปพลิเคชันซึ่งสามารถแสดงค่าการวัดพลังงานผ่านสมาร์ทโฟน, ไอแพด, ฯลฯ โดยในส่วนการสื่อสาร นี้ได้ใช้โพรโตคอล และเทคนิคการสื่อารต่างๆมาใช้ดังนี้

2.3.1 โพรโทคอลทีซีพี/ไอพี (Transmission Control Protocol /Internet Protocol, TCP/IP protocols)

โพรโทคอลซีพี/ไอพีเป็นชุดของโพรโทคอลที่ใช้ในการสื่อสารโดยผ่านเครือข่ายอินเทอร์เน็ตซึ่ง มีวัตถุประสงค์เพื่อสามารถที่จะใช้สื่อสารจากต้นทางข้ามเครือข่ายไปยังปลายทางได้และยังสามารถ หาเส้นทางที่จะส่งข้อมูลไปได้เองโดยอัตโนมัติ ซึ่งโพรโทคอลนี้จะมีโพรโทคอลประกอบทำงานร่วมกัน 2 โพรโทคอลก็คือ ทีซีพี(TCP) และ ไอพี (IP)

โพรโทคอลทีซีพี(Transmission Control Protocol, TCP) เป็นโพรโทคอลที่จะใช้ในการส่ง ข้อมูลระหว่างอุปกรณ์สองตัวในเครือข่ายทีซีพี/ไอพี(TCP/IP) โดยที่ทีซีพีจะใช้พอร์ตเสมือน (Virtual Port) ในการเชื่อมต่อ และคอยตรวจสอบการส่งข้อมูล [9]

โพรโทคอลไอพี IP (Internet Protocol) จะทำหน้าที่จัดการเกี่ยวกับที่อยู่ (IP Address) ของ ข้อมูล และจะส่งไปยังปลายทางที่ถูกต้องในเครือข่ายทีซีพี/ไอพี(TCP/IP) [9]

และในงานวิจัยนี้ยังใช้โพรโทคอลเอชทีทีพี(Hyper Text Transfer Protocol) เพื่อใช้ในการ ส่งข้อมูลในบริการเวิลด์ไวด์เว็บโดยส่งจากเว็บเซิร์ฟเวอร์ไปยังเว็บบราวเซอร์ของผู้ใช้

ล าดับชั้นของโพรโทคอลในระบบอินเทอร์เน็ต

ล าดับชั้นของโพรโทคอลในระบบอินเทอร์เน็ตมีทั้งหมดเพียง 4 ชั้นเท่านั้น

- 1. ชั้นการเชื่อมต่อ ( Link layer) เป็นล าดับชั้นที่ไม่ได้เกี่ยวข้องกับระบบอินเทอร์เน็ตโดยตรง แต่เป็นระบบพื้นฐานของการเชื่อมต่อที่ระบบอินเทอร์เน็ตใช้ส่งข้อมูลภายในเครือข่าย ซึ่ง หน้าที่สำหรับชั้นนี้ก็เพื่อที่จะส่งข้อมูล สำหรับตัวอย่างในชั้นนี้ก็คือ อิเทอร์เน็ต (Ethernet), แบบไร้สาย [9]
- 2. ชั้นอินเทอร์เน็ต (Internet layer) เป็นชั้นที่มีหน้าที่ส่งข้อมูลจากจุดเริ่มต้นไปยังปลายทาง โดยที่หาเส้นทางที่ข้อมูลจะใช้เดินทางผ่านเครือข่ายหนึ่งไปยังอีกเครือข่ายหนึ่งจนกระทั่งถึง ้ ปลายทางโพรโทคอลที่ใช้ในชั้นนี้คือ อินเทอร์เน็ตโพรโทคอล หรือ ไอพี ทำหน้าที่ซึ่ง เปรียบเสมือนกับซองจดหมายซึ่งจะระบุถึงที่อยู่ของต้นทางและปลายทาง โดยที่จะมีบุรุษ ไปรษณีย์ทำหน้าที่ส่งจดหมายนั้นผ่านกรมการไปรษณีย์ในพื้นที่ต่าง ๆ จนถึงจุดหมาย ปลายทางที่อยู่บนซองจดหมายในอินเทอร์เน็ตโพรโทคอลนี้เรียกว่า หมายเลขไอพี (IP number) ที่ทำการไปรษณีย์ก็คือเราเตอร์ที่จะทำหน้าที่ค้นหาเส้นทางที่เหมาะสมเพื่อส่ง ข้อมูลไปตามสายส่งจนกระทั่งถึงปลายทาง สำหรับตัวอย่างในชั้นนี้ ก็คือไอพี (IP) [9]
- 3. ชั้นขนส่ง ( Transport layer) เป็นชั้นที่มีหน้าที่ควบคุมการส่งข้อมูลระหว่างเครื่อง คอมพิวเตอร์สองเครื่องที่ติดต่อกัน ซึ่งอาจแบ่งได้สองลักษณะคือ บริการการส่งข้อมูลแบบ สร้างเส้นทางการเชื่อมต่อก่อนที่ และบริการการส่งข้อมูลแบบไม่สร้างเส้นทางการเชื่อมต่อ ก่อนที่จะส่ง โดยจะส่งออกไปเลย และการจัดส่งข้อมูลไปยังการประยุกต์ใช้(application) ที่

ต้องการข้อมูล สำหรับตัวอย่างโพรโทคอลที่นิยมใช้ในชั้นนี้ได้แก่ ทีซีพี (TCP), ยูดีพี (UDP), อาร์ทีพี (RTP) เป็นต้น [9]

4. ชั้นการประยุกต์ใช้งาน (Application layer) จะครอบคลุมบริการที่เกี่ยวข้องกับการรักษา ความปลอดภัย การเข้ารหัส การเชื่อมต่อระหว่างโปรแกรมประยุกต์ และเป็นชั้นที่โปรแกรม ้ประยุกต์การใช้งานโดยตรง โดยโพรโทคอลที่อย่บนชั้นนี้จะถูกออกแบบให้เหมาะสมสำหรับ ประเภทของโปรแกรมประยุกต์เฉพาะทาง เช่น โปรแกรมอีเมลใช้โพรโทคอลเอสเอ็มทีพี ( Simple Mail Transfer Protocol) สำหรับส่งอีเมล ใช้โพรโทคอลพีโอพีสาม (Post Office Protocol) สำหรับรับและเรียกดอีเมล, ส่วนโปรแกรมเว็บเบราว์เซอร์ใช้โพรโทคอลเอชทีทีพี (Hyper Text Transfer Protocol) สำหรับเรียกดูเว็บเพจ เป็นต้น สำหรับตัวอย่างโพรโท คอลในชั้นนี้ ได้แก่ เอชทีทีพี (HTTP), เอฟทีพี(FTP), ดีเอ็นเอส (DNS) เป็นต้น [9]

#### 2.3.2 เทคนิคเอแจ๊กซ์

เทคนิคเอแจ๊กซ์ ( Asynchronous JavaScript and XML, AJAX) คือ เป็นเทคนิคที่ใช้ในการ พัฒนาเว็บแอปพิเคชัน โดยที่ไม่ต้องโหลดหน้าเว็บใหม่ทั้งหน้าทุกครั้งที่มีการเปลี่ยนแปลง เทคนิคนี้ สามารถเปลี่ยนเฉพาะส่วนที่มีการเปลี่ยนแปลงเท่านั้นซึ่งจะช่วยเพิ่มการตอบสนองที่รวดเร็วขึ้น การใช้ เทคนิคเอแจ๊กซ์ใช้กับเว็บแอปพลิเคชันซึ่งจะเป็นการทำงานแบบอะซิงโครนัส (Asynchronous) โดยที่ เซิร์ฟเวอร์ (Server) จะส่งผลลัพธ์เป็นเว็บเพจให้ผู้ใช้ทันทีโดยไม่ต้องรอให้ประมวลผลเสร็จก่อน หลังจากนั้นเว็บเพจที่ผู้ใช้ได้รับจะทำการดึงข้อมูลส่วนต่างมาทีหลัง หรือจะดึงข้อมูลเมื่อผู้ใช้ต้องการ เท่านั้น สำหรับในการทำงานแบบเก่าจะเป็นแบบซิงโครนัส (Synchronous) โดยที่การทำงานของเว็บ แอปพลิเคชันผู้ใช้จะต้องทำการขอร้องข้อมูลจากเซิร์ฟเวอร์ จากนั้นเว็บเบราว์เซอร์จึงทำการส่งข้อมูล การร้องขอโดยที่ใช้โพรโทคอลเอชทีทีพีเพื่อติดต่อกับเว็บเซิร์ฟเวอร์ และจากนั้นเว็บเซิร์ฟเวอร์จะทำ การประมวลผลจากการร้องขอที่ได้รับ และจะส่งผลลัพธ์เป็นหน้าเอชทีเอ็มแอล [\(HTML\)](https://th.wikipedia.org/wiki/HTML) กลับไปให้ ผู้ใช้ โดยที่วิธีการข้างต้นนี้เป็นวิธีการแบบการร้องขอและการตอบรับ (Request and Response) ซึ่ง ผู้ใช้จะต้องรอระหว่างที่เซิร์ฟเวอร์ประมวลผลอยู่ [10] ดั[งรูปที่](#page-23-0) 6 แสดงแผนภาพการทำงานของเว็บ แอปพลิเคชันแบบซิงโครนัส และอะซิงโครนัส

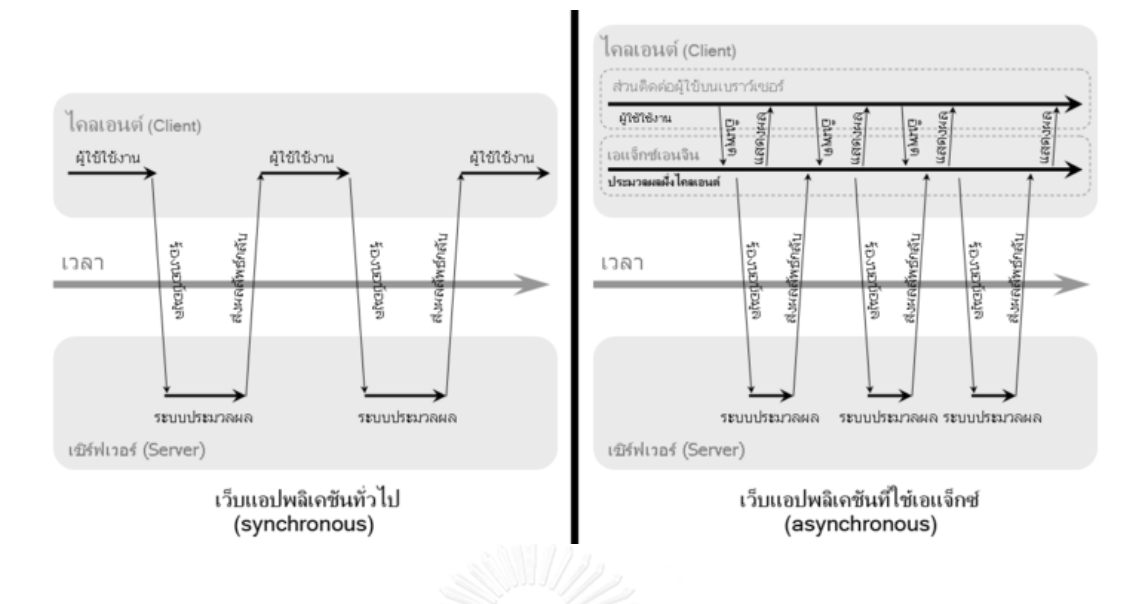

<span id="page-23-0"></span>รูปที่ 6 แผนภาพการทำงานของเว็บแอปพลิเคชันแบบซิงโครนัส และอะซิงโครนัส [10]

## 2.3.4 เทคนิคของการส่งต่อพอร์ต (Port forwarding)

เทคนิคก า รของส่งต่อพอร์ต คือ ก า รก าหนดเส้นท างของข้อมูลที่จ ะติดต่อเข้ า มายัง router โดยให้ไปข้างหน้า (forward) ไปยังเครื่องที่อยู่หลัง เราเตอร์(router) ที่ใช้ที่อยู่ไอพี ภายใน หรือเครื่องที่ได้รับที่อยู่ไอพีจากเราเตอร์นั้น โดยมีหลักการในการไปข้างหน้าที่พิจารณาจาก หมายเลขพอร์ตที่ติดต่อเข้ามา เพราะ การบริการหรือพวกแอปพลิเคชัน แต่ละชนิด จะมีหลาย หมายเลขพอร์ตที่ใช้ในการติดต่อสื่อสารเป็นของตัวเองโดยเฉพาะ โดยจะต้องมีการตั้งค่าว่าเข้ามาทาง พอร์ตทีซีพี/ยูดีพี ( TCP/UDP port) หมายเลขพอร์ตอะไร โดยถ้ามีการติดต่อเข้ามาจากหมายเลข พอร์ตที่ไหน จะให้การไปข้างหน้าของข้อมูลเหล่านั้นไปยังเครืองที่อยู่หลังเราเตอร์เครื่องไหน คือ อุปกรณ์ที่รับไอพีจากเราเตอร์นั้นเอง [11] ดั[งรูปที่](#page-23-1) 7 แสดงการติดต่อจากภายนอกไปยังอุปกรณ์ ภายในหลังเราเตอร์ที่หมายเลยพอร์ตเดียวกัน

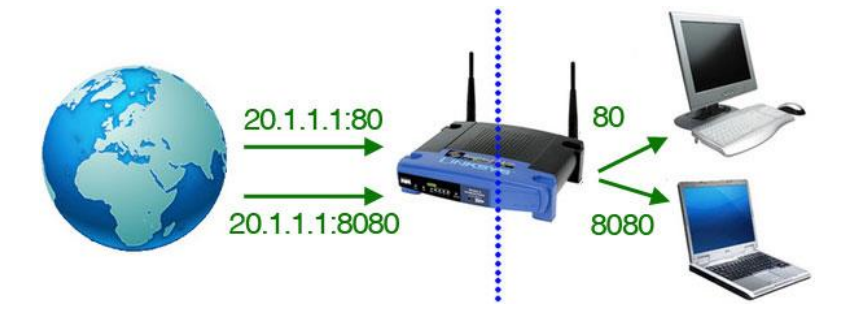

<span id="page-23-1"></span>รูปที่ 7 การติดต่อจากภายนอกไปยังอุปกรณ์ภายในหลังเราเตอร์ที่หมายเลยพอร์ตเดียวกัน [12]

**บทที่ 3 วิธีการด าเนินการของงานวิจัย**

#### 3.1 แผนภาพระบบของงานวิจัย

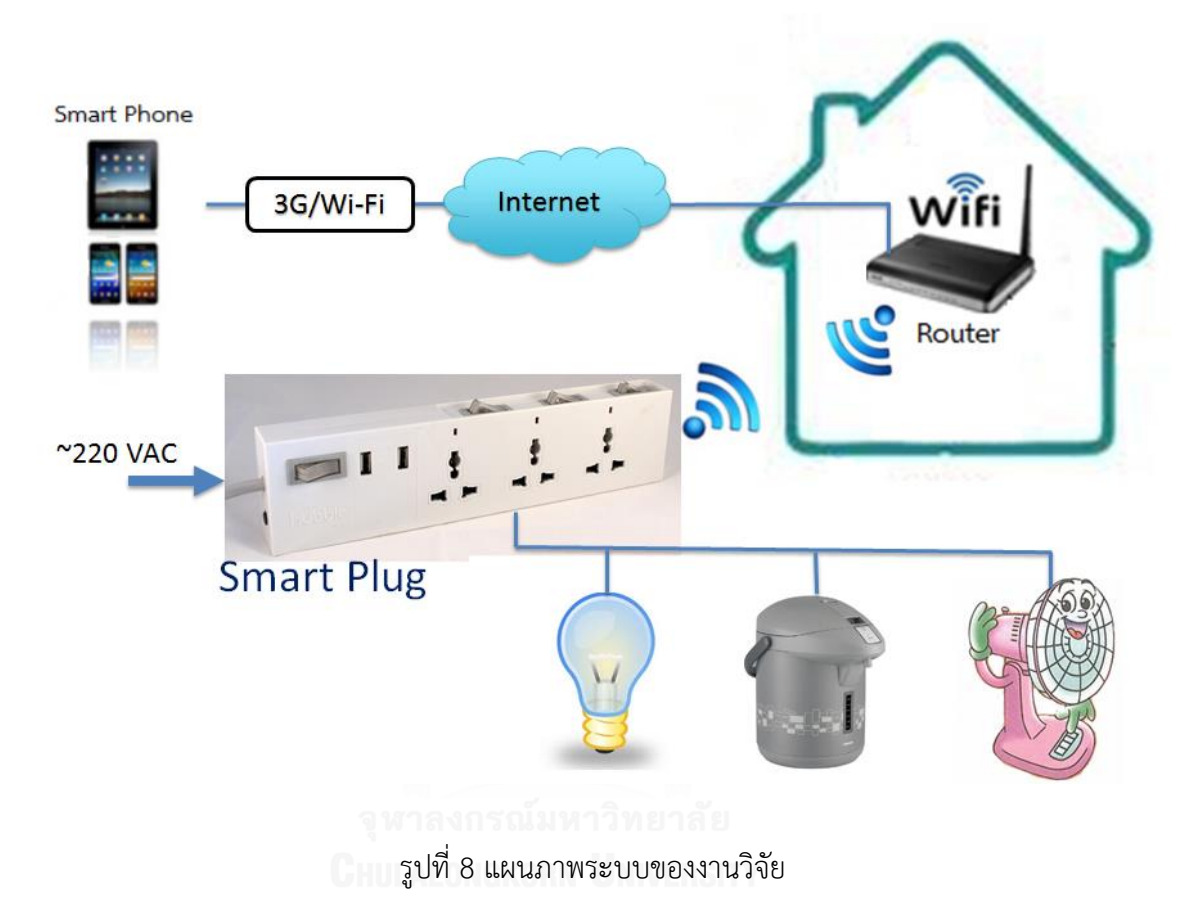

<span id="page-24-0"></span>ปลั๊กอัจฉริยะ (Smart Plug) จะเป็นตัวกลางในการเชื่อมต่อระหว่างผู้ใช้ (User) กับ เครื่องใช้ไฟฟ้าเพื่อควบคมการเปิดปิด และตรวจดูค่าการใช้พลังงานของเครื่องใช้ไฟฟ้า ซึ่งการทำงาน ของปลั๊กอัจฉริยะในการต่อสื่อสารกับผู้ใช้ (User) ดั[งรูปที่](#page-24-0) 8 แผนภาพระบบของงานวิจัยจะเริ่มต้น ด้วยการตั้งค่าให้ปลั๊กอัจฉริยะให้เชื่อมต่อกับอินเตอร์เน็ตภายในบ้าน ( Home network ) เมื่อ เชื่อมต่อกับอินเตอร์เน็ตเรียบร้อยแล้ว ปลั๊กอัจฉริยะจะได้รับที่อยู่ไอพี (IP Address) และนำไอพีได้ไป ตั้งค่าเป็นส่งต่อพอร์ต (Port forwarding) จากนั้นก็สามารถใช้สมาร์ทโฟน ไอแพด, แลปท็อป, ฯลฯ ติดต่อสื่อสารจากภายนอกได้แล้วโดยอาจจะผ่านระบบ 3G หรือ ระบบไร้สาย นอกเครือท้องถิ่น (local area)

## 3.2 ระบบฮาร์ดแวร์ของงานวิจัย

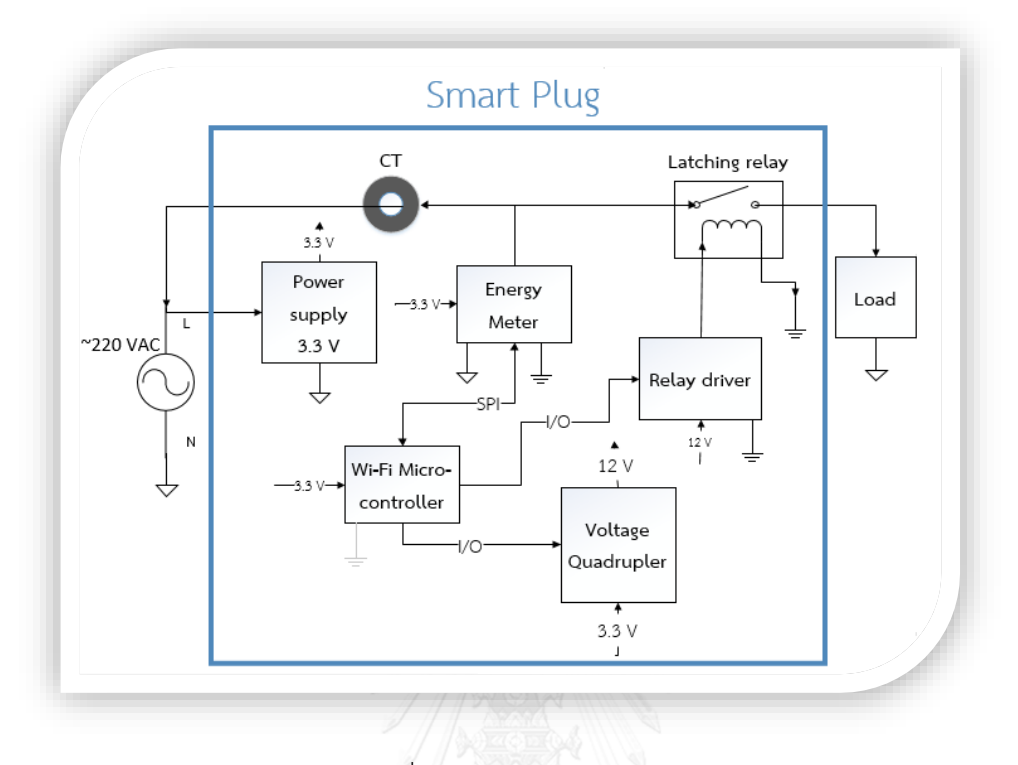

รูปที่ 9 แผนภาพของระบบฮาร์ดแวร์

<span id="page-25-0"></span>จา[กรูปที่](#page-25-0) 9 แผนภาพของระบบฮาร์ดแวร์ของงานวิจัย จะประกอบด้วย แหล่งจ่ายไฟ กระแสตรง 3.3 V, ไวไฟไมโครคอนโทรเลอร์, วงจรวัดพลังงานกับเซนเซอร์หม้อแปลงกระแส, วงจร เพิ่มแรงดันสี่เท่า, และวงจรขับรีเลย์โดยใช้รีเลย์ชนิดแลทชิ่ง

การทำงานโดยรวมของของระบบฮาร์ดแวร์ของงานวิจัยนี้ จะเริ่มด้วยการจ่ายแรงดันไฟฟ้า กระแสสลับ 220 V ให้กับปลั๊กอัจฉริยะ โดยที่ภายในของปลั๊กอัจฉริยะจะเชื่อมต่อกับไฟฟ้ากระแสสลับ ด้วยกัน 3 จุด คือ วงจรแหล่งจ่ายไฟฟ้ากระแสตรง 3.3 โวลต์, วงจรวัดพลังงาน (Energy Meter), และหน้าสัมผัสรีเลย์ (relay contract) โดยเมื่อหน้าสัมผัสรีเลย์ปิด (Close) แรงดันไฟฟ้ากระแสสลับ 220 โวลต์ก็จะไหลไปยังเครื่องใช้ไฟฟ้า (Load) และจากแหล่งจ่ายไฟฟ้ากระแสตรง 3.3 โวลต์ จะได้ แรงดันขาออก (Vout) เป็นแรงดันไฟฟ้ากระแสตรง 3.3 โวลต์ จากนั้นใช้แรงดันไฟฟ้ากระแสตรง 3.3 โวลต์เพื่อจ่ายไฟเลี้ยงให้กับส่วนต่าง ๆ ที่ต้องการแรงดันไฟฟ้ากระแสตรง 3.3 โวลต์ ก็มีไวไฟ ไมโครคอนโทรเลอร์, วงจรวัดพลังงาน และวงจรเพิ่มแรงดันสี่เท่า และในส่วนของไวไฟ ไมโครคอนโทรเลอร์จะท าการติดต่อสื่อสารแบบอนุกรม กับวงจรวัดพลังงานโดยใช้ CT เป็นเซนเซอร์ เพื่อตรวจสอบกระแสไฟฟ้า ซึ่งการติดต่อแบบอนุกรม นี้ กำหนดให้ไวไฟไมโครคอนโทรเลอร์เป็น มาสเตอร์ และวงจรวัดพลังงานเป็นสลาฟ โดยมีการเชื่อมต่อดั[งรูปที่](#page-26-0) 10 การสื่อสารแบบอนุกรม (SPI)

้ระหว่าง MCU กับวงจรวัดพลังงาน และสำหรับในส่วนของวงจรเพิ่มแรงดันสี่เท่าจะใช้ I/O ไมโครคอนโทรเลอร์ในการสร้างสัญญาณสี่เหลี่ยมให้กับวงจรเพื่อที่จะสามารถสร้างแรงดันขาออก (Vout) 12 V ในการขับรีเลย์ และในการควบคุมการเปิดปิดของปลั๊กอัจฉริยะจะใช้ I/O ของ ไมโครคอนโทรเลอร์ควบคุมการเปิดปิดวงจรขับรีเลย์ซึ่งการเปิดปิดนี้จะแปรผันตรงกับหน้าสัมผัสรีเลย์ และปลั๊กอัจริยะ

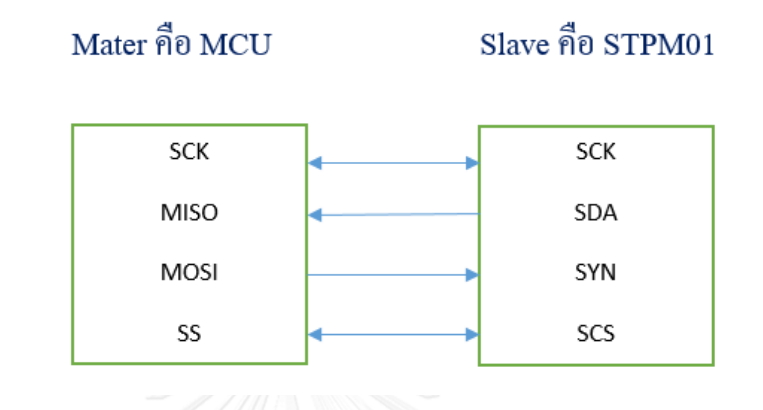

รูปที่ 10 การสื่อสารแบบอนุกรม (SPI) ระหว่าง MCU กับวงจรวัดพลังงาน

## <span id="page-26-0"></span>3.2.1 บอร์ดไมโครคอนโทรเลอร์ที่ใช้ในงานวิจัย

## 3.2.1.1 NodeMCU V2 (ESP8266 -12E)

ปลั๊กอัจฉริยะในงานวิจัยนี้ใช้บอร์ดไมโครคอนโทรเลอร์ มีชื่อว่า NodeMCU V2 (ESP8266 - 12E) โดยบอร์ดนี้มีมอดูลไร้สายจึงสามารถเชื่อมต่อแบบไร้กับอุปกรณ์ต่างๆ ได้ เช่น สมาร์ทโฟน, แลปท็อป, ไอแพด เป็นต้น นอกจากนั้นบอร์ดไมโครคอนโทรเลอร์นี้ ยังมีพอร์ตอินพุตและเอาท์พุต เลือกให้ใช้อีกมากมาย สำหรับตัวของบอร์ดมีขนาดเพียง 4.8 X 2.5 ตารางเซนติเมตร และทั้งนี้ยังมี USB - TLL พอร์ตเพื่อใช้ในการโปรแกรมผ่านไมโครยูเอสบี(USB) เพื่ออัปโหลดโปรแกรมเข้าตัวบอรด์ อีกด้วย สำหรับผู้พัฒนาสามารถใช้ Arduino IDE 16.5 , Lua เพื่อพัฒนาซอฟร์แวร์ควบคุมบอร์ดได้ พร้อมทั้งเชื่อมต่ออินเตอร์เน็ตแบบไร้สายลักษณะบอร์ดไมโครคอนโทรเลอร์ที่ใช้ในงานวิจัยนี้ ดั[งรูปที่](#page-27-0) 11 และรายละเอียดคุณสมบัติของบอร์ดดังนี้

คุณลักษณะของบอร์ด

- USB-to TTL
- มอดูลไร้สาย ESP-12E (ESP8266 chip)
- Chip Flash ความจุ 32 Mbits (4Mbytes)
- พอร์ตอินพุต และเอาท์พุต มีคุณสมบัติดังนี้
	- $O$   $I^2C$
	- o UART
	- o SPI
	- o PWM
- ADC
- ไฟเลี้ยงบอร์ด 3.3 โวลต์
- ไฟเลี้ยงไมโคร USB 5 โวลต์

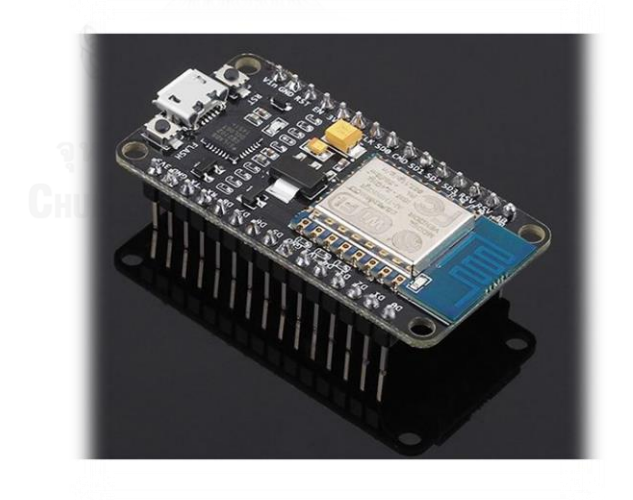

รูปที่ 11 บอร์ด NodeMCU V2 (ESP8266 -12E) [13]

<span id="page-27-0"></span>3.2.1.2 ESP-WROOM02 (ESP8266-EX)

ดั[งรูปที่](#page-28-0) 12 ESP-WROOM02 เป็นบอร์ดไมโครคอนโทรเลอร์อีกรุ่นหนึ่งในตระกูล ESP8266 เช่นเดียวกันกับบอร์ด NodeMCU V2 ลักษณะของบอร์ด ESP-WROOM02 มีขนาดของบอร์ด

 $1.8 \times 2.0$  ตารางเซนติเมตร ราคาถูก บอร์ดไมโครคอนโทรเลอร์ ESP-WROOM02 จะไม่มี USB -UART เพื่อโปรแกรม ดังนั้นต้องต่อ RS232 USB เพิ่มในการโปรแกรม ซึ่งบอร์ดนี้มีคุณสมบัติ และ รายละเอียดของบอร์ดที่คล้ายกับบอร์ด NodeMCU V2 ดังนี้

คุณลักษณะของบอร์ด

- $■$  IEEE 802.11b/g/n  $\vec{\hat{\eta}}$  2.4 GHz
- มอดูลไร้สาย ESP8266-EX
- ใช้พลังงานต่ำ MCU 32 bit
- อินพุต และเอาท์พุต 10 พอร์ต ดังนี้
	- $O$   $I^2C$
	- o UART
	- o SPI
	- o PWM
- ADC
- ไฟเลี้ยงบอร์ด 3.3 โวลต์

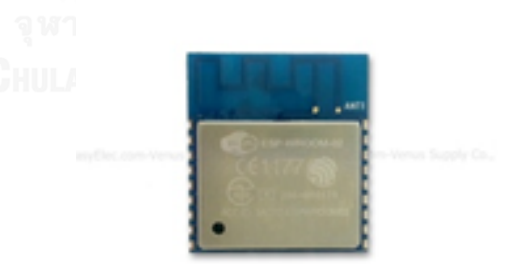

รูปที่ 12 บอร์ด ESP-WROOM02 (ESP8266-EX) [14]

## <span id="page-28-0"></span>3.2.1.3 WeMos D1 mini (ESP8266-12F)

ดั[งรูปที่](#page-29-0) 13 WeMos D1 mini เป็นบอร์ดพัฒนา ESP8266 โดยการใช้งานจะเหมือนกับบอร์ด NodeMCU V2 ทุกประการ โดยสามารถใช้โปรแกรม Arduino IDE ก็ได้ และมีพอร์ต USB to TTL ที่สามารถเชื่อมจากคอมพิวเตอร์ไปยังบอร์ด WeMos D1 mini ได้โดยตรง มีรายละเอียดของ คุณสมบัติดังนี้[15]

- บอร์ดขนาด 34.2x25.6mm น้ำหนัก 10 กรัม
- มอดูลไร้สาย ESP8266-12F
- พื้นที่หน่วยความจำโปรแกรม 4MB
- สัญญาณนาฬิกา 80MHz
- พอร์ตอนาล็อกอินพุต 1 ช่อง
- ดิจิตอลอินพุต / เอาพุต 11 ช่อง
	- o I2C
	- o UART
	- o SPI
	- o PWM
- ไฟเลี้ยงบอร์ด 3.3 โวลต์
- ไฟเลี้ยงไมโคร USB 5 โวลต์

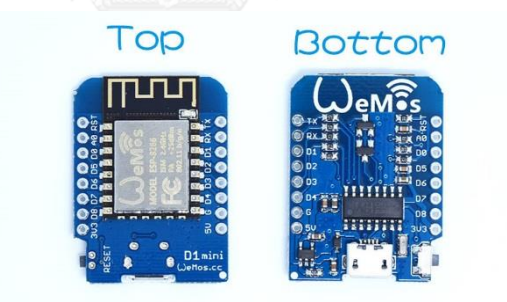

รูปที่ 13 บอร์ด WeMos D1 mini (ESP8266-12F) [16]

<span id="page-29-0"></span>ในงานวิจัยนี้ได้ท าการทดลอง 2 บอร์ด บอร์ดไวไฟไมโครคอนโทรเลอร์ NodeMCU V2 (ESP8266) และ ESP-WROOM02 (ESP8266) ซึ่งเป็นบอร์ดไวไฟไมโครคอนโทรเลอร์ในตระกูล เดียวกัน โดยสามารถพัฒนาบน Arduino IDE 16.8 ได้ทั้งคู่ แต่จะแตกต่างกันตรงที่ส่วนประกอบ (components) ที่ประกอบเข้ากันกับชิบ ESP-WROOM02 และ NodeMCU V2 สำหรับในขอบเขต การทำงานที่กล่าวไว้ในโครงร่างวิทยานิพนธ์นี้ ได้กล่าวไว้ว่าจะใช้บอร์ด ESP-WROOM02 ในการทำ ปลั๊กอัจฉริยะเนื่องจากมีขนาดที่เล็กกว่า, ราคาที่ถูกกว่า, และมีคุณสมบัติแทบจะเหมือนกันกับ บอร์ด NodeMCU V2 ดังนั้นจากการสันนิฐานเมื่อใช้บอร์ด ESP-WROOM02 จะสามารถช่วยลดต้นทุนใน

การสร้างชิ้นงาน และขนาดที่เล็กกว่าจะสามารถท าให้ปลั๊กอัจฉริยะหรือบอร์ดวงจร (PCB board) มี ขนาดเล็กด้วย ดังนั้นจะง่ายต่อการหาบรรจุภัณฑ์ (Packaging) ในการบรรจุบอร์ดวงจร (PCB board) แต่หลังจากนั้นเมื่อทำการทดสอบปรากฎว่าบอร์ด ESP-WROOM02 จะกินกระแสถึงประมาณ 500 มิลลิแอมป์ (mA) จึงสามารถต่อไวไฟ และวัดพลังงานได้ แต่ในขณะเดี่ยวกันบอร์ด NodeMCU V2 สามารถต่อไวไฟ และวัดพลังงานได้ ใช้กระแสอยู่ที่ประมาณ 200 มิลลิแอมป์ และดูรายละเอียดของ ผลการทดลองได้ในบทที่ 4

นอกเหนือไปจากนี้ผู้จัดทำงานวิจัยนี้ได้ทดลองบอร์ด WeMos D1 mini (ESP8266) ซึ่งเป็น ตระกูลเดียวกันกับบอร์ด ESP-WROOM02 และ NodeMcu V2 ผลปรากฎว่าใช้กระแสถึงประมาณ 400 มิลลิแอมป์ จึงสามารถต่อไวไฟ และวัดพลังงานได้

## 3.2.1.4 แนะนำไวไฟไมโครคอนโทรเลอร์ FMW3165

การพัฒนาไวไฟไมโครคอนโทรเลอร์ EMW3165 เป็นบอร์ดที่ประกอบด้วยโมดูล EWM3165 ซึ่งเป็นโมดูลที่ใช้พลังงานน้อย สำหรับภายใน EWM3165 ประกอบไปด้วย ไมโครคอนโทรเลอร์ ARM Cortex M4 (STM32F411CE) ของค่าย ST ใช้สัญญาณนาฬิกา 100MHz มี หน่วยความจำแฟลช (Flash Memory) ภายใน 512K และ หน่วยความจำแฟลช (Flash Memory) ภายนอก 2M มี RAM ถึง 128 กิโลไบต์ ทำงานร่วมกับโมดูลไวไฟ (Module Wi-Fi) ของบอร์ดคอม (Broadcom) ทำให้ EWM3165 เป็นโมดูลที่มีขุมกำลังและความสามารถในการประมวลผลที่สูงกว่า โมดูลอื่นๆ และง่ายต่อการพัฒนาเนื่องจากใช้ Lua Script ในการพัฒนา และบนบอร์ด Wi-Fi MCU ยังมีชิป CP2102 ที่ทำหน้าที่เป็น USB to Serial ทำให้ง่ายต่อการพัฒนา ดั[งรูปที่](#page-31-0) 14 บอร์ดไวไฟ ไมโครคอนโทรเลอร์ FMW3165 [17]

## คุณลักษณะของบอร์ด

- มี 17 ขา GPIO
- มี UARTs 3 ช่อง
- ADC 5 ช่อง, SPI 1 ช่อง, I2C 1 ช่อง, USB 1 ช่อง
- PWM 11 ช่อง
- Wi-Fi IEE802.11 b/g/n
- WEP,WPA/WPA2,PSK/Enterprise
- Station, Soft AP and Station + Soft AP

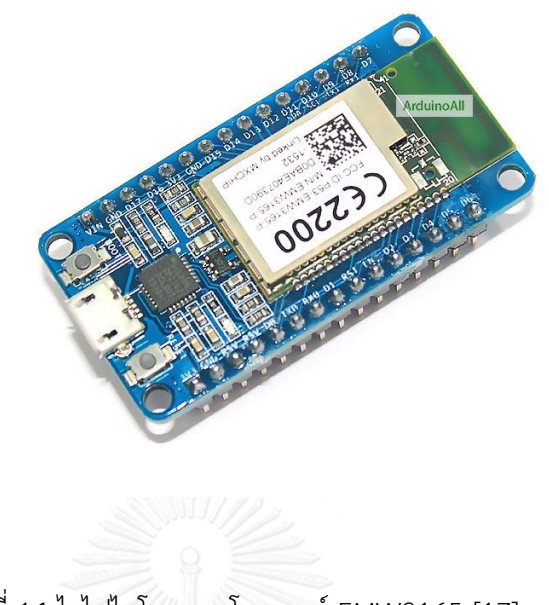

รูปที่ 14 ไวไฟไมโครคอนโทรเลอร์ EMW3165 [17]

<span id="page-31-0"></span>ส าหรับบอร์ดไวไฟไมโครคอนโทรเลอร์EMW3165 เป็นบอร์ดที่มีคุณสมบัติที่กล่าวมาข้างต้น สามารถใช้พัฒนาปลั๊กอัจฉริยะในงานวิจัยนี้ได้ ซึ่งมีพอร์ต SPI ที่ติดต่อสื่อสารกับส่วนของการวัด พลังงานได้ และมี ขา GPIO ถึง 17 ขา ที่สามารถควบคุมรีเลย์ได้มากกว่า 1 ตัว แต่เนื่องด้วยปลั๊ก อัจฉริยะในงานวิจัยนี้ได้เลือกและถูกพัฒนาด้วย NodeMCU V2 ไปก่อนหน้านี้แล้ว ดังนั้นผู้เขียนเพียง แค่แนะนำบอร์ดไวไฟไมโครคอนโทรเลอร์ EMW3165 เพื่อเป็นแนวทางให้กับผู้พัฒนาปลั๊กอัจฉริยะ ต่อไป

## 3.2.2 วงจรวัดพลังงาน (Energy Meter)

ดั[งรูปที่](#page-33-0) 16 วงจรวัดพลังงาน (Energy Meter) ใช้ชิป STPM01 เป็นวงจรที่ใช้วัดพลังงาน โดยที่ประกอบด้วย CT (Current transformer) เป็นเซนเซอร์เพื่อตรวจสอบค่าพลังงานที่ เปลี่ยนแปลงไปกับไอซี STPM01 เป็นไอซีอิเล็กทรอนิกส์เพื่อใช้ประมวลผลค่าที่ได้รับมาจาก CT เซนเซอร์ และติดต่อกับไมโครคอนโทรเลอร์NodeMCU V2 แบบอนุกรม (SPI) ซึ่งในการประมวลผล วงจรนี้ มันจะพิจารณาเป็นบิตรีจีสเตอร์ซึ่งแต่ละกลุ่มบิตรีจีสเตอร์ก็จะสามารถแปลงกลับเป็นค่าของ รากค่าเฉลี่ยกำลังสองของแรงดันไฟฟ้า (Voltage root mean square, Vrms), ค่าเฉลี่ยกำลังสอง ของกระแสไฟฟ้า (Current root mean square, Irms), ความถี่ (Frequency), พลังงานสะสม (Energy cumulative) ซึ่งในทั้งหมดนี้สามารถดูตามแผนภาพรีจีสเตอร์ ดั[งรูปที่](#page-32-0) 15 และค่าเหล่านี้ ี สามารถคำนวณเป็นค่าตัวประกอบกำลังไฟฟ้า (Power Factor, PF) ได้

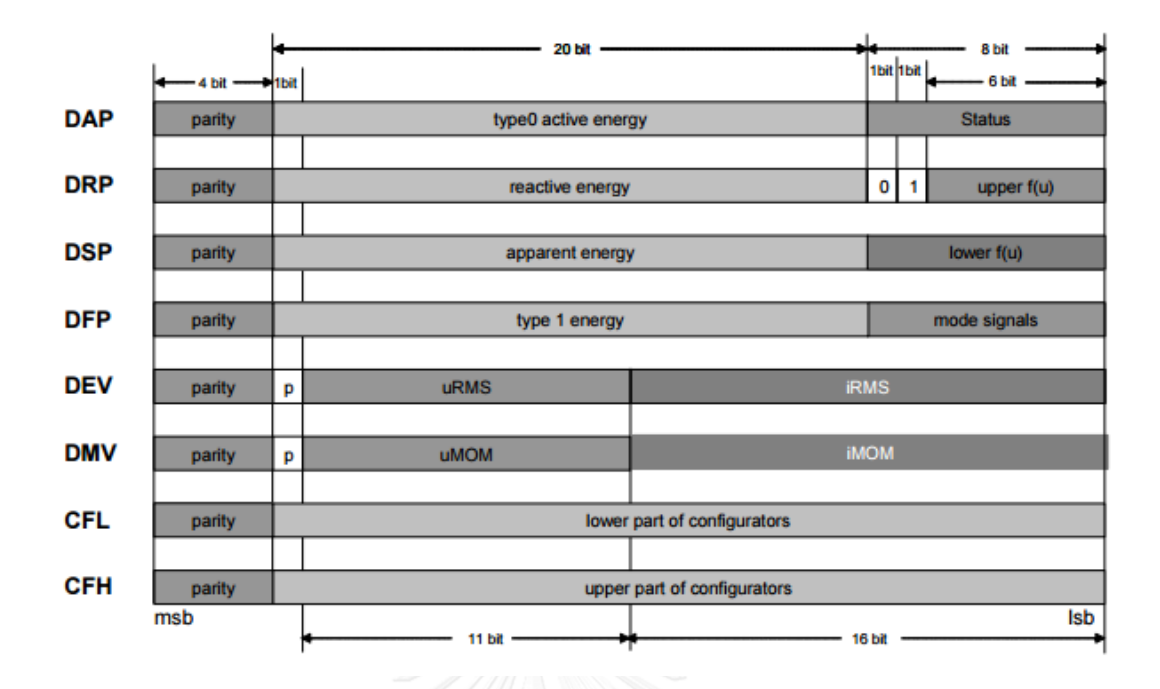

# <span id="page-32-0"></span>รูปที่ 15 แผนที่บันทึกข้อมูลของ STPM01 [18]

21

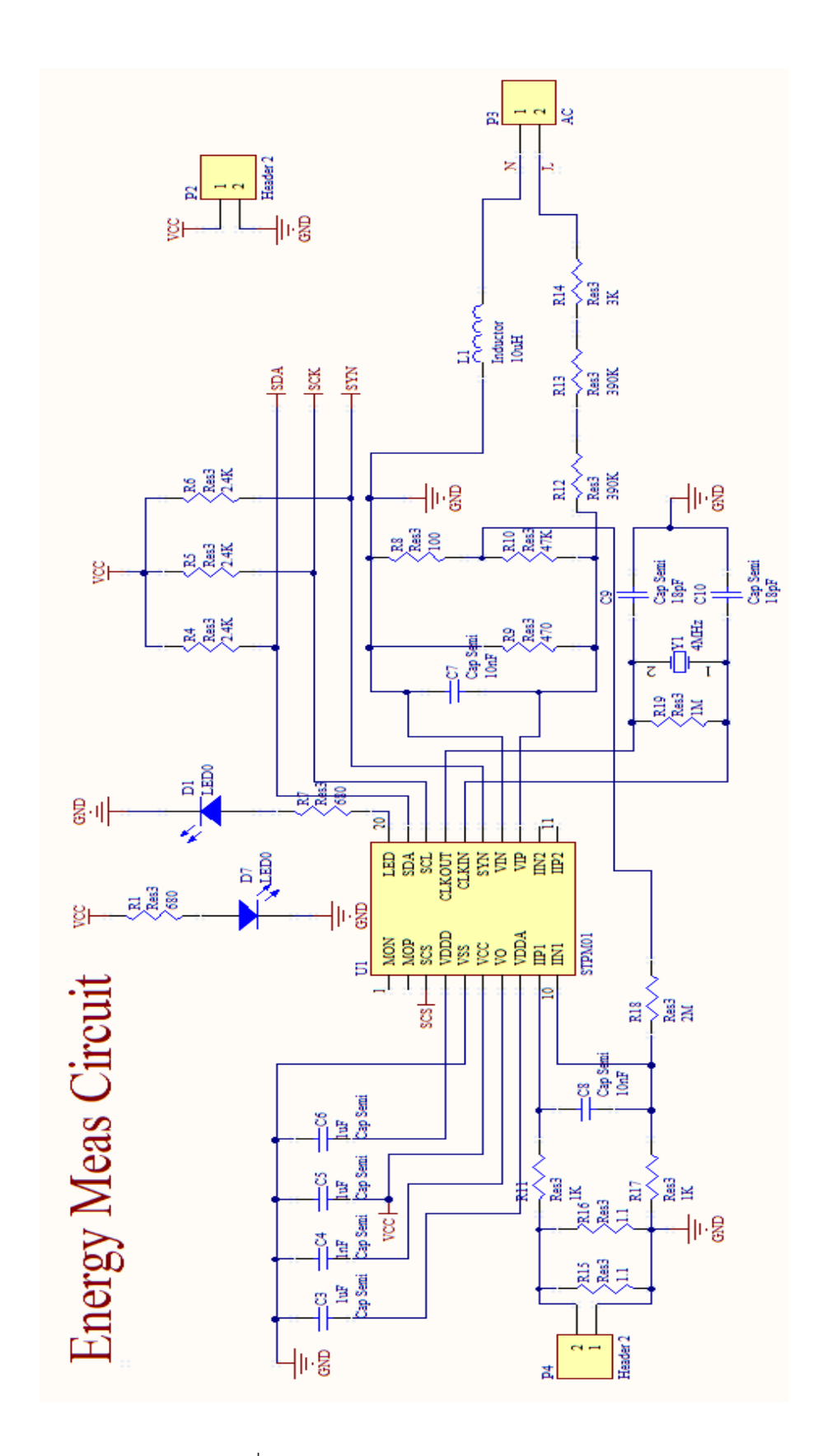

<span id="page-33-0"></span>รูปที่ 16 วงจรวัดพลังงาน (Energy Meter)

## 3.2.3 วงจรเพิ่มแรงดันสี่เท่า (Voltage Quadruple circuit)

้วงจรเพิ่มแรงดันสี่เท่าเป็นวงจรที่ทำให้แรงดันไฟฟ้าขาเข้าจะถูกเพิ่มเป็นจำนวน 4 เท่าที่ แรงดันขาออก ซึ่งวงจรนี้ประกอบด้วยอุปกรณ์อิเล็กทรอนิกส์ 2 ชนิดคือ ไดโอด (Diode, D) และตัว เก็บประจุ (Capacitor, C ) อย่างละ 4 ตัวประกอบกันเป็นวงจร [19] ดั[งรูปที่](#page-34-0) 17หลักการทำงานของ ้วงจรเพิ่มแรงดันสี่เท่าในงานวิจัยนี้ก็คือจะทำงานโดยใช้ ไมโครคอนโทรเลอร์เป็นแหล่งจ่าย ( Vcc =3.3V) ให้กับวงจรแล้วจากนั้นขาอินพุตเอาท์พุต (GPIO Pin) จะจ่ายสัญญาณรูปสี่เหลี่ยม (Pulse signal) ให้กับตำแหน่ง Phase1 และPhase2 ซึ่งสัญญาณที่จ่ายให้กับ Phase2 จะเป็นสัญญาณที่มี เฟสตรงกันข้ามกับ Phase1 หมายความว่า ถ้า Phase1 เป็น 1 (High) แล้ว Phase2 จะเป็น 0 (Low) และถ้า Phase1 เป็น 0 (Low) แล้ว Phase2 เป็น 1 (High) จะสลับกันแบบนี้เพื่อชาร์จตัวเก็บประจุ ของวงจรจนกระทั่งแรงดันตกคร่อม C4 (Vout) ดังสมการที่ 5

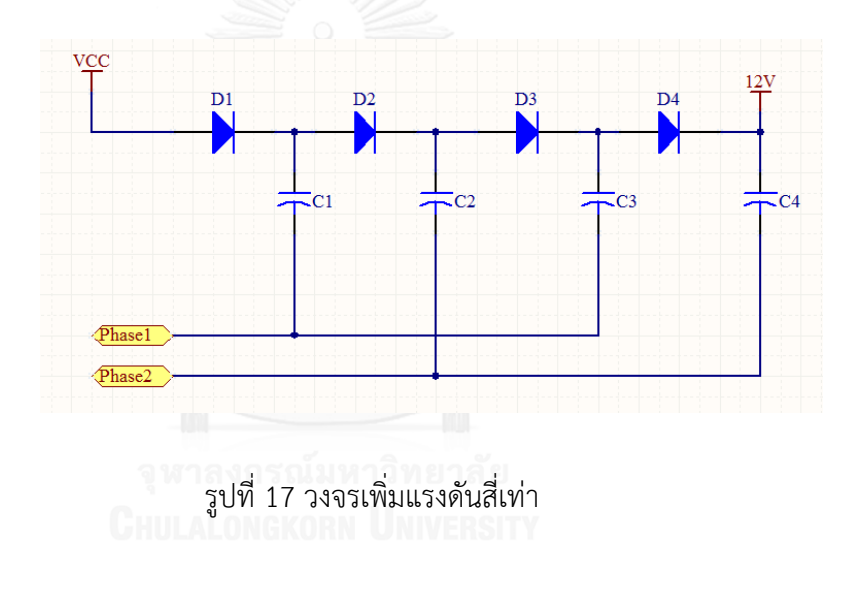

## <span id="page-34-0"></span> $Vout (12 V) = 4 Vcc$  (5)

เหตุผลของการเลือกใช้วงจรนี้ เพราะต้องการแรงดันไฟฟ้าที่ 12 V เพื่อใช้ในการขับรีเลย์ ขนาด 12 V โดยที่วงจรเพิ่มแรงดันสี่เท่าสามารถทำให้แรงดันไฟฟ้าขาเข้า (Vcc=3.3 V) เพิ่มทวีคูณ เป็นจ านวนสี่เท่า ในฝั่งแรงดันไฟฟ้าขาออก (Vout = 12 V) เมื่อแรงดันไฟฟ้าขาออกมีค่าสูงจะท าให้ กระแสขาออกจะต่ าส่งผลดีต่อการใช้พลังงานของปลั๊กอัจฉริยะจะน้อยลงด้วย

3.2.4 วงจรขับรีเลย์(Relay circuit)

ึงานวิจัยปลั๊กอัจฉริยะนี้ใช้แลทชิ่งรีเลย์แบบขดลวดเหนี่ยวนำ 1 ชุดเท่านั้น และในการแลทชิ่ง รีเลย์ได้เลือกใช้รีเลย์ 12 โวลต์เพราะถ้าเทียบกับรีเลย์ 3 โวลต์จะดีกว่าซึ่งเนื่องจากรีเลย์ 12 โวลต์จะ ใช้กระแสในการขับขดลวดน้อยกว่ารีเลย์ 3 ถึง 4 เท่า แลทชิ่งรีเลย์ที่ใช้ในงานวิจัยนี้ ดั[งรูปที่](#page-35-0) 18

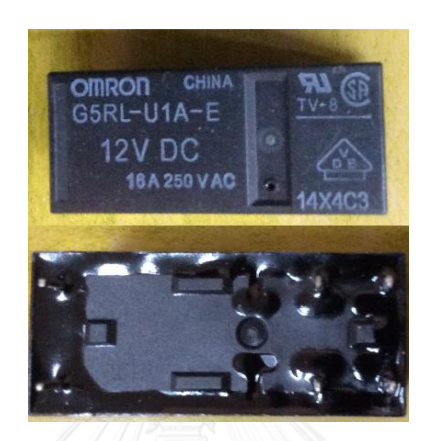

รูปที่ 18 แลทชิ่งรีเลย์ (Latching Relay)

<span id="page-35-0"></span>จา[กรูปที่](#page-36-0) 19 เป็นวงจรขับรีเลย์ (Relay Circuit) ที่ใช้ในงานวิจัยนี้ ซึ่งมีหลักการทำงานดังนี้ เมื่อเราต้องการให้หน้าสัมผัสเชื่อมต่อติดกันก็สามารถท าได้โดยการเปลี่ยนสถานะที่ Switch จากเปิด (Off) เป็นปิด (On) จากนั้นสถานะของ Q1 จะปิด (On) และ Q2 จะเปิด (Off) และมีกระแสไหล ผ่านขดลวดท าให้หน้าสัมผัสรีเลย์ปิด (Close) ท าให้มีแรงดันและกระแสไปเลี้ยงเครื่องใช้ไฟฟ้า (Load) และในเวลาเดียวกันตัวเก็บประจุ C5 ก็จะเริ่มชาร์จประจุเพื่อเก็บแรงดันไว้ในการรีเซตขดลวดรีเลย์ เพื่อให้หน้าสัมผัสของรีเลย์เปิด (Open) จากนั้นเมื่อ Switch เปลี่ยนสถานะจากปิด (On) เป็นเปิด (Off) ทำให้สถานะของ Q1 จะเปิด (Off) และ Q2 จะปิด (On) และตัวเก็บประจุ C5 จะค่ายประจุเพื่อ รีเซตขดลวดรีเลย์แล้วหน้าสัมผัสรีเลย์ก็จะเปิด (Open) ซึ่งการเปิดปิดของหน้าสัมผัสรีเลย์จะเป็นการ ้ ควบคุมการเปิดปิดการทำงานของปลั๊กอัจฉริยะเช่นกัน

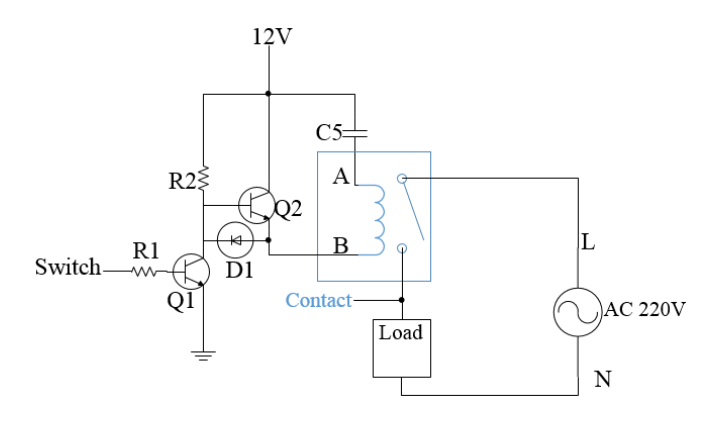

รูปที่ 19 วงจรขับรีเลย์(Relay Circuit)

# <span id="page-36-0"></span>3.2.5 วงจรแหล่งจ่ายไฟฟ้ากระแสตรง 3.3 โวลต์(3.3 V Power supply)

แหล่งจ่ายไฟแบบสวิตชิ่ง ( Switching Power Supply ) เป็นแหล่งจ่ายไฟกระแสตรงคงค่า แรงดันแบบหนึ่งที่สามารถเปลี่ยนแรงดันไฟกระแสสลับแรงดันสูง ให้เป็นแรงดันไฟกระแสตรงแรงดัน ต่ า เพื่อใช้ในงานอิเล็กทรอนิกส์ได้เช่นเดียวกัน วงจรวงจรแหล่งจ่ายไฟฟ้ากระแสตรง 3.3 โวลต์ใน งานวิจัยนี้แสดงดั[งรูปที่](#page-37-0) 20

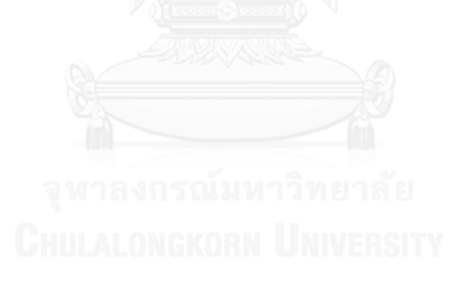

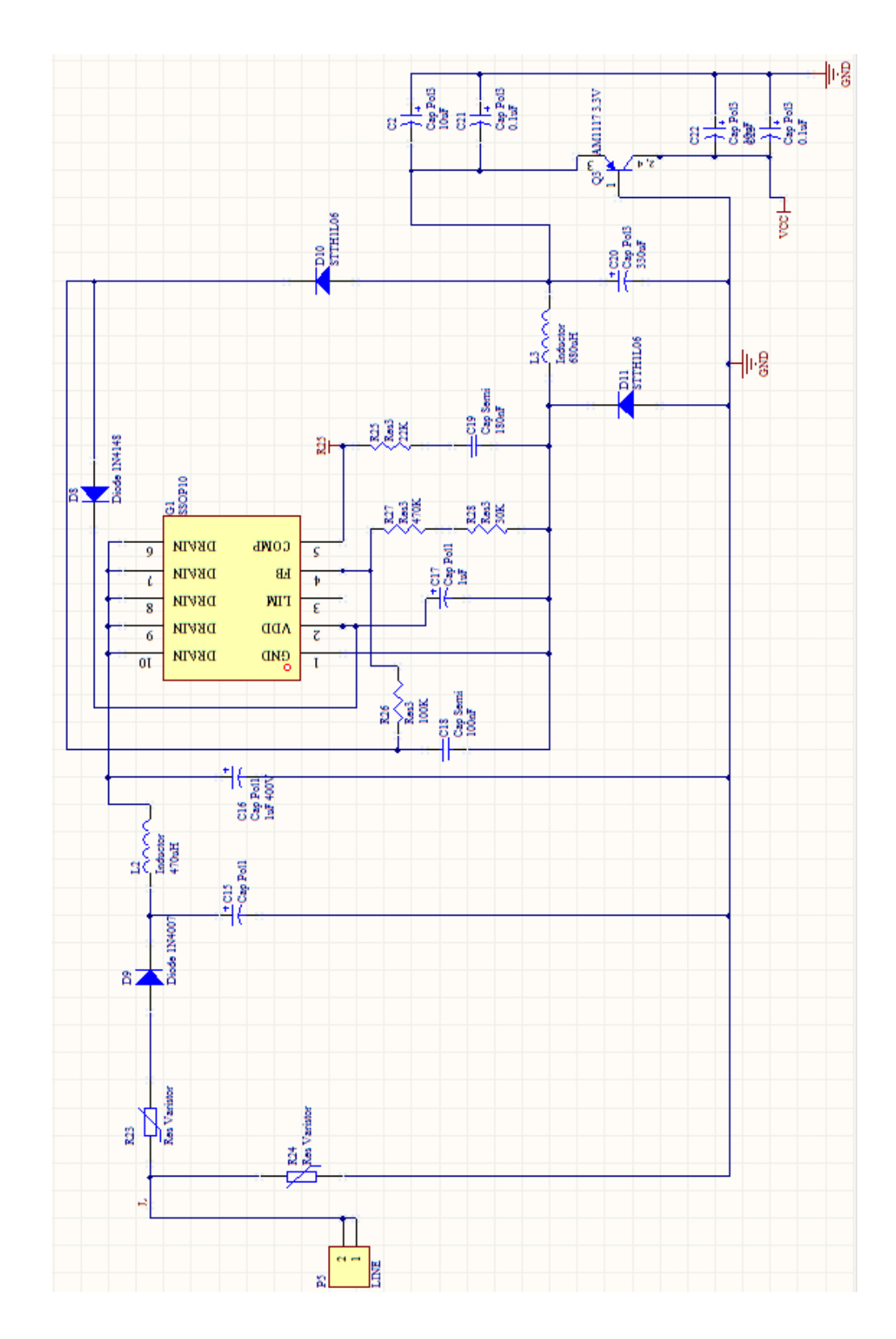

<span id="page-37-0"></span>รูปที่ 20 แหล่งจ่ายไฟฟ้ากระแสตรง 3.3 โวลต์

## 3.3 ระบบซอฟต์แวร์ของงานวิจัย

## 3.3.1 ซอฟต์แวร์ของวัดการใช้พลังงาน

การออกแบบซอฟต์แวร์ของส่วนการวัดพลังงานของเครื่องใช้ไฟฟ้าโดยใช้ NodeMCU V2 ติดต่อสื่อสารแบบอนุกรม (SPI) กับ STMP01 (Energy Meter) ซึ่งเป็นชิปที่ประมวลผลค่าพลังงานที่ ตรวจสอบได้จากเซนเซอร์หม้อแปลงกระแส (Current transformer, CT) ซึ่งซอฟต์แวร์ได้พัฒนาบน Arduino IDE 16.5 ซึ่งอัลกอลิทึกดั[งรูปที่](#page-38-0) 21 ผังงานการเขียนซอฟต์แวร์ของการวัดพลังงาน

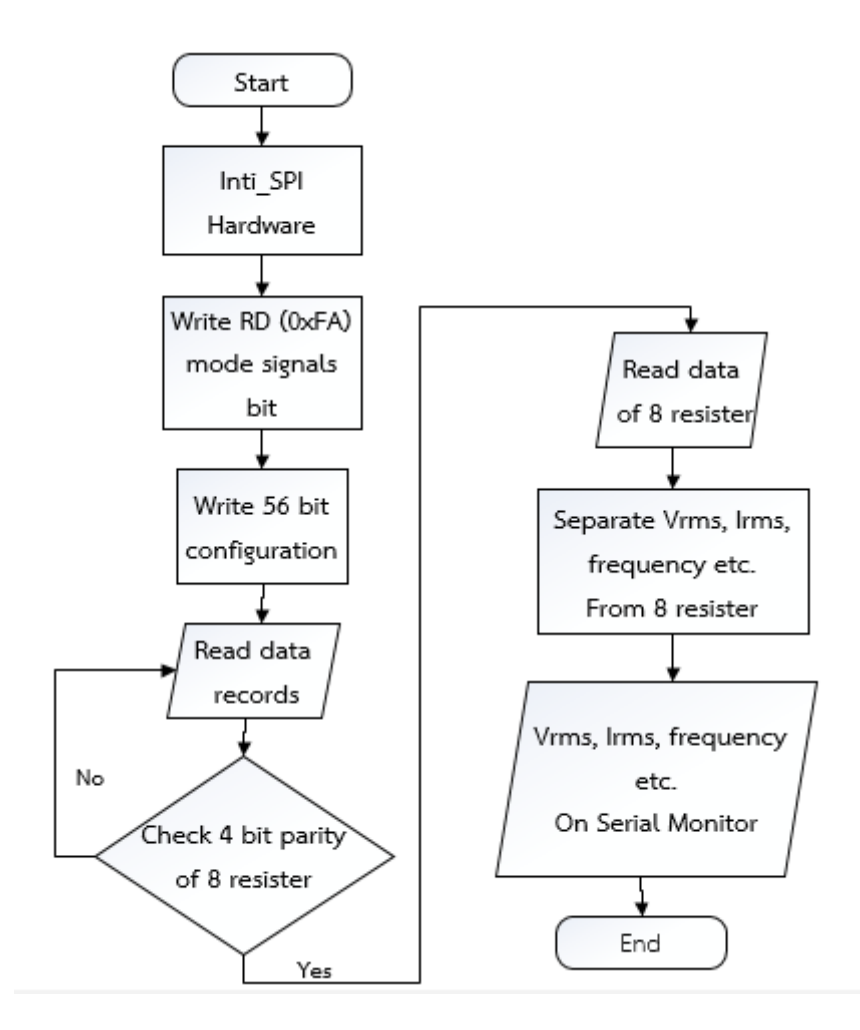

รูปที่ 21 ผังงานการเขียนซอฟต์แวร์ของการวัดพลังงาน

<span id="page-38-0"></span>การเริ่มต้นด้วยการ Initial SPI (Init\_SPI) คือ กำหนดค่าเริ่มต้นของ NodeMCU V2 โดยการ ้ กำหนดขา (SPI Pin) ที่ใช้ในการควบคม หรือติดต่อกับ STMP01 (Energy Meter) และกำหนด สถานะตั้งต้นของขา (SPI Pin) ต่อมาก็จะเป็นการ Write RD (0xFA) เป็นการเขียน 0xFA ลงในไอซี

STPM01 เพื่อตั้งค่ า ร ะบบสัญญ าณ จ ากนั้นก็เขียนองค์ป ร ะกอบ 56 บิต (Write 56 bit configuration) ลงใน STMP01 แล้วอ่านข้อมูลที่บันทึกไว้ (Read data records) เป็นการอ่านค่าที่ เขียนลงและตรวจสอบความถูกต้องของดุลยภาพ 4 บิต ของ 8 รีจิสเตอร์(Check 4 bit parity of 8 register) ดั[งรูปที่](#page-32-0) 15 แผนที่บันทึกข้อมูลของ STPM01ถ้าอ่านค่าไม่ได้ก็กลับไปอ่านใหม่ที่ขั้นตอน อ่านข้อมูลที่บันทึกไว้ แต่ถ้าอ่านได้ถูกต้องก็จะอ่านข้อมูลของ 8 รีจิสเตอร์ (Read data of 8 register) และเราสามารถตรวจความถูกต้องของค่าที่อ่านได้ด้วยการตรวจสอบรีจิสเตอร์ CFL และ CFH ของ 8 รีจิสเตอร์ใ[นรูปที่](#page-32-0) 15 ซึ่งเป็นค่าของ 56 บิตที่เขียนลงไป หลังจากนั้นก็นำรีจิสเตอร์ทั้ง 8 ค่า มาแยก เป็นค่าต่างๆที่ต้องการรู้ตามรูปที่ 1 แผนที่บันทึกข้อมูลของ STPM01 โดยประกอบด้วยค่าแรงดัน (Vrms), กระแส (Irms), ความถี่ (Frequency), ฯลฯ (Separate Vrms, Irms, Frequency from 8 register) และจะแสดงค่าผ่านทางหน้าจอของ Arduino IDE (Show Vrms, Irms, Frequency on serial monitor) จากนั้นก็จบกระบวนการวัดค่าพลังงาน

#### 3.3.2 ซอฟต์แวร์ของเว็บแอปพลิเคชัน

อัลกอลิทึมของการเขียนซอฟต์แวร์เพื่อที่จะควบคุมการเปิดปิดของอุปกรณ์ และแสดงผลการวัด พลังงานผ่านทางสมาร์ทโฟน, ไอแพด, ฯลฯ ซึ่งแบบเป็น 3 ส่วน คือ ดั[งรูปที่](#page-40-0) 22 เป็นการอธิบายของ กระบวนการเชื่อมปลั๊กอัจฉริยะในการใช้งาน, [รูปที่](#page-41-0) 23 เป็นส่วนของการอธิบายกระบวนการเข้าถึง ปลั๊กอัจฉริยะหลังจาการเชื่อมไวไฟ, และในส่วนสุดท้ายเป็นดั[งรูปที่](#page-42-0) 24 เป็นการอธิบายถึงกระบวนการ ตั้งค่าทั่วไปเพื่อทำให้เชื่อมต่อปลั๊กอัจฉริยะจากภายนอก โดยสรุปแล้วการเริ่มต้นของกระบวนทั้งหมด ทุกส่วนสามารถสรุปได้ดังนี้ เราเริ่มด้วยการใช้ NodeMCU V2 สร้างไวไฟของตัวมันเองขึ้นมา และ ก าหนดที่อยู่ไอพี (IP address) เพื่อให้ผู้ใช้ปลั๊กอัจฉริยะในการตั้งค่าปลั๊กอัจฉริยะให้เข้าถึงการ เชื่อมต่อกับอินเตอร์เน็ตภายในบ้าน จากนั้นเมื่อเข้าถึงหน้าตั้งค่าไวไฟ ผู้ใช้เลือก SSID และก็ใส่ รหัสผ่านเพื่อเชื่อมต่อ และเมื่อเชื่อมต่อเรียบร้อยแล้วมันจะรีเซตอัตโนมัติโดยเปลี่ยนไปยังเราเตอร์ที่ เลือกไว้ จากนั้นเข้าถึงปลั๊กอัจฉริยะด้วย http://xxxxx.local ที่กำหนดจากซอฟต์แวร์เพื่อใช้เข้าถึง หน้าควบคุมการเปิดปิด และตรวจดูการใช้พลังงานผ่านทางสมาร์ทโฟน จากหน้านั้นจะเห็น รายละเอียดของปุ่มควบคุมการเปิดปิดของอุปกรณ์, ค่าพลังงานที่วัดได้, ชื่อของเราเตอร์ที่เชื่อมต่อ ณ ขณะนี้, ที่อยู่ไอพีของปลั๊กอัจฉริยะ, และปุ่มเพื่อยกเลิกหรือเปลี่ยนไวไฟ ใหม่ที่จะเลือกเชื่อมต่อ จากนั้นการที่ปลั๊กอัจฉริยะจะสามารถเชื่อมต่อกับอุปกรณ์ภายนอกวงพื้นที่อินเตอร์เน็ตภายในบ้าน เรา ต้องนำที่อยู่ไอพีของปลั๊กอัจฉริยะไปตั้งค่าที่เราเตอร์โดยตั้งค่าเป็นส่งต่อพอร์ตทำให้ผู้ใช้สามารถ ควบคุมการเปิดปิด และตรวจดูค่าพลังงานจากภายนอกบ้านได้

3.3.2.1 ผังงานของกระบวนการเชื่อมปลั๊กอัจฉริยะในการใช้งาน

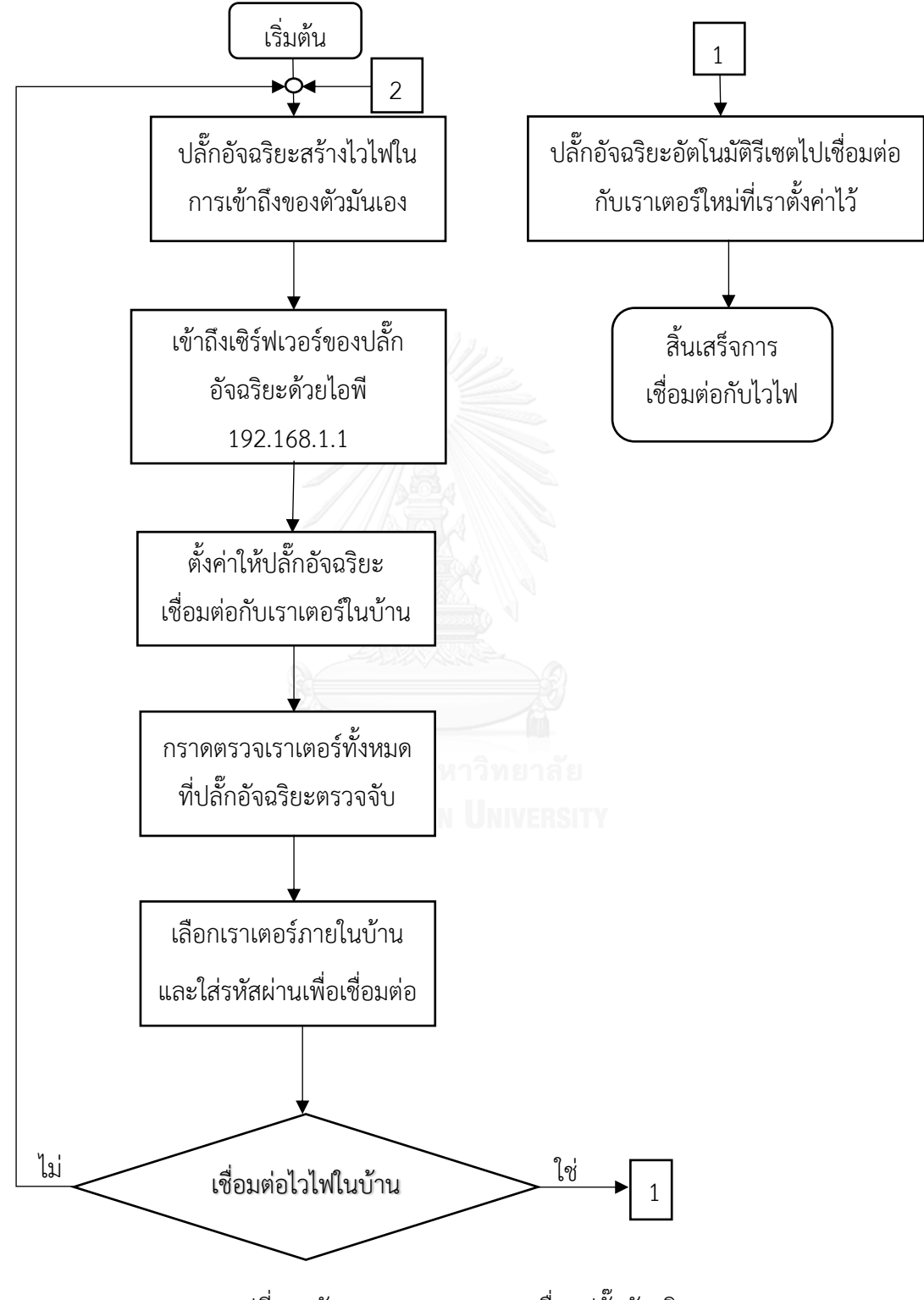

<span id="page-40-0"></span>รูปที่ 22 ผังงานของกระบวนการเชื่อมปลั๊กอัจฉริยะ

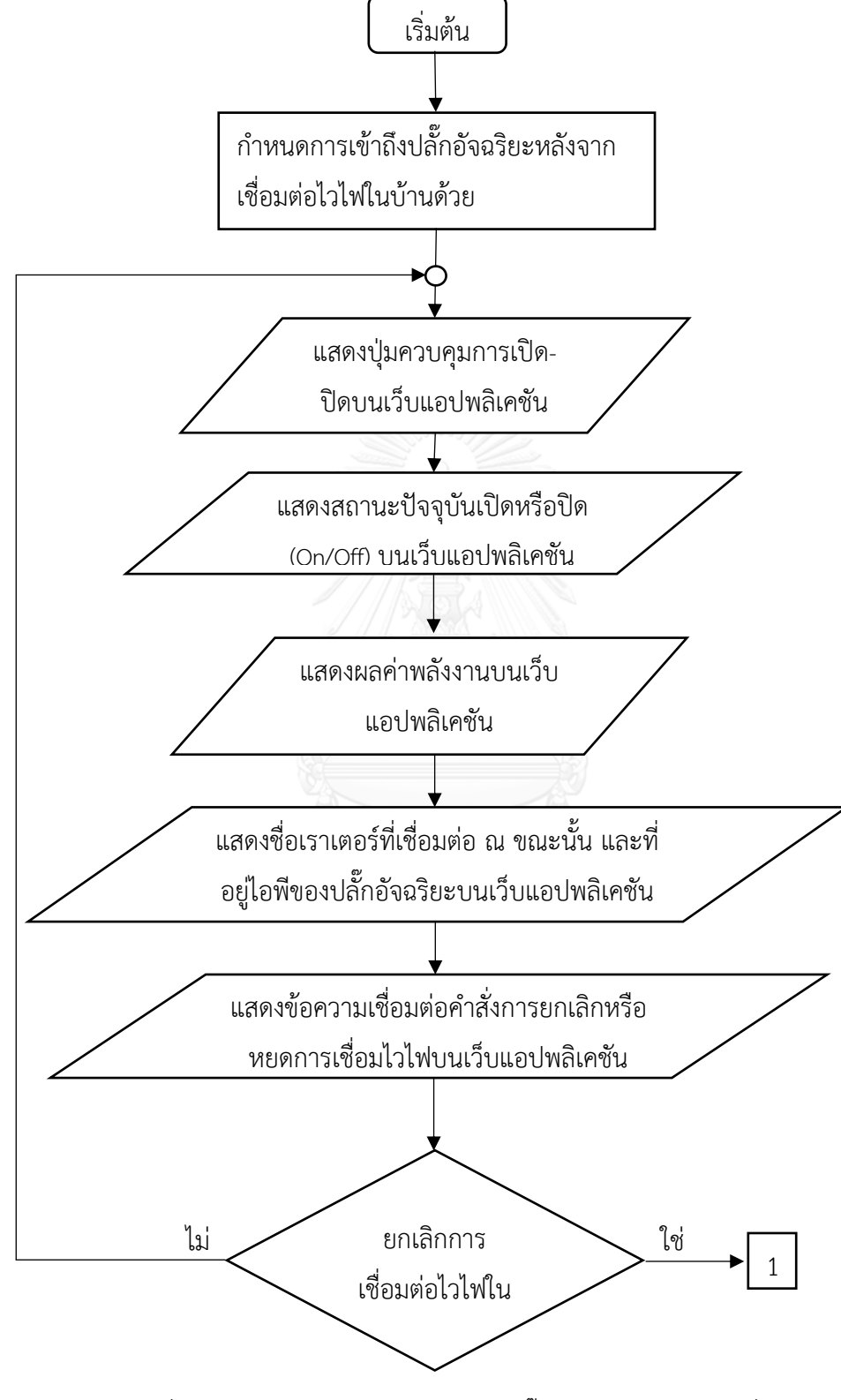

3.3.2.2 ผังงานของกระบวนการเข้าถึงปลั๊กอัจฉริยะหลังจาการเชื่อมไวไฟ

<span id="page-41-0"></span>รูปที่ 23 ผังงานของกระบวนการเข้าถึงปลั๊กอัจฉริยะหลังจาการเชื่อมไวไฟ

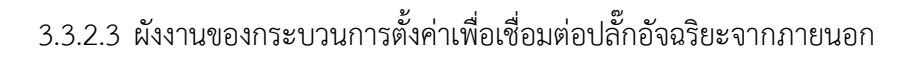

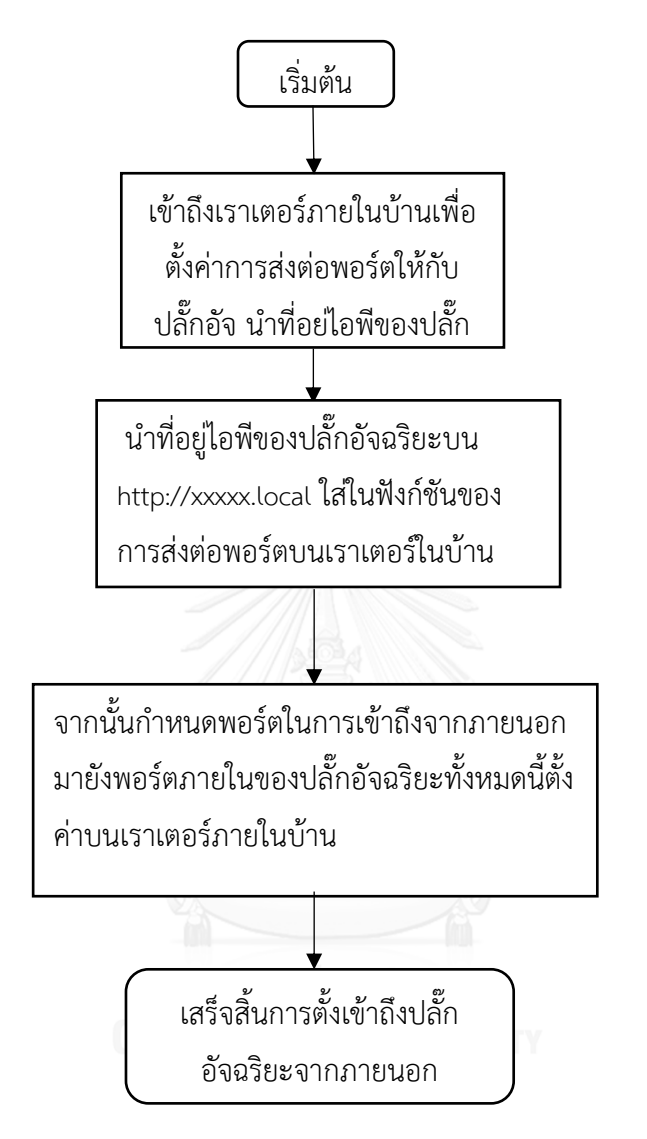

<span id="page-42-0"></span>รูปที่ 24 ผังงานของกระบวนการตั้งค่าเพื่อเชื่อมต่อปลั๊กอัจฉริยะจากภายนอก

จา[กรูปที่](#page-43-0) 25 อุปกรณ์สื่อสาร (Smart Phone, Tablet) จะเชื่อมต่อกับอินเตอร์เน็ตโดยถ้า ต้องการจะเข้าถึงอุปกรณ์ปลั๊กอัจฉริยะเพื่อควบคุม หรือตรวจดูการใช้พลังงานของเครื่องใช้ไฟฟ้าที่ เชื่อมต่อกับปลั๊กอัจฉริยะได้ต้องเข้าจากไอพีภายนอกที่อุปกรณ์เราเตอร์รับหรือแสดงเป็นไอพีของมัน และตามด้วยพอร์ตที่กำหนดไว้ให้อุปกรณ์ภายนอกเข้าถึงปลั๊กอัจฉริยะได้

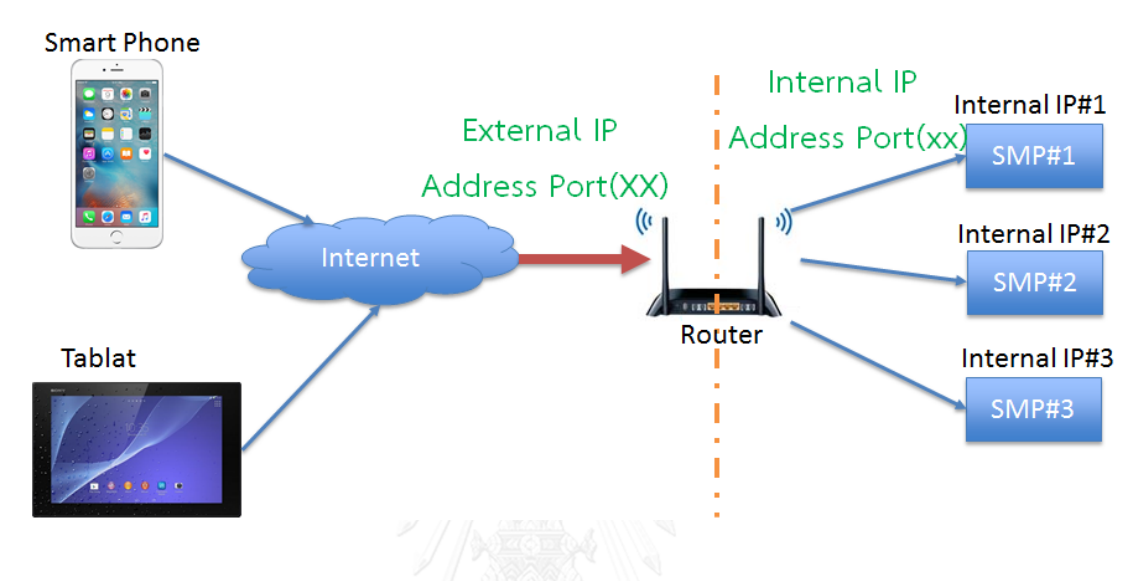

รูปที่ 25 การส่งต่อพอร์ต (Port forwarding)

<span id="page-43-0"></span>ในงานวิจัยนี้ได้ทำการตั้งค่าการส่งต่อพอร์ต (Port forwarding) ของเราเตอร์รุ่น xiaomi mini Wi-Fi โดยลงโปรแกรมเฟิร์มแวร์(Firmware) เป็น OpenWrt ซึ่งเป็นโปรแกรมเฟิร์มแวร์ สนับสนุน (Support) เราเตอร์รุ่นนี้ ในการตั้งค่าเมื่อเข้าสู่ระบบ (Login) เข้าไปแล้วจะพบกับเมนู ต่างๆที่สามารถปรับแต่งความสามารถของเราเตอร์ได้ตามการใช้งาน และในที่นี้เราจะไปที่เมนูบาร์ชื่อ เครือข่าย (Network) จากนั้นก็เลือกไฟร์วอลล์ (Firewall) และตามด้วยเลือกการส่งต่อพอร์ต (Port Forwards) จากนั้นก็กรอกข้อมูลต่างตรง "New Port forward" ในกรอบสีแดงดั[งรูปที่](#page-44-0) 26 เข้า และ เลือกโพรโทคอล (Protocol) เป็นทีซีพี (TCP) 0จากนั้นก็เพิ่ม (Add) เข้าไป และเมื่อเพิ่มแล้วก็จะไป อยู่ที่รายชื่อดังภาพเดียวกัน จากนั้นก็สามารถเข้าถึงปลั๊กอัจฉริยะจากภายนอกได้แล้ว

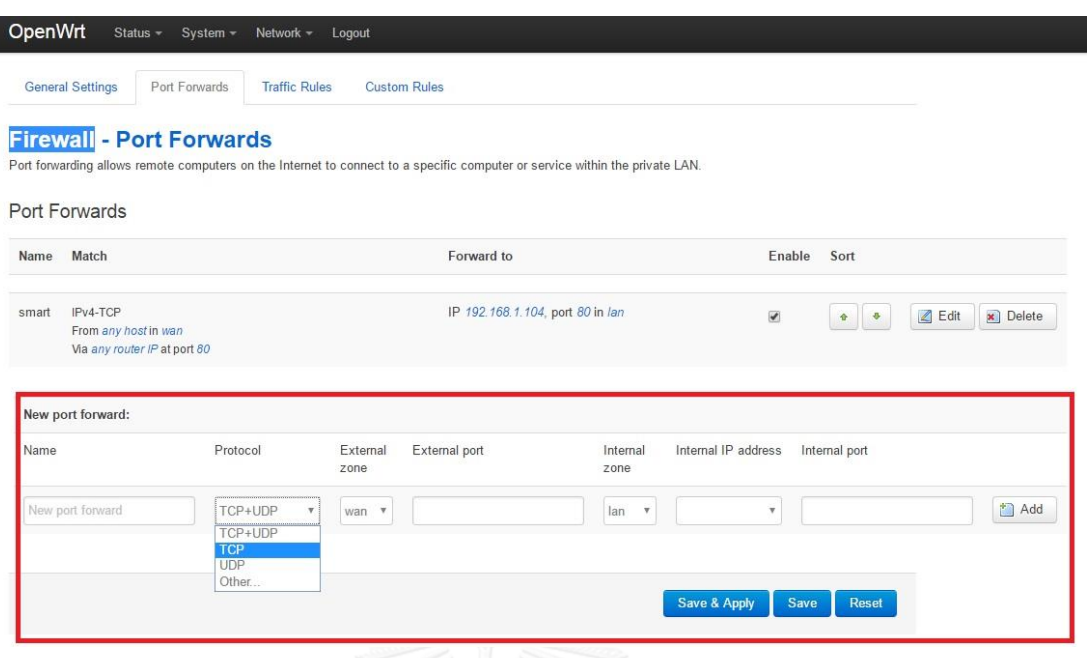

<span id="page-44-0"></span>รูปที่ 26 การตั้งค่าการส่งต่อพอร์ต (Port forwarding) ของเราเตอร์รุ่น xiaomi mini Wi-Fi

# 3.4 ประกอบปลั๊กอัจฉริยะ

ดั[งรูปที่](#page-44-1) 27 เป็นการบรรจุวงจรบอร์ดของปลั๊กอัจริยะลงในกล่องปลั๊ก และดั[งรูปที่](#page-45-0) 28 ปลั๊ก อัจฉริยะ [\(Smart Plug\)](#page-45-0) ในงานวิจัยนี้

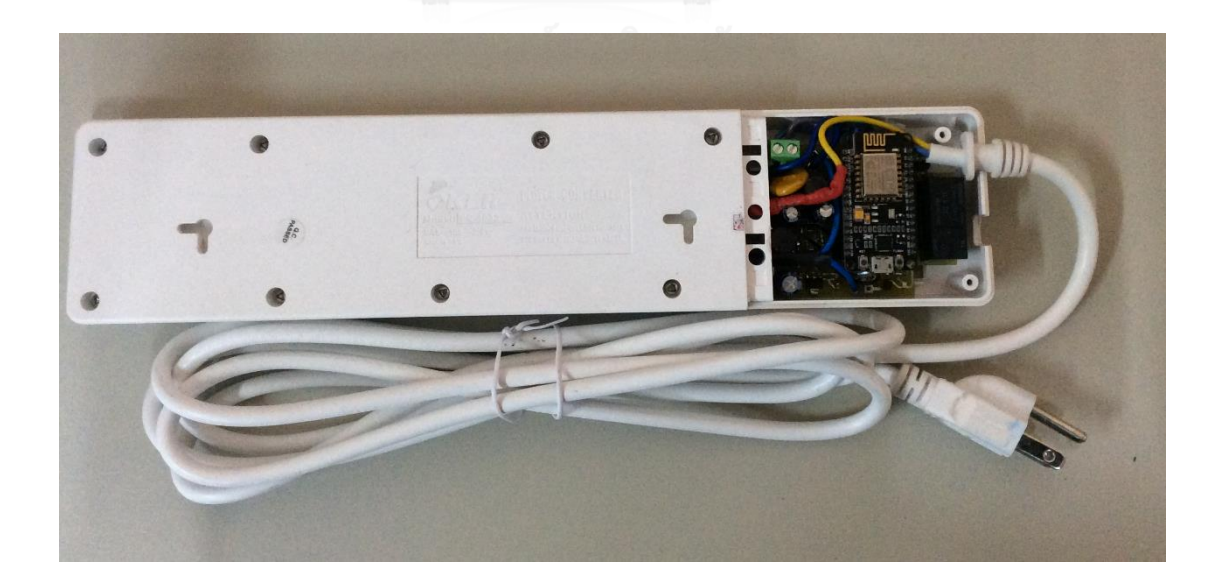

<span id="page-44-1"></span>รูปที่ 27 บรรจุปลั๊กอัจฉริยะ (Packaging Smart Plug) ในปลั๊กไฟ

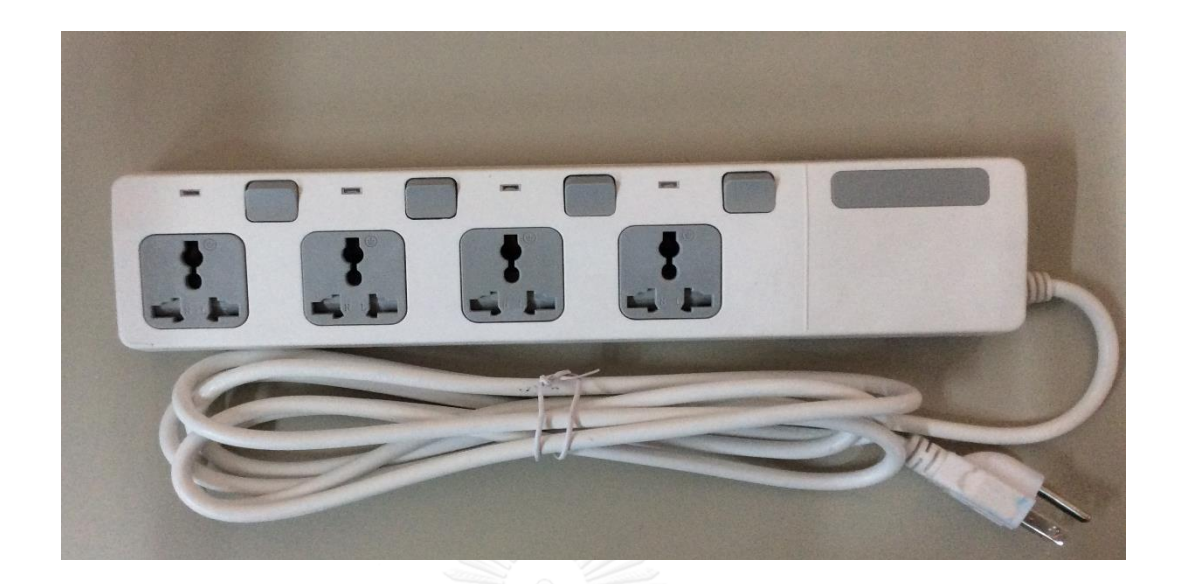

# <span id="page-45-0"></span>รูปที่ 28 ปลั๊กอัจฉริยะ (Smart Plug) ในงานวิจัยนี้

# **บทที่ 4**

## **การทดสอบและผลการทดสอบ**

- 4.1 การทดสอบ
- 4.1.1 การทดสอบบอร์ดไวไฟไมโครคอนโทรเลอร์

## อุปกรณ์ในการทดลอง

- 1. แหล่งจ่าย (supply) ตั้งค่าป้อนไฟกระแสสตรง 3.3 V
- 2. NodeMCU V2 (ESP8266 -12 E)
- 3. ESP-WROOM02 (ESP8266-EX)
- 4. WeMos D1 mini (ESP8266-12F) ดัง[รูปที่](#page-46-0) <sup>29</sup>

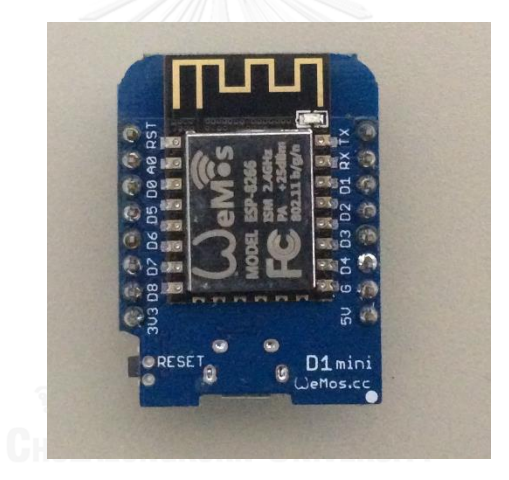

รูปที่ 29 WeMos D1 mini (ESP8266-12F)

<span id="page-46-0"></span>5. วงจรรวมของปลั๊กอัจฉริยะ (วงจรวัดพลังงาน, วงจรเพิ่มแรงดนสี่เท่า, และวงจรขับรีเลย์)

## วิธีการทดสอบ

ก าหนดแรงดันของแหล่งจ่ายไฟฟ้ากระแส 3.3 โวลต์และปรับเปลี่ยนค่ากระแสที่ละ 100 ้มิลลิแอมป์ จนถึง 500 มิลลิแอมป์ หรือจนถึงค่ากระแสที่แต่ละบอร์ดไมโครคอนโทรเลอร์ทำงานได้ หมายความว่า เมื่อบอร์ดไมโครคอนโทรเลอร์ทำงานร่วมกันกับวงจรรวมของปลั๊กอัจฉริยะโดยที่ สามารถเชื่อมต่อไวไฟหรืออินเตอร์เน็ต และตรวจดูค่าพลังงานบนเว็บแอปพลิเคชันได้การทดลองนี้จะ สามารถประมาณปริมาณกระแสที่ปลั๊กอัจฉริยะของบอร์ดไมโครคอนโทรเลอร์แต่ละบอร์ดที่ต้องการ ใช้ในการเลี้ยงวงจรได้

4.1.2 การทดสอบเพื่อวัดหลอดไฟขนาด 60 วัตต์

ก าหนดการทดลองโดยให้ปลั๊กอัจฉริยะวัดการใช้พลังงานหลอดไฟขนาด 60 วัตต์ และควบคุม การเปิดปิดของหลอดไฟ จากนั้นก็อ่านค่าที่วัดได้และควบคุมปลั๊กอัจฉริยะผ่านทางเว็บแอปพลิเคชัน

อุปกรณ์ในการทดลอง

1. หลอดไฟใช้แรงดัน 220-240 โวลต์, 60 วัตต์ดั[งรูปที่](#page-47-0) 30

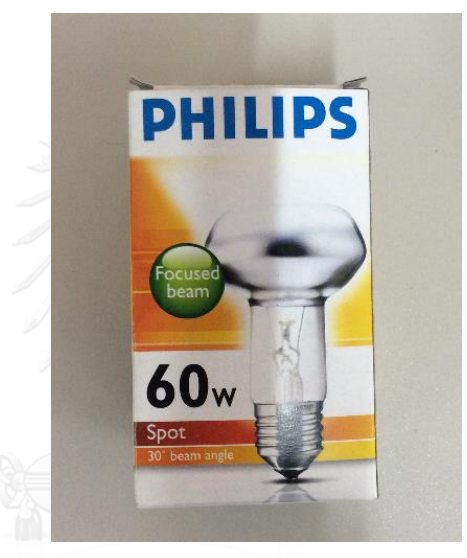

รูปที่ 30 หลอดไฟใช้แรงดัน 220-240 โวลต์, 60 วัตต์

- <span id="page-47-0"></span>2. ไอแพด (Ipad)
- 3. ปลั๊กอัจฉริยะในงานวิจัยนี้

#### 4.1.3 การทดสอบด้วย CAL-SOURE 200

CAL-SOURE 200 คือแหล่งจ่ายที่ผู้ใช้สามารถปรับค่าหรือกำหนดค่าแรงดันไฟฟ้า (Vrms, U), กระแสไฟฟ้า (Irms, I) , ความถี่ (frequency, f) และ มุมเฟส (angle,  $\bm{\varphi}$ ) ตามต้องการได้ใน คุณลักษณะที่กำหนดของอุปกรณ์นี้ ในการทดสอบครั้งนี้จะทำได้โดยกำหนดค่าของ CAL-SOURE 200 ให้แรงดันไฟฟ้า 220 โวล์ต (Vrms, U), ความถี่ 50 เอิร์ต (frequency, f), มุมเฟส 0 องศา (angle,  $\bm{\varphi}$ ) และปรับเปลี่ยนค่ากระแสไฟฟ้าจาก 1 ถึง 10 แอมป์เพียงอย่างเดียวเท่านั้น (Irms, I) โดยปรับค่าให้เพิ่มขึ้นครั้งละ 1 แอมป์ ทำการวัดทั้งหมดจำนวน 3 ครั้ง เพื่อตรวจสอบความแม่นยำ ของการวัดด้วยปลั๊กอัจฉริยะในงานวิจัยนี้ และดั[งรูปที่](#page-48-0) 31 แสดงหน้าจอของ CAL-SOURE 200 จากนั้นท าการวัดค่าที่จ่ายด้วย CAL-SOURE 200 โดยปลั๊กอัจฉริยะในงานวิจัยนี้ และเราจะยืนยัน ความถูกต้องของค่าที่วัดได้จากปลั๊กอัจจฉริยะโดยจะอ้างอิงจากการวัดของเครื่องวัดพลังงานอ้างอิง (PSR 1.3 reference meter) ซึ่งเครื่องอ้างอิงการวัดพลังงานนี้เป็นเครื่องที่ใช้อ้างอิงในการวัด พลังงานในการทดสอบในครั้งนี้ และดั[งรูปที่](#page-48-1) 32 แสดงหน้าจอของ เครื่องวัดพลังงานอ้างอิง (PSR 1.3 reference meter) เลือกใช้ช่อง L3 เท่านั้น เพราะเป็นเฟสเดียว (single phase)

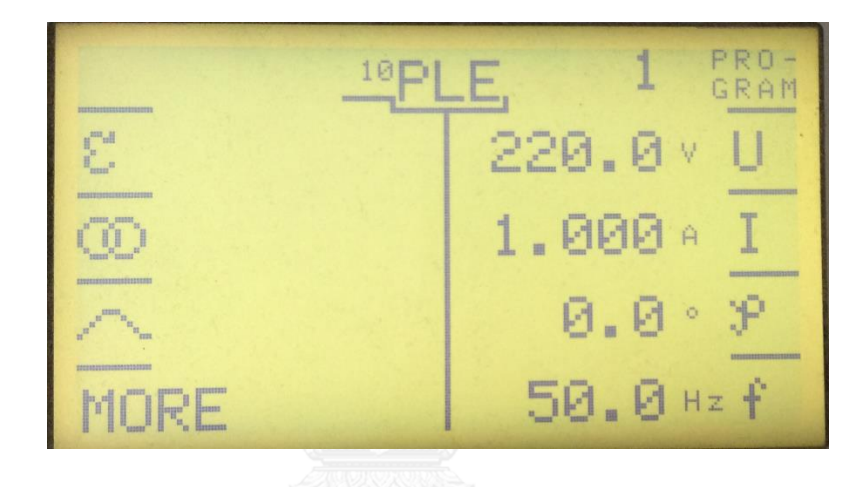

รูปที่ 31 หน้าจอของ CAL-SOURE 200

<span id="page-48-0"></span>

| Power Measurement |              |             |              |
|-------------------|--------------|-------------|--------------|
|                   |              | 2           | - 3          |
|                   | 54.617<br>-V | 55.176<br>M | 220.15<br>W  |
|                   | Ĥ            | Ĥ           | 999.19mA     |
|                   | W            | W           | 219.97<br>W  |
|                   | var          | var         | 15.754 mvar  |
| S                 | ٧A           | ۷A          | 219.97<br>VA |
|                   |              |             | 0.9999       |

<span id="page-48-1"></span>รูปที่ 32 เครื่องวัดพลังงานอ้างอิง (PSR 1.3 reference meter) เลือกใช้ช่อง L3 เท่านั้น

# อุปกรณ์ในการทดลอง

- 1. แหล่งจ่าย (CAL-SOURE 200)
- 2. เครื่องอ้างอิงการวัดพลังงาน (PSR 1.3 reference meter)
- 3. ปลั๊กอัจฉริยะในงานวิจัยนี้

# 4.1.4 การทดลองการใช้พลังงานของปลั๊กอัจฉริยะ

การวัดการใช้พลังงานของปลั๊กอัจฉริยะท างานโดยไม่มีการวัดพลังงานของเครื่องใช้ไฟฟ้า (Load) และไม่มีการเชื่อมต่อกับอินเตอร์เน็ต ดังนั้นเพื่อที่จะทราบถึงการใช้พลังงานขณะที่ไม่มีการ ้สั่งงานใด ๆ ทั้งสิ้นว่าใช้พลังงานไปเท่าไรจึงมีการกำหนดการทดลองนี้ขึ้นมา โดยการทดลองนี้มี ปลั๊กอัจริยะทั้งหมด 4 ตัว ใช้ปลั๊กอัจริยะ 3 ตัว เป็นโหลด และปลั๊กอัจฉริยะอีก 1 ตัว เป็นมิเตอร์เพื่อ ้วัดการใช้พลังงานของโหลด (ปลั๊กอัจริยะ 3 ตัว) แล้วจากนั้นนำค่ากำลังไฟฟ้าเฉลี่ยที่อ่านได้บนเว็บ ้ แอปพลิเคชันของปลั๊กอัจฉริยะที่เป็นมิเตอร์มาหาค่ากำลังไฟฟ้าเฉลี่ยต่อปลั๊กอัจฉริยะ 1 ตัว เพราะค่า ก าลังไฟฟ้าเฉลี่ยที่อ่านได้เป็นผลรวมของปลั๊กอัจฉริยะ 3 ตัว ดังนั้นก าลังเฉลี่ยของต่อปลั๊กอัจฉริยะ 1 ตัว ต้องน าค่าที่ได้มาหารด้วย 3

<span id="page-49-0"></span>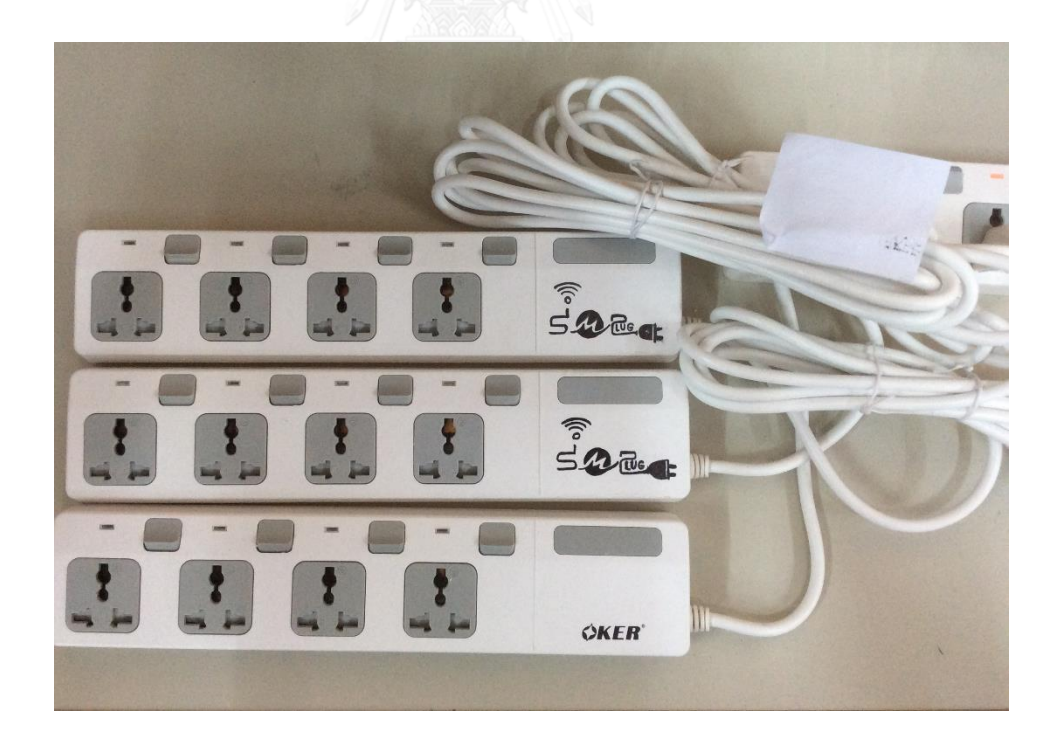

รูปที่ 33 การเชื่อมต่อปลั๊กอัจฉริยะ 3 ตัว เพื่อเป็นโหลด

#### 4.2 ผลการทดลอง

## 4.2.1 ผลการทดสอบบอร์ดไวไฟไมโครคอนโทรเลอร์

<span id="page-50-0"></span>ตารางที่ 1 การทดสอบการทำงานของไมโครคอนโทรเลอร์ในการเชื่อมต่อเครือข่ายไวไฟและวัด พลังงานของแต่ละรุ่น

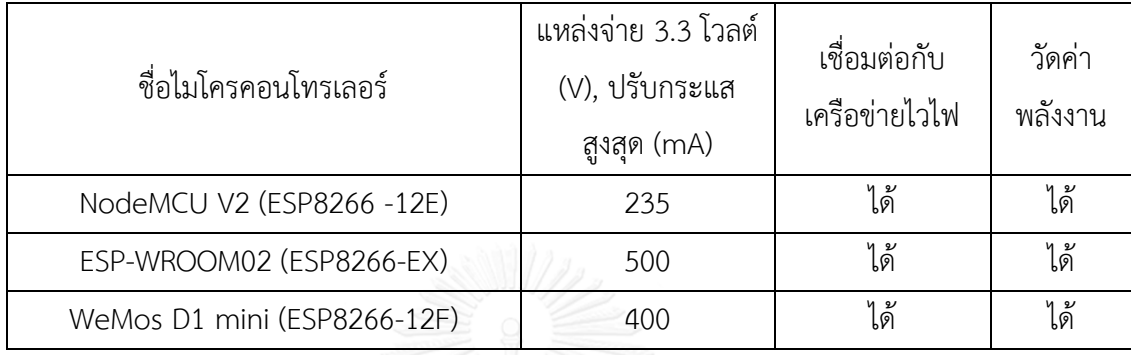

จากผลการทดสอบจะเห็นได้ว่าบอร์ดไมโครคอนโทรเลอร์แต่ละตัวในตารางเป็น ESP8266-  $\times$ x ทั้งหมด แต่เพียงเป็นคนละรุ่นกัน และผลที่แสดงออกมาในตารางที่ 1 การทดสอบการทำงานของ [ไมโครคอนโทรเลอร์ในการเชื่อมต่อเครือข่ายไวไฟและวัดพลังงานของแต่ละรุ่น](#page-50-0) จะเห็นได้ว่า ESP-WROOM02 (ESP8266-EX) จะใช้กระแสในการปฏิบัติการทำงานคือการเชื่อมต่อไวไฟกับ AP (Access point) และการวัดค่าพลังงาน จากนั้นก็ส่งไปยังเว็บแอปพลิเคชันซึ่งใช้กระแสมากที่สุดของ การทดสอบนี้คือ 500 มิลลิแอมป์โดยประมาณ และรองลงมาคือ WeMos D1 mini (ESP8266-12F) คือ 400 มิลลิแอมป์โดยประมาณ ซึ่งทางทีมผู้ทำวิทยานิพนธ์นี้ได้นำผลของ WeMos D1 mini (ESP8266-12F) เพื่อมาเปรียบเทียบผลการทดลองถึงสาเหตุของการเปลี่ยนบอร์ดไมโครคอนโทรเลอร์ ในงานวิจัยนี้ซึ่งจะเห็นได้ว่าแต่รุ่นของบอร์ดไมโครคอนโทรเลอร์มีการกินกระแสที่แตกต่างกัน ทั้งนี้คง เป็นเพราะการออกแบบในส่วนประกอบของ (component) บนบอร์ดที่แตกต่างกันด้วย สำหรับการ กินกระแสที่มากของอุปกรณ์ไฟฟ้านั้นก็จะท าให้ผู้ใช้ต้องเสียค่าไฟที่มากไปด้วยจึงไม่ส่งผลดีสักเท่าไร ดังนั้นในงานวิจัยนี้ถึงตัดสินใจเปลี่ยนบอร์ดไมโครคอนโทรเลอร์เป็น NodeMCU V2 (ESP8266 -12E) เพราะจากผลการทดสอบ NodeMCU V2 (ESP8266 -12E) กินกระแสในกระบวนการต่างๆน้อยกว่า ESP-WROOM02 (ESP8266-EX) มากกว่า 50% ดังผลในตารางที่ 1

## 4.2.2 ผลการทดสอบของการทดสอบเพื่อวัดหลอดไฟขนาด 60 วัตต์

1. เลือกชื่อ AP ของปลั๊กอัจฉริยะที่ถูกสร้างขึ้นมาเพื่อให้ผู้ใช้เข้าถึงการตั้งค่าไวไฟ ในที่นี้ คือ"Wi-Fi SMAERT PLUG" ดั[งรูปที่](#page-51-0) 34 เมื่อต่อเรียบร้อยแล้ว มันจะอัตโนมัติเข้าถึง หรือไม่ก็เข้าเว็บ เพจไปที่ 192.168.1.1 ซึ่งเป็นที่อยู่ขอหน้าเว็บแอปพลิเคชันเพื่อตั้งค่าไวไฟใหม่ ดั[งรูปที่](#page-51-1) 35 หน้าแรก ก่อนตั้งค่าไวไฟ (Wi-Fi setting)

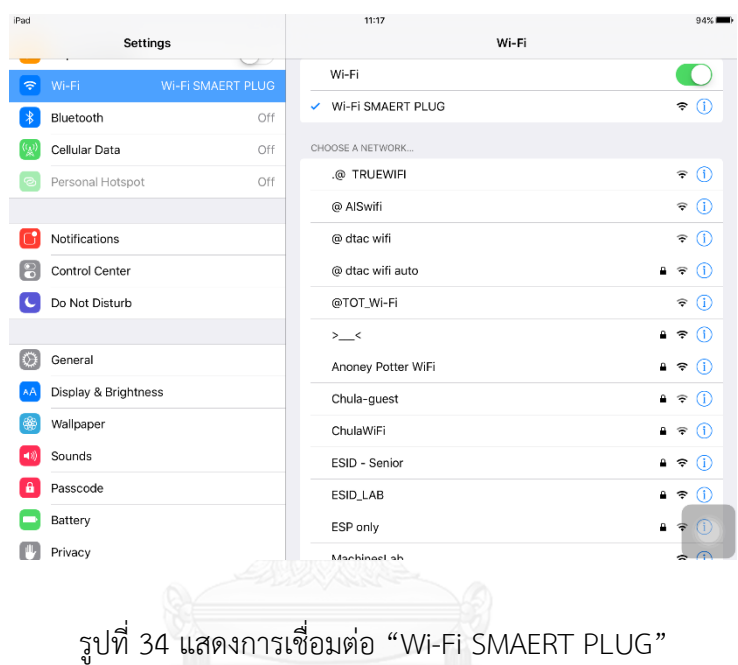

<span id="page-51-0"></span>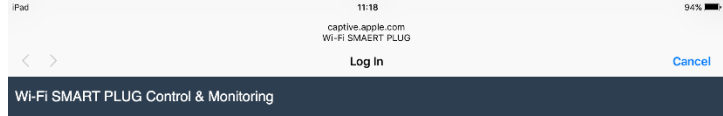

WiFi Configuration Mode

Wi-Fi Settings

<span id="page-51-1"></span>รูปที่ 35 หน้าแรกก่อนตั้งค่าไวไฟ (Wi-Fi setting)

2. จากนั้นก็เลือก SSID ที่จะเข้าถึง และใส่รหัสผ่าน แล้วก็กดปุ่ม "Submit" เพื่อเชื่อมต่อกับ AP ที่เลือก ดังรูปที่ 36 เลือก AP ที่ต้องการเข้าถึง [\(Access point setting\)](#page-52-0)

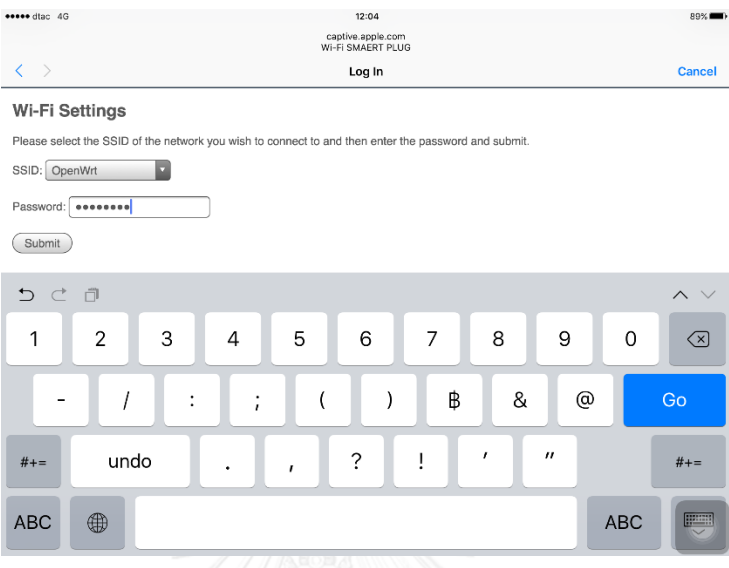

รูปที่ 36 เลือก AP ที่ต้องการเข้าถึง (Access point setting)

<span id="page-52-0"></span>3. นำ http://xxxxx.local ที่กำหนดจากนักพัฒนาซอฟต์แวร์เพื่อเข้าถึงปลั๊กอัจฉริยะในการ ควบคุมการเปิดปิด และตรวจดูค่าการใช้พลังงานของเครื่องใช้ไฟฟ้าที่เชื่อมต่อกับปลั๊กอัจฉริยะ ใน หน้านี้ก็จะแสดงค่าการวัดพลังงานที่ได้, ปุ่มเลื่อนควบคุมการเปิดปิดอุปกรณ์เครื่องใช้ไฟฟ้า, ชื่อ AP ที่ ก าลังเชื่อมต่อ ณ ขณะนั้น, ที่อยู่ IP (IP address) ของอุปกรณ์ปลั๊กอัจฉริยะ และสุดท้ายก็คือ การ ยกเลิกหรือเปลี่ยน AP ใหม่ให้ปลั๊กอัจฉริยะเชื่อมต่อ ดั[งรูปที่](#page-53-0) 37 หน้าสถานะปลั๊กอัจฉริยะปิด (Switch off) การทำงาน และ [รูปที่](#page-53-1) 38 หน้าสถานะปลั๊กอัจฉริยะเปิด (Switch on) การทำงาน และหลังจาก on switch หลอดไฟสว่างดั[งรูปที่](#page-54-0) 39

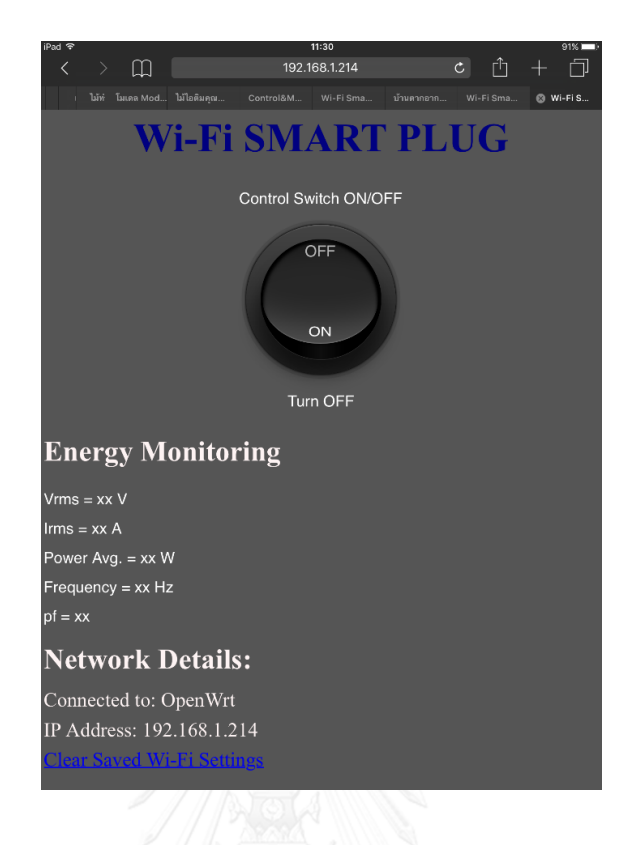

<span id="page-53-0"></span>รูปที่ 37 หน้าสถานะปลั๊กอัจฉริยะปิด (Switch off) การทำงาน

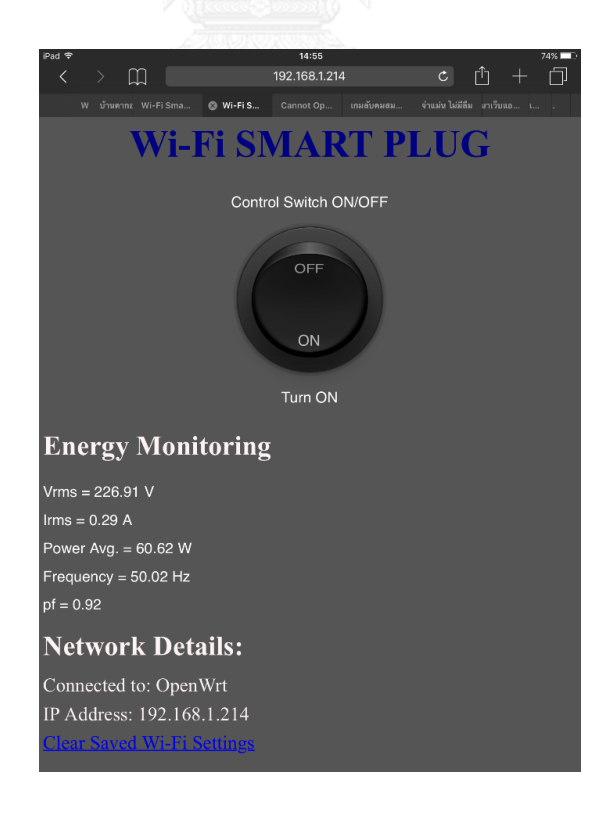

<span id="page-53-1"></span>รูปที่ 38 หน้าสถานะปลั๊กอัจฉริยะเปิด (Switch on) การทำงาน

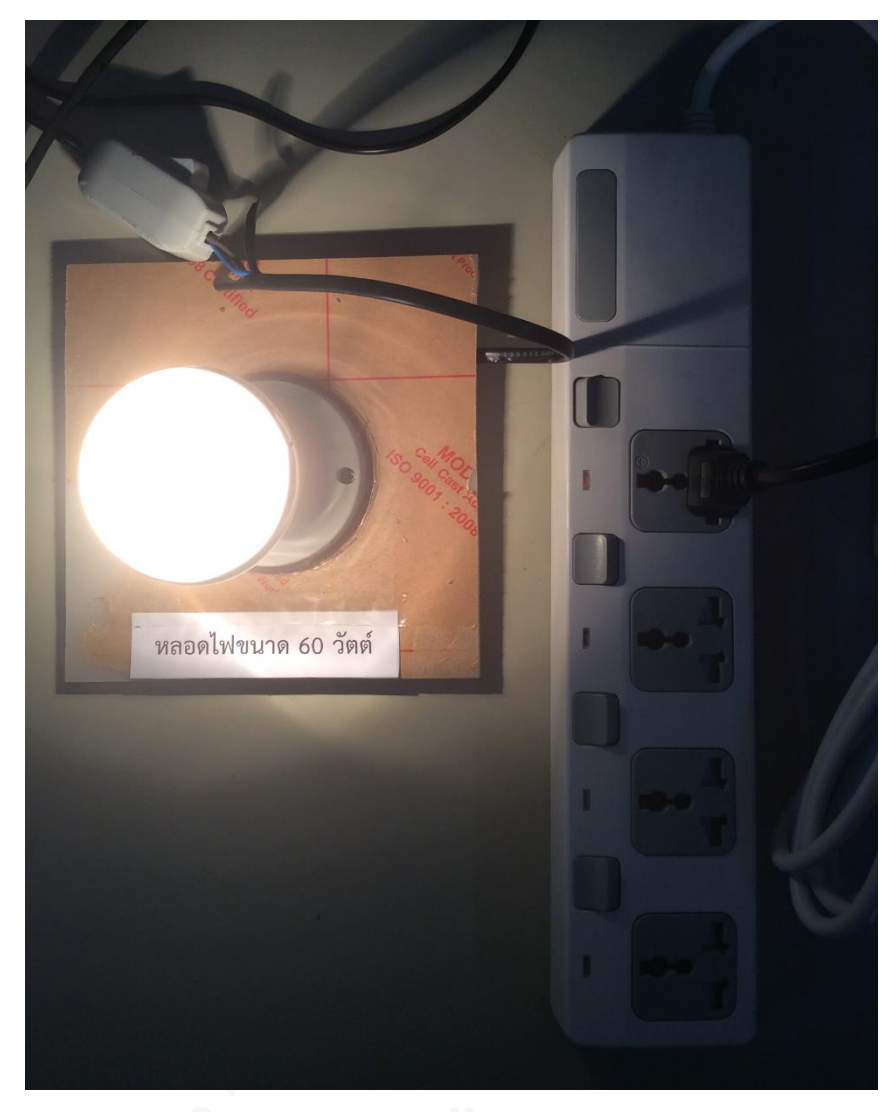

รูปที่ 39 หลอดไฟสว่างหลังจาก on Switch บนเว็บแอพพลิเคชัน

<span id="page-54-0"></span>จา[กรูปที่](#page-53-1) 38 จะเห็นได้ว่าค่าพลังงานเฉลี่ยทีวัดได้ 60.62 วัตต์ จากขนาดของหลอดไฟตาม ระบุไว้คือ 60 วัตต์, กระแสไฟฟ้าที่วัดได้ 0.29 แอมป์, แรงดันไฟฟ้าที่วัดได้ 226.91 โวลต์, ความถี่ที่วัด ได้ 50.02 เฮิร์ต และ ค่าตัวประกอบกำลังไฟฟ้า 0.92

## 4.2.3 ผลการทดสอบของการทดสอบด้วย CAL-SOURE 200

ผลที่วัดจาการทดสอบวัดค่าค่าพลังงานไฟฟ้าระหว่างปลั๊กอัจฉริยะกับเครื่องวัดพลังงาน ้อ้างอิง (PSR 1.3 reference meter) จำนวน 3 ครั้ง เพื่อการทดสอบความแม่นยำในการวัดของปลั๊ก อัจฉริยะ ซึ่งแสดงดั[งรูปที่](#page-55-0) 40 กราฟของผลเปรียบเทียบของแรงดันไฟฟ้ากระแสสลับ, ดั[งรูปที่](#page-55-1) 41 กราฟของผลเปรียบเทียบของกระแสไฟฟ้ากระแสสลับ, ดั[งรูปที่](#page-56-0) 42 กราฟของผลเปรียบเทียบของ

ก าลังไฟฟ้าเฉลี่ยไฟฟ้ากระแสสลับ และดั[งรูปที่](#page-56-1) 43 กราฟของผลเปรียบเทียบของตัวประกอบ ก าลังไฟฟ้า ผลของกราฟแต่ละกราฟในการวัดค่าของปลั๊กอัจฉริยะกับเครื่องวัดพลังงานอ้างอิง เปรียบเทียบกันได้ค านวณเป็นกราฟที่แสดงเปอร์เซนต์ความผิดพลาดของแต่ละแฟกเตอร์ จากกราฟ จะเห็นได้ว่าข้อมูลทั้งสองชุดระหว่างปลั๊กอัจฉริยะกับเครื่องวัดพลังงานอ้างอิง มีค่าใกล้เคียงกันจน เกือบจะเท่ากัน ดังแสดงตามรูปข้างล่าง และจะเห็นได้ว่าค่าเปอร์เซ็นต์ความผิดพลาดของค่าที่วัดได้ จากปลั๊กอัจฉริยะไม่เกิน 0.5%

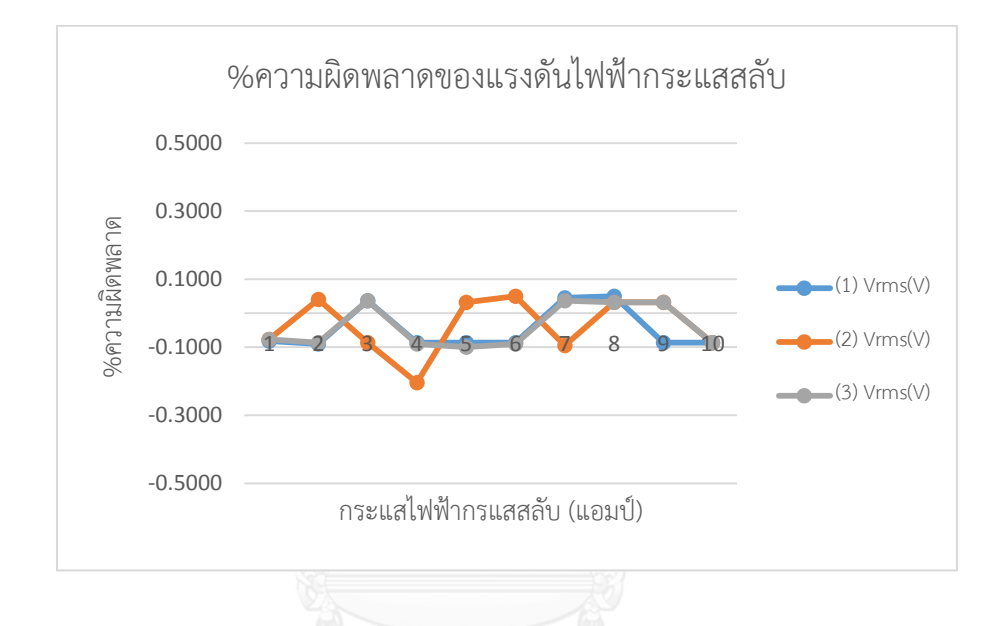

รูปที่ 40 กราฟของผลเปรียบเทียบของแรงดันไฟฟ้ากระแสสลับ

<span id="page-55-0"></span>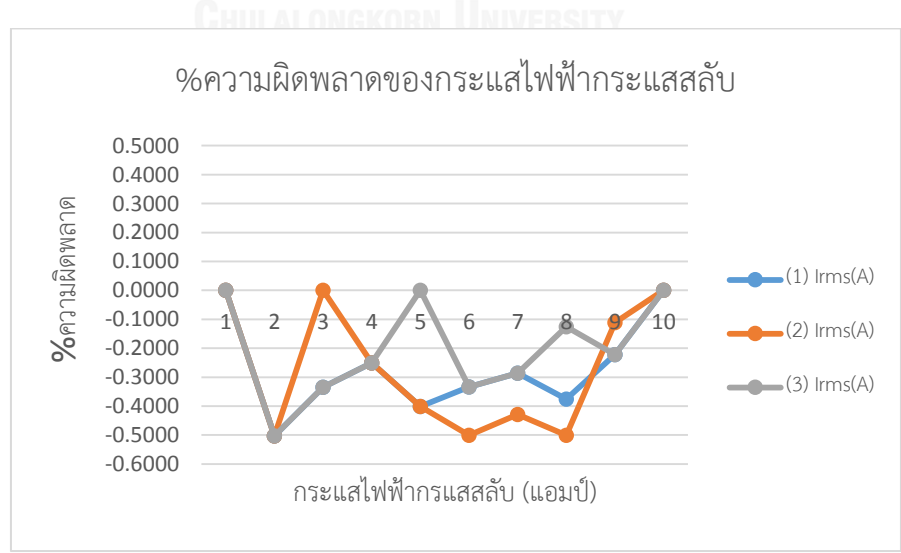

<span id="page-55-1"></span>รูปที่ 41 กราฟของผลเปรียบเทียบของกระแสไฟฟ้ากระแสสลับ

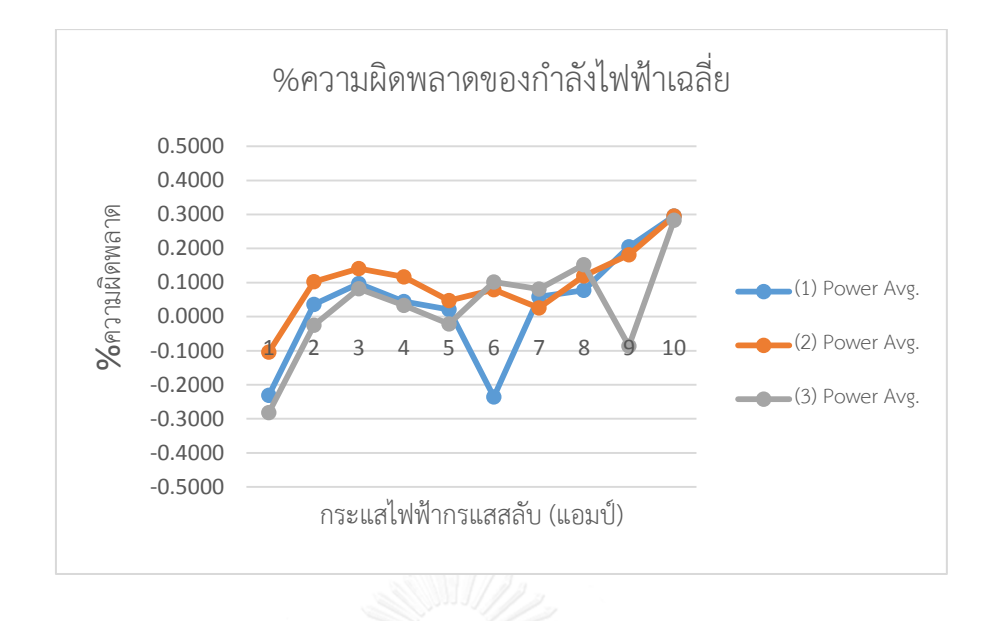

รูปที่ 42 กราฟของผลเปรียบเทียบของก าลังไฟฟ้าเฉลี่ยไฟฟ้ากระแสสลับ

<span id="page-56-0"></span>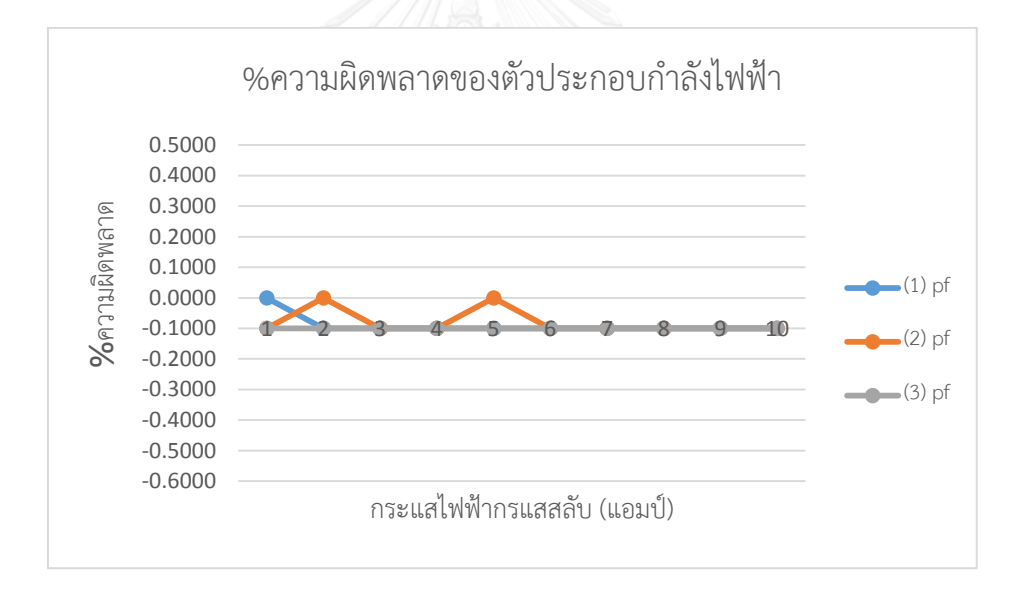

รูปที่ 43 กราฟของผลเปรียบเทียบของตัวประกอบกำลังไฟฟ้า

# <span id="page-56-1"></span>4.2.4 ผลการทดลองการวัดการใช้พลังงานของปลั๊กอัจฉริยะ

ผลการทดลองการใช้พลังงานของปลั๊กอัจฉริยะที่ไม่มีการวัดพลังงานของเครื่องใช้ไฟฟ้า (Load) และไม่ชื่อมต่อกับอินเตอร์เน็ตเชื่อมต่อกับปลั๊กอัจฉริยะที่ได้ดังรูปที่ 1 เป็นค่าพลังงานรวมของ ปลั๊กอัจฉริยะ 3 ตัว

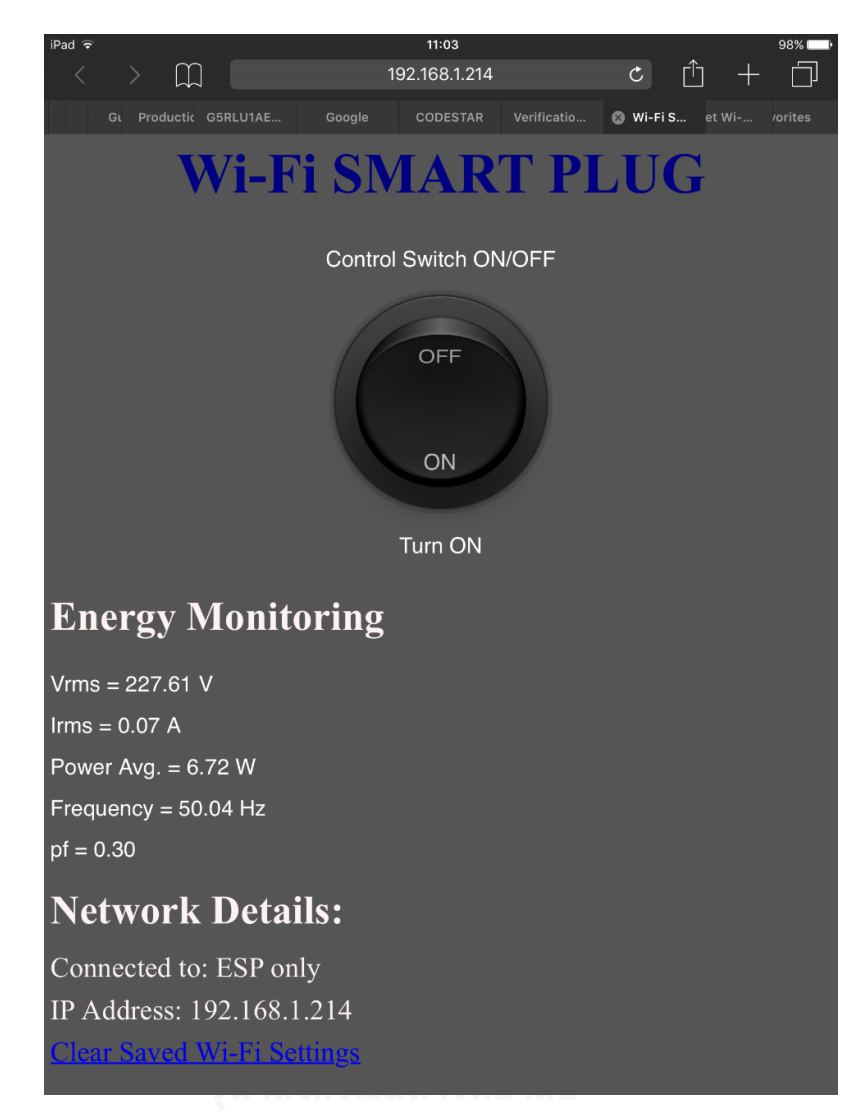

46

รูปที่ 44 ค่าพลังงานของปลั๊กอัจฉริยะ 3 ตัว

<span id="page-57-0"></span>การค านวณค่าพลังงานขณะที่ไม่มีการวัดพลังงานและเชื่อมต่อกับอินเตอร์เน็ต จากรูปที่ 1 อ่านค่า กำลังไฟฟ้าเฉลี่ย $(\mathrm{u}$ ลั๊กอัจฉริยะ $3$  ตัว $) = 6.72$  วัตต์ ดังนั้น กำลังไฟฟ้าเฉลี่ย  $($ ปลั๊กอัจฉริยะ $1$  ตัว $)$  $=$  กำลังไฟฟ้าเฉลี่ย $($ ปลั๊กอัจฉริยะ $3$  ตัว $)$ 3  $=\frac{6.72}{2}$ 3  $= 2.24$  วัตต์ ้จากการคำนวณจะเห็นได้ว่า กำลังไฟฟ้าเฉลี่ยของปลั๊กอัจฉริยะ 1 ตัว ประมาณ 2.24 วัตต์ การคำนวณอัตราค่าไฟต่อปี

ิจากสมการความสัมพันธ์ที่ 6 สามารถคำนวนณการหาจำนวนยูนิตที่ใช้ต่อ 1 วัน คิดเป็น 24 ชั่วโมง ได้ ดังนี้

จำนวนหน่วย (Unit) = 
$$
\frac{\sin\left(\frac{3}{4}\right)x \sin\left(\frac{3}{4}\right)x \sin\left(\frac{3}{4}\right)}{1000}
$$
 x จำนวนที่ใช้งานใน 1 วัน (6)  
= 
$$
\frac{2.24 x 1}{1000} x 24
$$
= 0.05376 หน่วยต่อวัน

ดังนั้น 1 วัน ปลั๊กอัจฉริยะใช้ไฟฟ้าไป 0.05376 หน่วย

- ถ้า 1 เดือน ปลั๊กอัจฉริยะใช้ไฟฟ้าไป 0.05376 x 30 (วัน) = 1.6128 หน่วย
- ถ้า 1 ปี ปลั๊กอัจฉริยะใช้ไฟฟ้าไป 1.6128 x 12 (เดือน) = 19.3536 หน่วย

การค านวนอัตราค่าไฟฟ้าที่ใช้งานนี้ได้อ้างอิงอัตราค่าไฟฟ้าต่อหน่วย จากการไฟฟ้านครหลวง โดยการเลือกประเภทเป็นประเภทที่ 1 บ้านอยู่อาศัย ซึ่งมีอัตราค่าไฟต่อหน่วยเท่ากับ 2.3488 บาท

ดังนั้น อัตราค่าไฟฟ้าต่อปีจะเท่ากับ 19.3536 x 2.3488 = 45.4577 บาทต่อปี

# **บทที่ 5 สรุปผลงานวิจัย**

#### 5.1 สรุปผล

ปลั๊กอัจฉริยะในงานวิจัยนี้เราสามารถใช้ปลั๊กอัจฉริยะเพื่อควบคุม และตรวจสอบการใช้ พลังงานของอุปกรณ์เครื่องใช้ไฟฟ้าผ่านทางเว็บแอพพลิเคชันโดยอุปกรณ์สื่อสาร เช่น สมาร์ทโฟน, ไอแพด, แท็บแล็ต ฯลฯ สามารถตัดหน้าสัมผัสรีเลย์อัตโนมัติทันที และมีเสียงเตือนให้ผู้ทราบถึง เหตุการณ์เมื่อมีกระแสเกิน 10 แอมป์ เพื่อป้องกันอุปกรณ์ไฟฟ้าเสียหาย และนอกจากนี้ปลั๊กอัจฉริยะ ในงานวิจัยนี้ควบคุมอุปกรณ์ผ่านทางอุปกรณ์สื่อสารจากภายนอกโดยช่องทางอินเตอร์เน็ตได้อีกด้วย

#### 5.2. ข้อเสนอแนะ

1. สามารถนำปลั๊กอัจฉริยะไปทำงานร่วมกับระบบการจัดพลังงานภายในงานอาคารได้เพื่อ จัดการการใช้พลังงานของแต่ละอุปกรณ์ไฟฟ้า

2.สามารถปรับปรุงการแสดงค่าพลังงานให้มีลูกเล่นมากขึ้น โดยอาจจะแสดงค่าพลังงานที่วัด เป็นกราฟการเปลี่ยนแปลงของแต่ละเวลา

3. สร้างเครื่องบริการ (server) เพื่อบันทึกข้อมูลการใช้พลังงานในแต่วัน เพื่อวิเคราะห์ผล และจัดการพลังงาน

4. ลดต้นทุนในการผลิตปลั๊กอัจฉริยะ โดยการเปลี่ยนอุปกรณ์บางอย่างที่มีค่าสูง เช่น เปลี่ยน รีเลย์, เปลี่ยนชิปวัดพลังงาน เป็นต้น

#### **รายการอ้างอิง**

- [1] A. H. Shajahan, Anand, A., "Data acquisition and control using Arduino-Android platform Smart plug," presented at the in Energy Efficient Technologies for Sustainability (ICEETS), International Conference on 2013.
- [2] H. Morsali, Shekarabi, S.M., Ardekani, K., Khayami, H., Fereidunian, A., Ghassemian, M., Lesani, H., "Smart plugs for building energy management systems," presented at the in Smart Grids (ICSG), 2nd Iranian Conference on, 2012.
- [3] A. Engineering. (2004, May 5). *Instrument transformer*. Available: http://www.aida-engineering.co.th/download/subs/ch05.pdf
- [4] P-Team-Group. (2016, May 5). *Current transformer*. Available: http://www.pteamengineer.com/articles/346263/current-transformer.html
- [5] Thaieasyelec. (2012, May 5). ความรู้เบื้องต้นเกี่ยวกับ *Current Sensor (*เซ็นเซอร์วัด กระเเส). Available: http://www.thaieasyelec.com//article-wiki/review-productarticle/ความรู้เบื้องต้นเกี่ยวกับ-current-sensor-เซ็นเซอร์วัดกระเเส.html
- [6] Thaieasyelec. (2015, Oct 19). ตัวอย่างการเขียนโปรแกรมรับ-ส่งข้อมูลผ่านทาง *SPI*. Available: http://thaieasyelec.com/article-wiki/embedded-electronicsapplication/ บทความการพัฒนาโปรแกรมบน-raspberry-pi-ด้วย-qt-ตอนที่-8.html
- [7] Wikipedia.org. (2015, Oct 19). *Relay*. Available: https://th.wikipedia.org/wiki/ รีเลย์
- [8] Inventor.in. (2015, Oct 19). *Latching-relay*. Available: http://www.inventor.in.th/home/แลทชิ่งรีเลย์-latching-relay/#.ViXzLX4vfIU
- [9] Blogspot. (May 5). การสื่อสารข้อมูลและเครือข่าย (*Fundamental of Data Communications and Networks)*. Available: http://domecomnetwork.blogspot.com/p/16.html
- [10] wikipedia.org. (2015, May 5). *Ajax*. Available: https://th.wikipedia.org/wiki/เอ แจ็กซ์
- [11] mastersatcom.com. (2013, May 5). ความรู้ในการ *Forward Port*. Available: http://www.mastersatcom.com/pages/how-to-forward-port.html
- [12] Portforward.com. (May 5). *How To Port Forward a Router*. Available: http://portforward.com/help/portforwarding.htm
- [13] seeedstudio. (2015, Oct 19). *NodeMCU v2 - Lua based ESP8266 development kit*. Available: http://www.seeedstudio.com/depot/NodeMCU-v2-Lua-based-ESP8266-development-kit-p-2415.html
- [14] Thaieasyelec. (2015, Oct 19). *ESP-WROOM02*. Available: http://www.thaieasyelec.com/products/wireless-modules/wifi-modules/espwroom-02-wifi-serial-transceiver-module-esp8266-detail.html
- [15] Ioxhop.com. (2016, May 5). *WeMos D1 mini Lua WIFI IoT ESP8266 Development Board*. Available: http://www.ioxhop.com/product/190/wemosd1-mini-lua-wifi-iot-esp8266-development-board
- [16] wemos.cc. (May 5). *D1 mini*. Available: http://www.wemos.cc/Products/d1\_mini.html
- [17] Arduinoall.com. (2016, May 5). *WiFiMCU Development Board with EMW3165*. Available: http://www.arduinoall.com/product/1024/wifimcu-developmentboard-with-emw3165
- [18] STMicroelectronics. (2015, Oct 19). *STPM01 Datasheet*. Available: http://www.st.com/st-web-ui/static/active/en/resource/ technical/document /datasheet /CD00044094.pdf
- [19] R. U. o. T. Lanna. (2015, Oct 19). *Voltage Mulitiplier*. Available: http://niponw.rmutl.ac.th/04220205/PDF/Lab6.pdf
- [20] ภ. ภากรณ์. (2010, July 5). ประวัติความเป็นมาของภาษาซี. Available: https://sites.google.com/site/bbmm2553/prawati-khwam-pen-ma-khxngphasa-si
- [21] ก. โรงเรียนคลองท่อมราษฎร์รังสรรค์. (July 5). การสร้างเว็บด้วยภาษา *HTML*. Available: http://www.kts.ac.th/kts/kanghan/html/unit201.html
- [22] mindphp.com. (2013, July 5). *CSS* คืออะไร. Available: http://www.mindphp.com/คู่มือ/ 73-คืออะไร/2193-css-คืออะไร.html
- [23] mindphp.com. (2014, July 5). *JavaScript* คืออะไร จาวา สคริปต์ คือ ภาษาคอมพิวเตอร์ส าหรับการเขียนโปรแกรมบนระบบอินเทอร์เน็ต. Available: http://www.mindphp.com/คู่มือ/73-คืออะไร/2187-java-javascript-คืออะไร.html

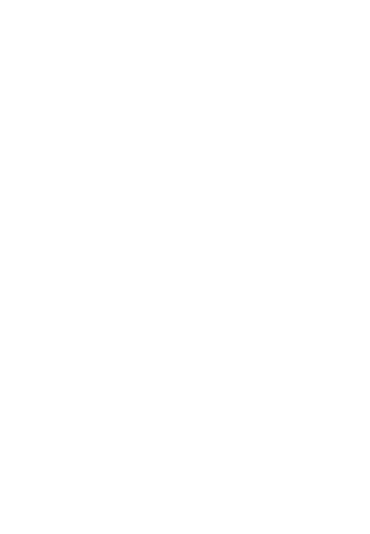

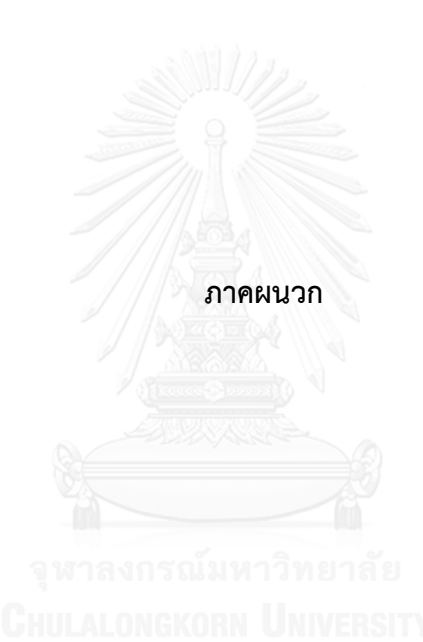

ภาษาที่ใช้ในการเขียนโปรแกรมของงานวิจัยนี้

1. ภาษาซี

 ภาษาซี (C) เป็นภาษาที่ใช้การเขียนโปรแกรมพื้นฐาน ซึ่งสามารถประยุกต์ใช้กับงานต่างๆได้ มากมาย ไม่ว่าจะเป็นระบบปฏิบัติการคอมพิวเตอร์ ระบบทางคณิตศาสตร์ โปรแกรมทางไฟฟ้า อิเล็กทรอนิกส์ ไมโครคอนโทรลเลอร์ เช่น โปรแกรม MATLAB (The MathWorks - MATLAB and Simulink for Technical Computing) ซึ่งเวลาใช้สามารถพิมพ์ชุดคำสั่งภาษาซีเพิ่มเข้าไปใน โปรแกรมคำนวณทางคณิตศาสตร์เพื่อประมวลผลทางสัญญาณไฟฟ้า และทางไฟฟ้าสื่อสารก็ได้ ซึ่งจะ ท าให้ประสิทธิภาพของงานที่ท าดียิ่งขึ้น [20]

2. ภาษาเอชทีเอ็มแอล

ภาษาเอชทีเอ็มแอล (HyperText Markup Language) เป็นภาษาคอมพิวเตอร์ภาษาหนึ่งที่ใช้ สร้างเอกสารเว็บเพจเพื่อนำเสนอข้อมูลข่าวสารบนระบบเครือข่ายอินเทอร์เน็ตที่เป็นลักษณะเหมือน ใยแมงมุม ซึ่งจะสามารถเชื่อมต่อกันทั่วโลก โครงสร้างการเขียนของภาษานั้นจะอาศัยตัวกำกับเรียกว่า แท็ก (Tag) หรือป้ายระบุการแสดงผล เป็นตัวบควบคุมการแสดงผลของข้อความ รูปภาพ หรือวัตถุอื่น ที่แสดงผลผ่านทาง โปรแกรมเว็บเบราว์เซอร์ (Web Browser) [21]

3. ภาษาซีเอสเอส

ภาษาซีเอสเอส (Cascading Style Sheet) คือ ภาษาที่ใช้เป็นส่วนของในการจัดรูปแบบการ แสดงผลเอกสารเอชทีเอ็มแอล โดยที่ซีเอสเอสจะกำหนดกฎเกณฑ์ในการระบุรูปแบบของเนื้อหาใน ี เอกสาร ได้แก่ สีของข้อความ สีพื้นหลัง ประเภทตัวอักษร และการจัดวางข้อความ ซึ่งการกำหนด รูปแบบนี้ใช้หลักการของการแยกเนื้อหาเอกสาร เอชทีเอ็มแอลออกจากคำสั่งที่ใช้ในการจัดรูปแบบ การแสดงผลโดยกำหนดให้รูปแบบของการแสดงผลเอกสาร ไม่ขึ้นอยู่กับเนื้อหาของเอกสาร เพื่อให้ ง่ายต่อการจัดรูปแบบการแสดงผลลัพธ์ของเอกสารเอชทีเอ็มแอล โดยเฉพาะในกรณีที่มีการ เปลี่ยนแปลงเนื้อหาเอกสารบ่อยครั้ง หรือต้องการควบคุมให้รูปแบบการแสดงผลเอกสารเอชทีเอ็ม แอลมีลักษณะของความสม่ำเสมอทั่วกันทุกหน้าเอกสารภายในเว็บไซต์เดียวกัน [22]

4. ภาษาจาวาสคริปต์

ภาษาจาวาสคริปต์ (JavaScript) คือ ภาษาคอมพิวเตอร์สำหรับการเขียนโปรแกรมบนระบบ อินเทอร์เน็ตที่กำลังได้รับความนิยมอย่างสูงจาวาสคริปต์เป็น ภาษาสคริปต์เชิงวัตถุซึ่งในการสร้างและ พัฒนาเว็บไซต์ (ใช้ร่วมกับ เอชทีเอ็มแอล) เพื่อให้เว็บไซต์ของดูมีการเคลื่อนไหว และสามารถ ตอบสนองกับผู้ใช้งานได้มากขึ้น ซึ่งมีวิธีการทำงานในลักษณะ "แปลความและดำเนินงานไปทีละคำสั่ง"

(interpret) หรือที่เรียกว่า อ็อบเจ็กโอเรียลเต็ด (Object Oriented Programming) ที่มีเป้าหมายใน การออกแบบ และพัฒนาโปรแกรมในระบบอินเทอร์เน็ต สำหรับผู้เขียนด้วยภาษาเอชทีเอ็มแอล ี สามารถทำงานข้ามแพลตฟอร์มได้ โดยทำงานร่วมกับภาษาเอชทีเอ็มแอล และภาษาวาจา ได้ทั้งทาง ฝั่งไคลเอนต์ (Client) และ ทางฝั่งเซิร์ฟเวอร์ (Server)

 เนื่องจากจาวาสคริปต์ ช่วยให้ผู้พัฒนา สามารถสร้างเว็บเพจได้ตรงกับความต้องการ และมี ้ ความน่าสนใจมากขึ้น ประกอบกับเป็นภาษาเปิด ที่สามารถนำไปใช้ได้ ดังนั้นจึงได้รับความนิยมเป็น ้อย่างสูง และมีการใช้งานอย่างกว้างขวาง การทำงานของจาวาสคริปต์ จะต้องมีการแปลความคำสั่ง ี่ ซึ่งขั้นตอนนี้จะถูกจัดการโดยบราวเซอร์ ดังนั้น จาวาสคริปต์ จึงสามารถทำงานได้ เฉพาะบน บราวเซอร์ที่สนับสนุน ซึ่งปัจจุบันบราวเซอร์เกือบทั้งหมดก็สนับสนุนจาวาสคริปต์แล้ว [23]

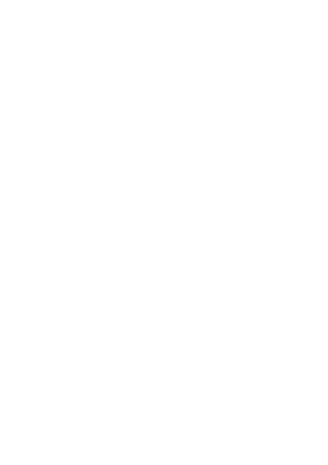

## **ประวัติผู้เขียนวิทยานิพนธ์**

นางสาวเยาวลักษณ์ ทองขาว เกิดวันที่ 6 มิถุนายน พ.ศ. 2530 ที่จังหวัดสุราษฎร์ธานี ส าเร็จการศึกษาปริญญาวิศวกรรมศาสตร์บัณฑิต สาขาวิศวกรรมไฟฟ้า คณะวิศวกรรมศาสตร์ จาก มหาวิทยาลัยสงขลานครินทร์ วิทยาเขต หาดใหญ่ ในปีการศึกษา 2552 และศึกษาต่อในระดับ หลักสูตรวิศวกรรมมหาบัณฑิต ภาควิศวกรรมไฟฟ้า คณะวิศวกรรมศาสตร์ จุฬาลงกรณ์ มหาวิทยาลัย ในปีการศึกษา 2557

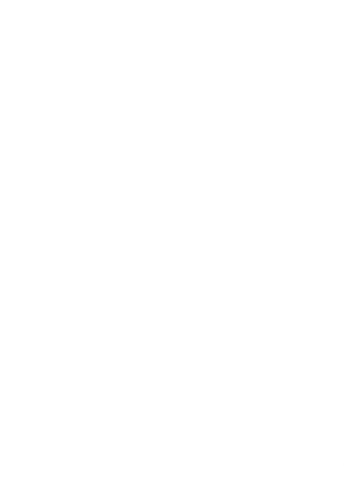